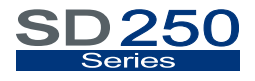

VARIABLE SPEED DRIVE

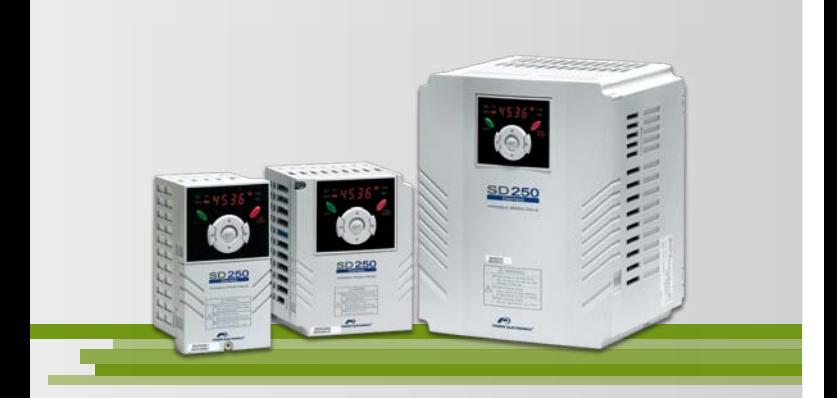

# Variable Speed Drive Getting Started Manual

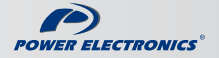

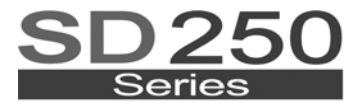

**VARIABLE SPEED DRIVE** 

# variable speed drive Getting Started Manual

**Edition: May 2009**  SD25IM01GI Rev. G

## **SAFETY SYMBOLS**

Always follow safety instructions to prevent accidents and potential hazards from occurring.

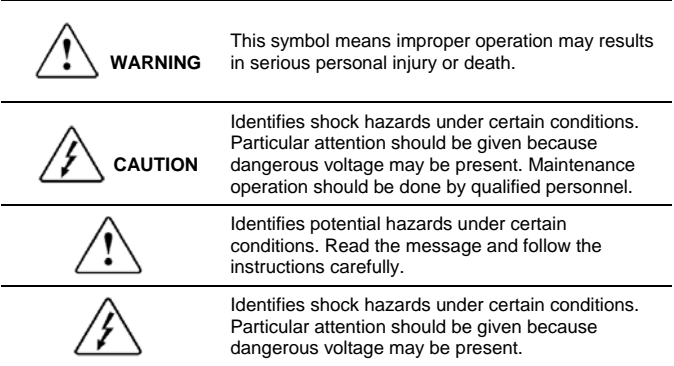

### **Edition of May 2009**

This publication could present technical imprecision or misprints. The information here included will be periodically modified and updated, and all those modifications will be incorporated in later editions.

To consult the most updated information of this product you might access through our website [www.power-electronics.com](http://www.power-electronics.com/) where the latest version of this manual can be downloaded.

### **Revisions**

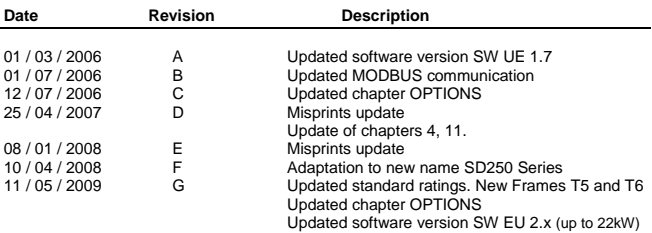

# <span id="page-6-0"></span>**INDEX**

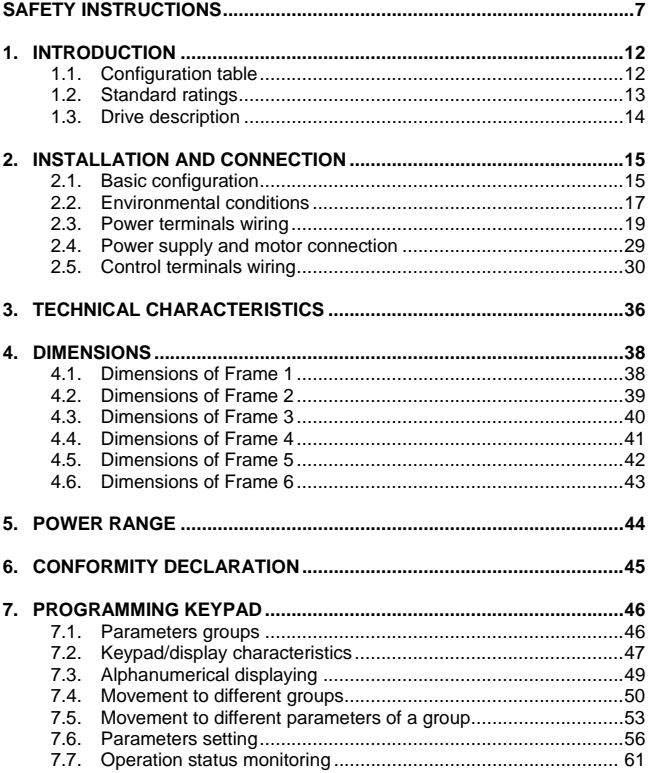

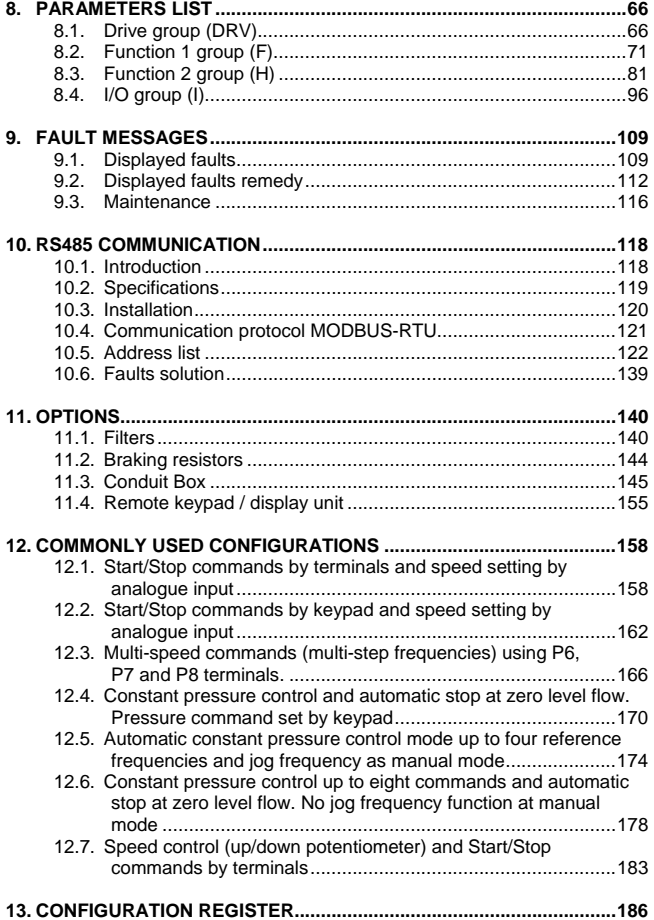

### <span id="page-8-0"></span>**IMPORTANT!**

- Safety instructions showed in this manual are useful to teach user how to use the product in a correct and safety way with the purpose of preventing possible personal injuries or property damages.
- Safety messages included here are classified as it follows:

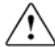

# **WARNING**

**Do not remove the cover while the power is applied or the unit is in operation.** 

Otherwise, electric shock could occur.

### **Do not run the inverter with the front cover removed.**  Otherwise, you may get an electric shock due to the high voltage

terminals or exposure of charged capacitors.

#### **Do not remove the cover except for periodic inspections or wiring, even if the input power is not applied.**

Otherwise, you may access the charged circuits and get an electric shock.

**Wiring and periodic inspections should be performed at least 10 minutes after disconnecting the input power and after checking the DC Link voltage is discharged with a meter (below 30VDC).**  Otherwise, you may get an electric shock.

#### **Operate the switches with dry hands.**

Otherwise, you may get an electric shock.

#### **Do not use cables with damaged insulation.**  Otherwise, you may get an electric shock.

#### **Do not subject the cables to the abrasions, excessive stress, heavy loads or pinching.**

Otherwise, you may get an electric shock.

# **CAUTION**

**Install the inverter on a non-flammable surface. Do not place flammable material nearby.** 

Otherwise, fire could occur.

**Disconnect the input power if the inverter gets damaged.**  Otherwise, it could result in a secondary accident or fire.

**After the input power is applied or removed, the inverter will remain hot for a couple of minutes.** 

Touching hot parts may result in skin burns.

**Do not apply power to a damaged inverter or to an inverter with parts missing even if the installation is complete.**  Otherwise, fire or accident could occur.

**Do not allow lint, paper, wood chips, dust, metallic chips or other foreign matter into the drive.** 

Otherwise, fire or accident could occur.

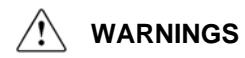

#### **RECEPTION**

- The SD250 is carefully tested and perfectly packed before leaving the factory.
- In the even of transport damage, please ensure that you notify the transport agency and POWER ELECTRONICS: 902 40 20 70 (International +34 96 136 65 57) or your nearest agent, within 24hrs from receipt of the goods.

### **UNPACKING**

- Make sure model and serial number of the variable speed drive are the same on the box, delivery note and unit.
- Each variable speed drive is supplied with a SD250 technical manual.

#### **RECYCLING**

- **Packing of the equipments should be recycled. For this, it is** necessary to separate different materials included (plastic, paper, cardboard, wood, ...) and deposit them on proper banks.
- Waste products of electric and electronic devices should be selectively collected for their correct environmental management.

### **SAFETY**

- **Before operating the inverter, read this manual thoroughly to gain** and understanding of the unit. If any doubt exists then please contact POWER ELECTRONICS, (902 40 20 70 / +34 96 136 65 57) or your nearest agent.
- Wear safety glasses when operating the inverter with power applied and the front cover is removed.
- Handle the inverter with care according to its weight.
- Install the inverter according to the instructions within this manual.
- Do not place heavy objects on the inverter.
- **Ensure that the mounting orientation is correct.**
- Do not drop the inverter or subject it to impact.
- The SD250 inverters contain static sensitive printed circuits boards. Use static safety procedures when handling these boards.
- Avoid installing the inverter in conditions that differ from those described in the *Technical Characteristics* section.

### **EMC**

- This type of PDS (Power Device System) is not intended to be used on a low-voltage public network which supplies domestic premises.
- Radio frequency interference is expected if used on such a network.

### **CONNECTION PRECAUTIONS**

- To ensure correct operation of the inverter it is recommended to use a SCREENED CABLE for the control wiring.
- For EMERGENCY STOP, make sure supply circuitry is open.
- Do not disconnect motor cables if input power supply remains connected. The internal circuits of the SD250 Series will be damaged if the incoming power is connected and applied to output terminals (U, V, W).
- It is not recommended to use a 3-wire cable for long distances. Due to increased leakage capacitance between conductors, over-current protective feature may operate malfunction.
- Do not use power factor correction capacitors, surge suppressors, or RFI filters on the output side of the inverter. Doing so may damage these components.
- Always check whether the DC Link LED is OFF before wiring terminals. The charge capacitors may hold high-voltage even after the input power is disconnected. Use caution to prevent the possibility of personal injury.
- **EXECUTE:** Length for cables used to connect the inverter with the motor: do not exceed 50m when operating at factory default carrier frequency whenever an unshielded cable is used. If a shielded cable is used, the distance is reduced to half. For longer cable lengths, contact with Technical Department from POWER ELECTRONICS.

### **TRIAL RUN**

- Verify all parameters before operating the inverter. Alteration of parameters may be required depending on application and load.
- Always apply voltage and current signals to each terminal that are within levels indicated within this manual. Otherwise, damage to the inverter may result.

### **OPERATION PRECAUTIONS**

- When the Auto Restart function is enabled, keep clear of driven equipment, as the motor will restart suddenly after a fault is reset.
- The "STOP / RESET" key on the keypad is active only if the appropriate function setting has been made. For this reason, install a separate EMERGENCY STOP push button that can be operated at the equipment.
- If a fault reset is made with the reference signal still present then a restart will occur. Verify that it is permissible for this to happen, otherwise an accident may occur.
- Do not modify or alter anything within the inverter.
- Before programming or operating the inverter, initialise all parameters back to factory default values.

#### **EARTH CONNECTION**

- The inverter is a high frequency switching device, and leakage current may flow. Ground the inverter to avoid electrical shock. Use caution to prevent the possibility of personal injury.
- Connect only to the dedicated ground terminal of the inverter. Do not use the case or the chassis screw for grounding.
- When installing, grounding wire should be connected first and removed last.
- **The earth cable must have a minimal cross sectional area that** meets local country electrical regulations.
- Motor ground must be connected to the drive ground terminal and not to the installation's ground. We recommend that the section of the ground connection cable should be equal or higher than the active conductor.
- **Installation ground must be connected to the inverter ground** terminal.

# **1. [INTRODUCTION](#page-6-0)**

# **1.1.Configuration table**

### **EXAMPLE**

## **Code:** SD25302

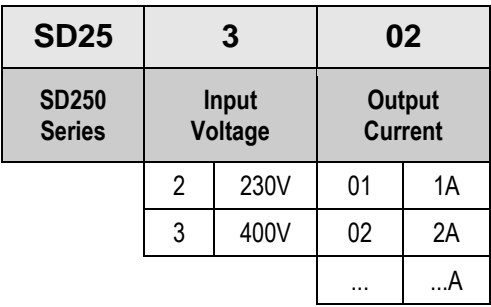

# **1.2.Standard ratings**

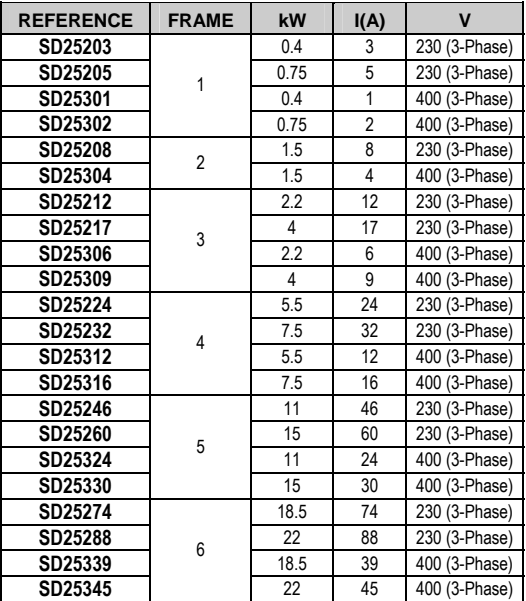

Standard motors: 4 POLE

Software version: S/W EU 2.x

## **1.3.Drive description**

The SD250 Series offers a competitive solution within everybody reach, available in models up to 22kW, its great motor control and compact size make it ideal for any application.

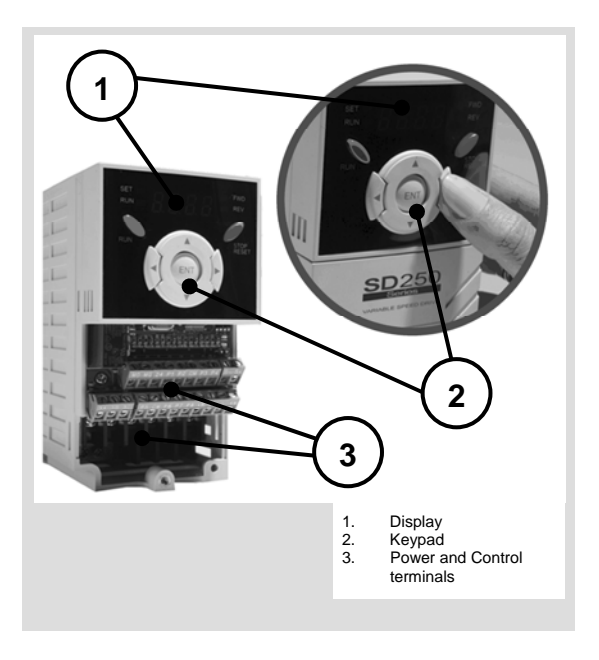

# <span id="page-16-0"></span>**2. [INSTALLATION AND CONNECTION](#page-6-0)**

## **2.1.Basic configuration**

The following devices are required to operate the inverter. Proper peripheral devices must be selected and correct connections made to ensure proper operation. An inverter incorrect application or installation can result in system malfunction or reduction in product life as well as component damage. This manual should be read and understood carefully before proceeding.

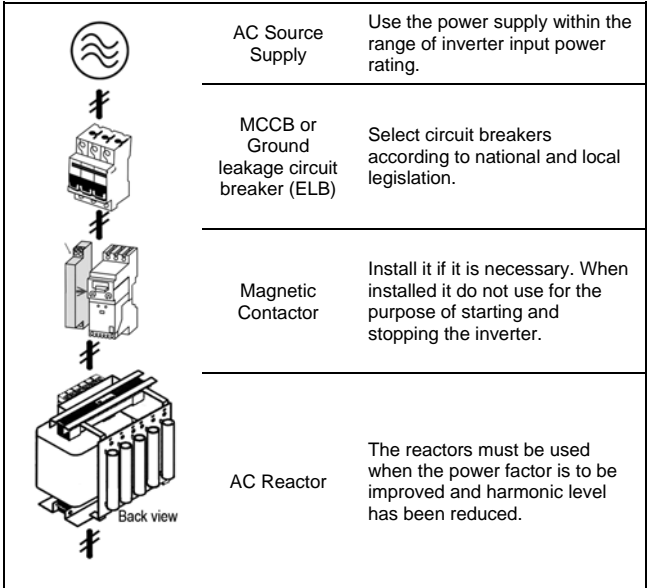

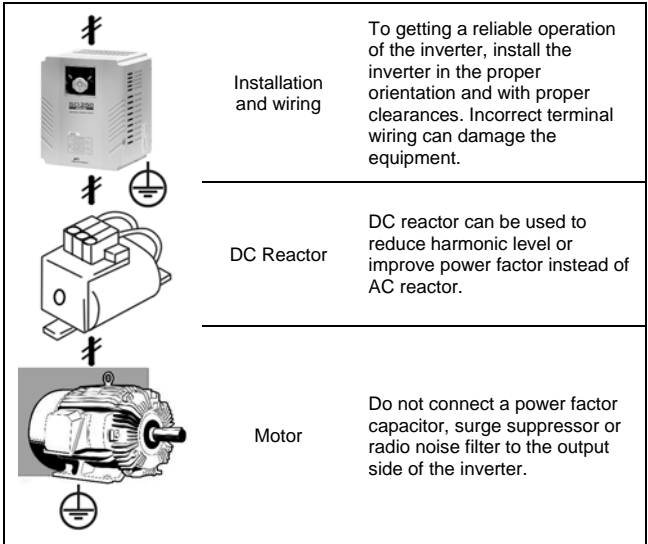

## **2.2.Environmental conditions**

Check the environment conditions of the installation site. Ambient temperature should not be below -10ºC (14ºF) or above 50ºC (122ºF). Relative humidity should be below 90% (no condensation). Altitude should be below 1.000m (3.300ft).

The inverter should be mounted on a vertical surface. Leave a sufficient space (horizontally and vertically) respect to adjacent equipment.

- $A =$  Higher to 100mm
- $\blacksquare$  B = Higher to 50mm

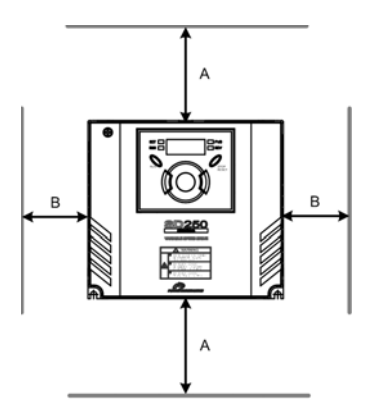

SD25ITM0001BE

*Figure 2.1 SD250 mounting*

When two or more inverters are installed or a cooling fan is mounted in a panel, the inverters and fan must be installed in proper positions with extreme care to keep the ambient temperature below the permissible range.

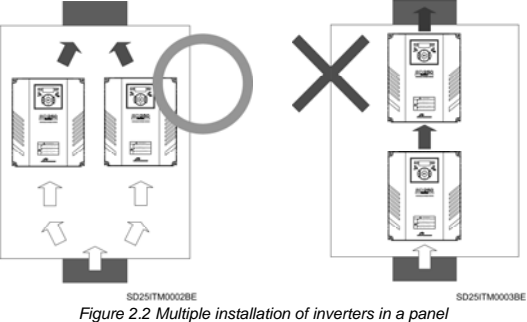

**Note:** Take caution on proper heat ventilation when installing inverters and fans in a panel.

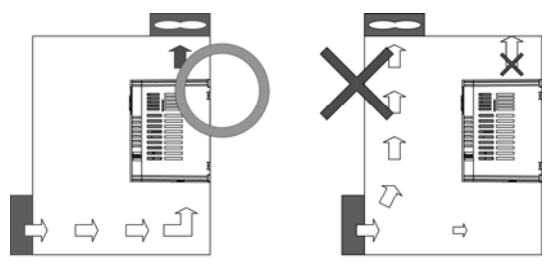

SD25ITM0004AE

*Figure 2.3 Inverter heat ventilation*

# **2.3.Power terminals wiring**

### **2.3.1. Equipments with power rating from 0.4 to 7.5kW**

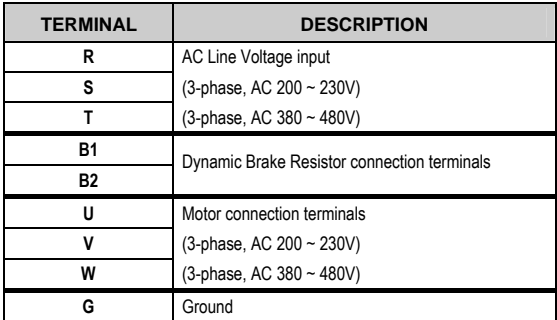

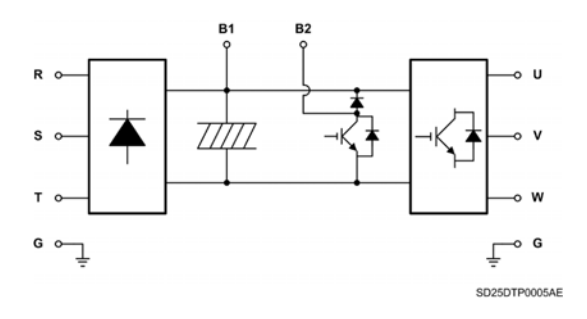

*Figure 2.4 Connection of power terminals for drives from 0.4 to 7.5kW* 

### **2.3.2. Equipments with power rating from 11 to 22kW**

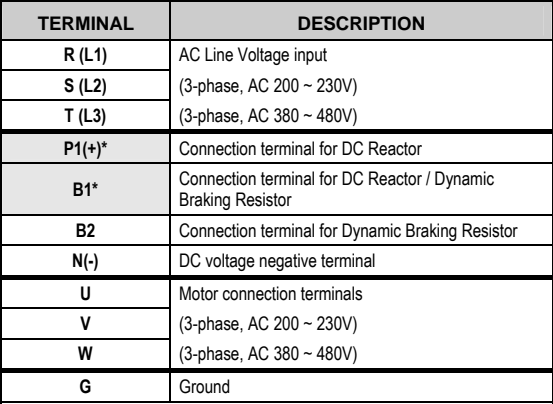

\* Terminals P1(+) and B1 are connected between them.

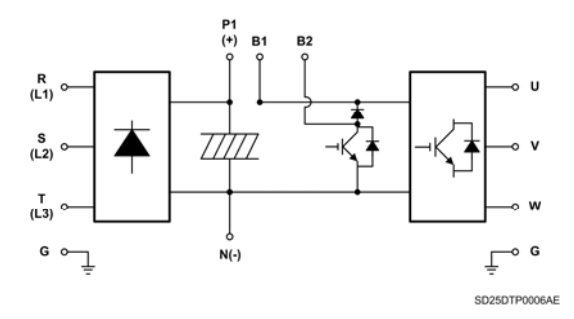

*Figure 2.5 Connection of power terminals for drives from 11 to 22kW* 

### **2.3.3. Power terminals detail**

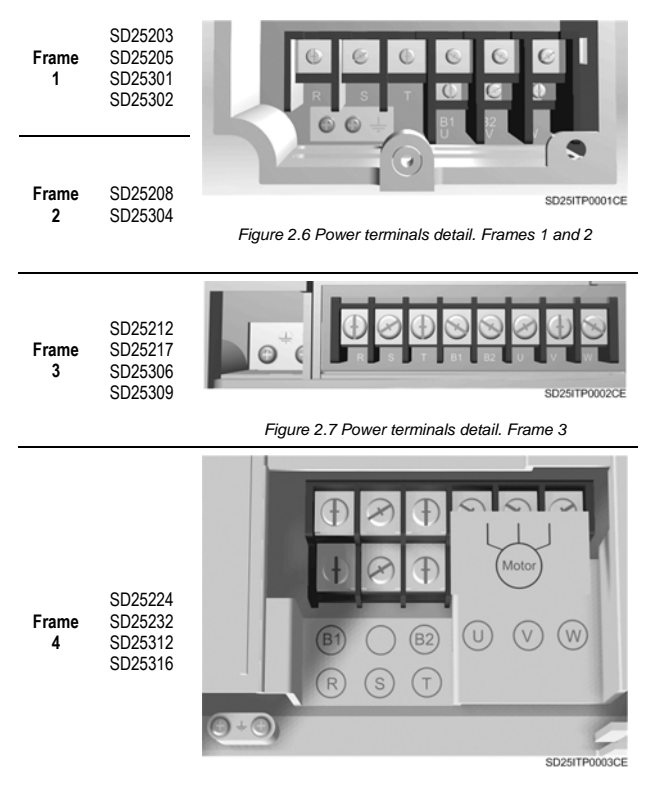

*Figure 2.8 Power terminals detail. Frame 4*

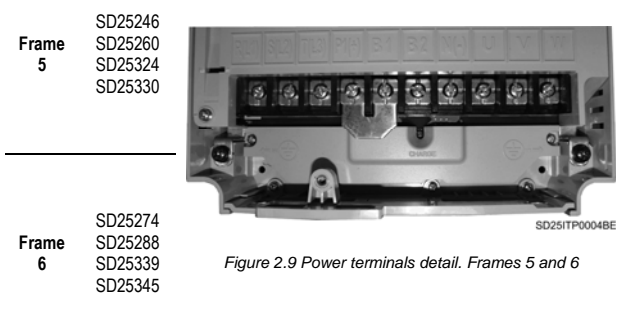

### **2.3.4. Configuration of Frames 1 and 2**

This configuration is valid for Frame 1 (SD25203/05, SD25301/02) and Frame 2 (SD25203/05, SD25301/02) models.

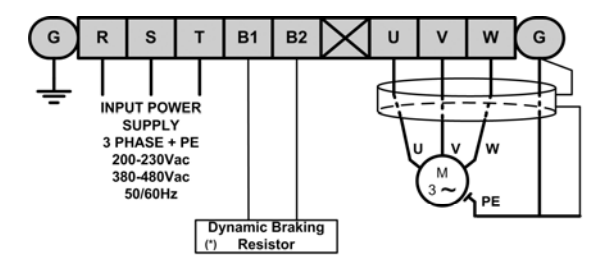

Motor cable shield should be connected to the drive and additionally to the general earth of the installation. (\*) Options

SD25DTP0001AI

*Figure 2.10 Power connections for Frames 1 and 2* 

### **2.3.5. Configuration of Frame 3**

This configuration is valid for Frame 3 models (SD25212/17, SD25306/09).

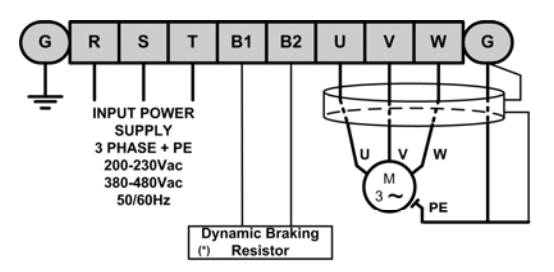

Motor cable shield should be connected to the drive and additionally to the general earth of the installation. (\*) Options

SD25DTP0002AI

*Figure 2.11 Power connections for Frame 3* 

### **2.3.6. Configuration of Frame 4**

This configuration is valid for Frame 4 models (SD25224/32, SD25312/16).

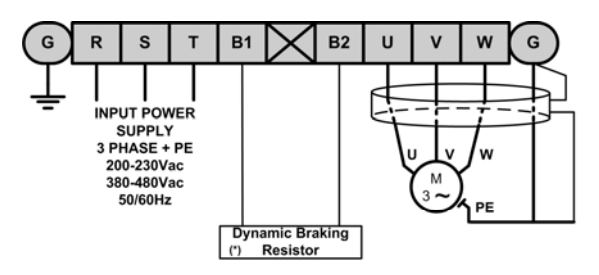

Motor cable shield should be connected to the drive and additionally to the general earth of the installation. (\*) Options

SD25DTP0003AI

*Figure 2.12 Power connections for Frame 4* 

### **2.3.7. Configuration of Frames 5 and 6**

This configuration is valid for Frame 5 (SD25246/60, SD25324/30) and Frame 6 (SD25274/88, SD25339/45) models.

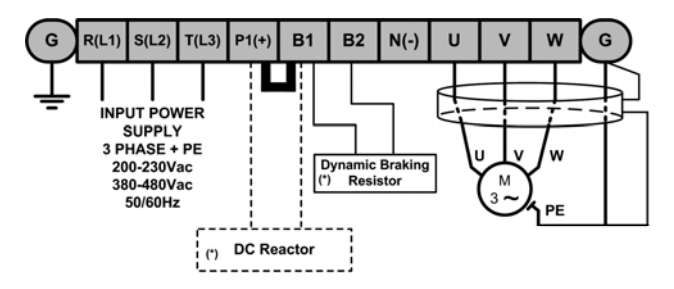

Motor cable shield should be connected to the drive and additionally to the general earth of the installation.

The connections for the DC-Reactor are the terminals P1(+) and B1; the metal bridge must be removed beforehand.

(\*) Options

SD25DTP0007AI

*Figure 2.13 Power connections for Frames 5 and 6* 

Consult the following table for wiring, terminals cross section and necessary screws to connect the power input (R, S, T) and the output to the motor (U, V, W).

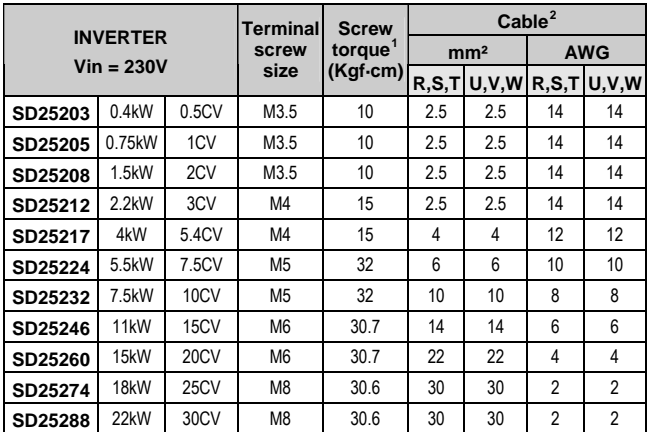

<span id="page-28-0"></span><sup>|&</sup>lt;br>1 Apply the rated torque to terminal screws. Loosen screws can cause of short circuit and malfunction. Tightening the screw too much can damage the terminals and cause short circuit and malfunction.

<span id="page-28-1"></span> $2$  Use copper wire with 600V, 75  $°C$  ratings for wiring.

Recommended cable section. It is absolutely necessary that the installer guaranties the correct observance of the law and the regulations that are in force in those countries or areas where this device is going to be installed.

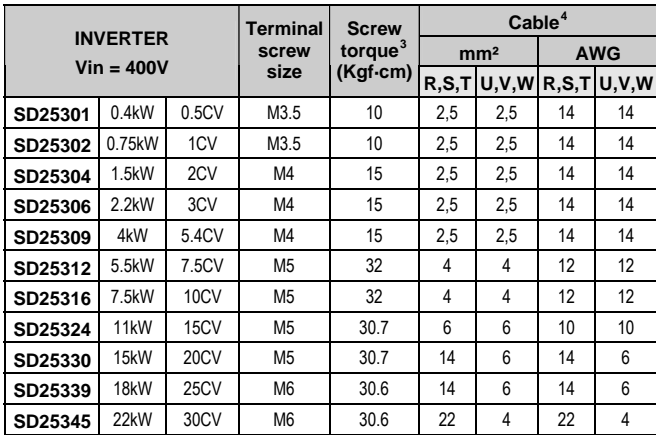

<span id="page-29-0"></span><sup>&</sup>lt;sup>3</sup> Apply the rated torque to terminal screws. Loosen screws can cause of short circuit and malfunction. Tightening the screw too much can damage the terminals and cause short circuit and malfunction.

<span id="page-29-1"></span><sup>&</sup>lt;sup>4</sup> Use copper wire with 600V, 75 °C ratings for wiring.

Recommended cable section. It is absolutely necessary that the installer guaranties the correct observance of the law and the regulations that are in force in those countries or areas where this device is going to be installed.

# **2.4.Power supply and motor connection**

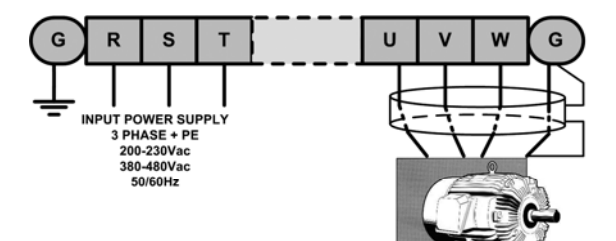

SD25DTP0004BI

*Figure 2.14 Power supply and motor connection* 

#### **Power supply must be connected to the R, S, and T Terminals.**

Connecting it to the U, V and W terminals causes internal damages to the inverter. Arranging the phase sequence is not necessary.

**Motor should be connected to the U, V and W Terminals.** If the forward control digital input (FX - P1 multi-function input) is on, the motor should be rotate counter clockwise when is viewed from the load side of the motor. If the motor rotate in the reverse, switch the U and V terminals.

# **2.5.Control terminals wiring**

### **2.5.1. Control terminals detail**

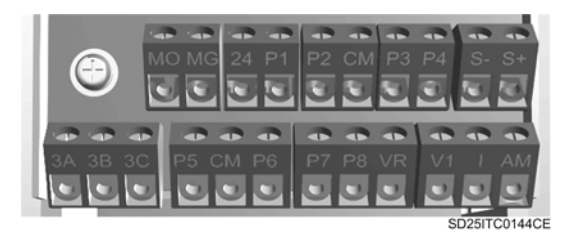

*Figure 2.15 Detail 1 of control terminals* 

### **Connection precautions**

Use screened or braided wires to connect the circuit control, separating these cables of the main power supply and other high voltage circuits.

We recommend the use of screened cables with a minimum section of 0.5mm² for control terminals connection.

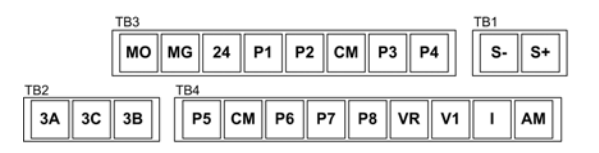

#### SD25DTC0002AE

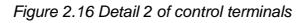

### **Control terminals description**

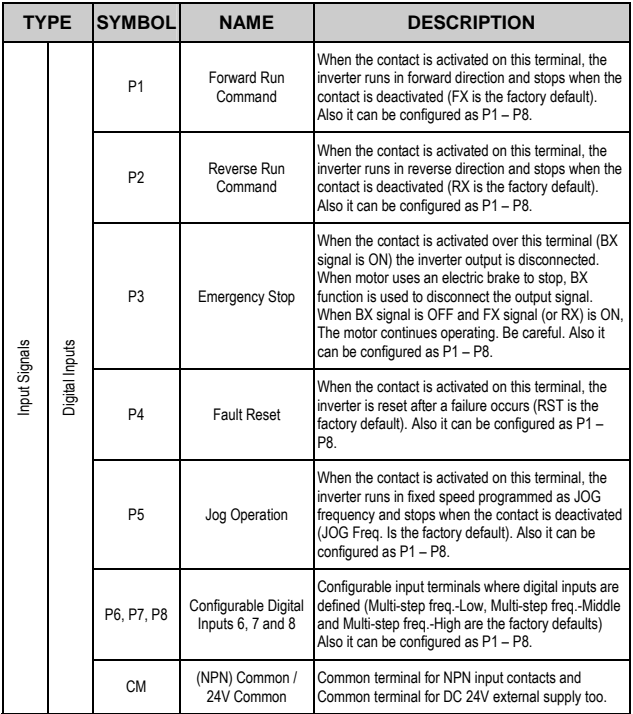

### **Control terminals description**

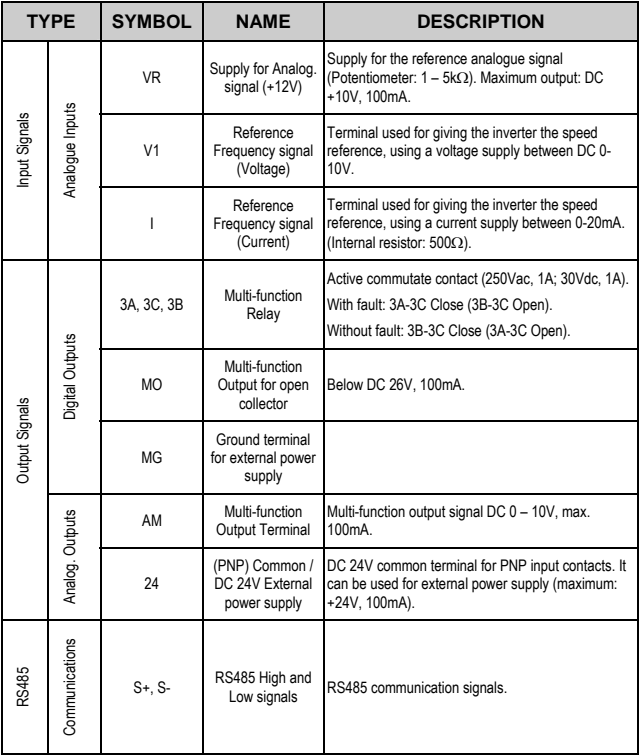

SD250 Series provides two operation modes to connect input signals: NPN or PNP. The corresponding methods of connection are showed below:

**NPN mode:** When S8 is set to NPN (high position). In this case, input terminals will be activated using internal power supply of the inverter. CM terminal (DC 24V GND) will be the common terminal for input signal contacts.

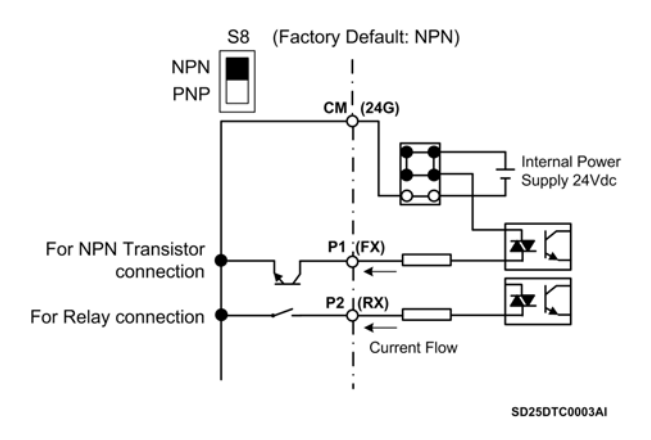

*Figure 2.17 Control terminals in NPN configuration* 

**PNP mode (external power supply):** When S8 is set to PNP (low position). In this case, input terminals will be activated using DC 24V external power supply, but with the reference terminal joined to the inverter CM terminal. 24 terminal (DC 24V) of the above-mentioned power supply will be the common terminal for input signal contacts.

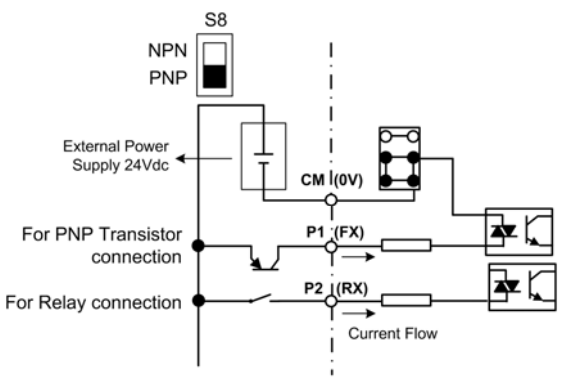

#### SD25DTC0004AI

*Figure 2.18 Control terminals in PNP configuration and external power supply*
#### **2.5.2. Basic connection of control terminals**

Connection of digital input and output is common for all inverter powers, just as the following figure shows:

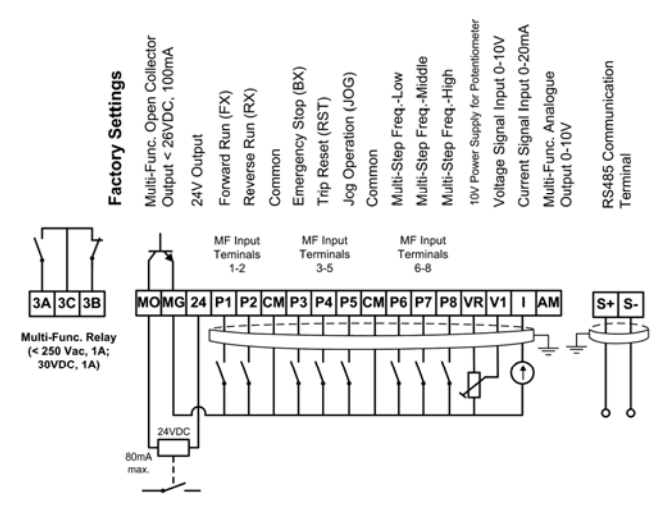

Note: The MO output has been designed for a maximum current of 80mA.

SD25DTC0001CI

*Figure 2.19 Basic connection of control terminals for SD250 Series* 

## **3. [TECHNICAL CHARACTERISTICS](#page-6-0)**

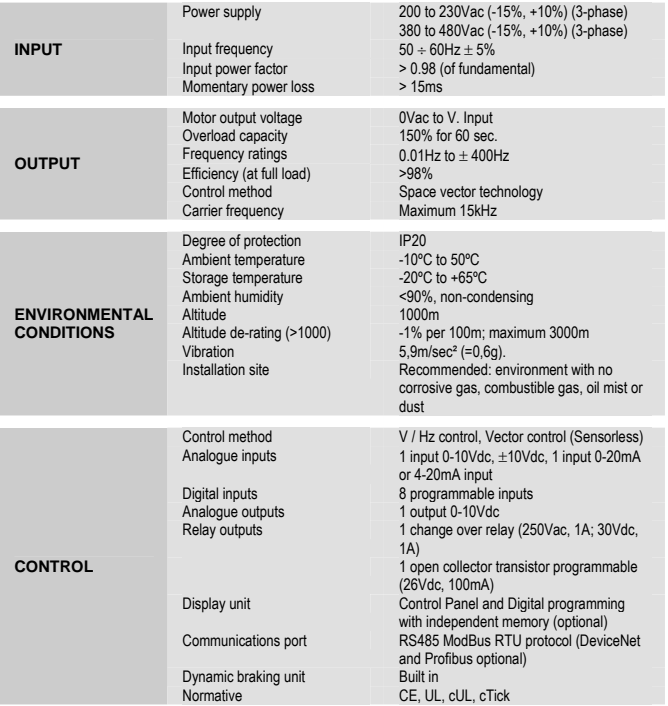

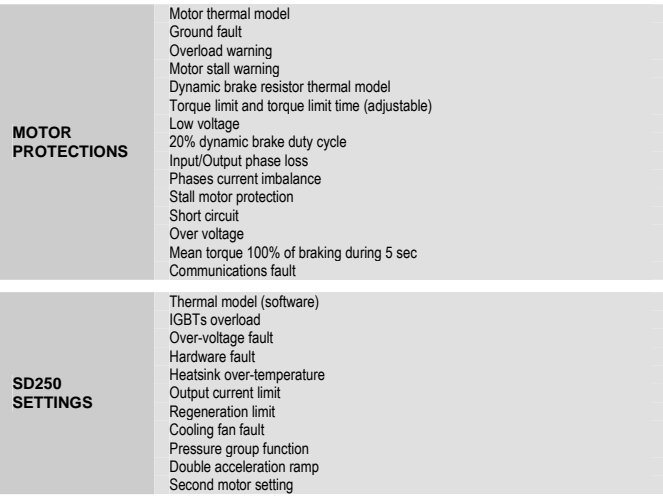

## **4. [DIMENSIONS](#page-6-0)**

### **4.1.Dimensions of Frame 1**

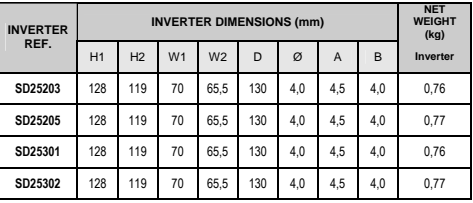

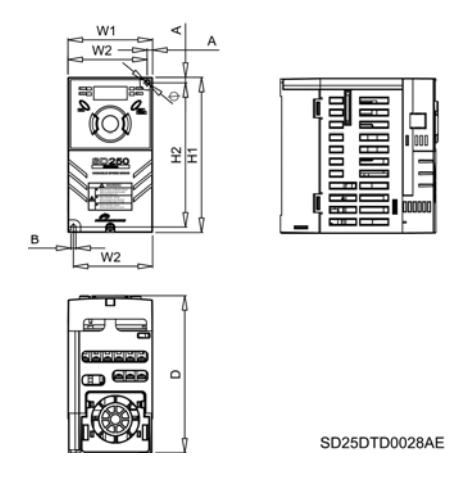

*Figure 4.1 Dimensions of Frame 1* 

### **4.2.Dimensions of Frame 2**

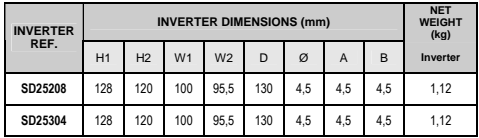

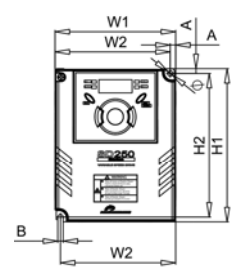

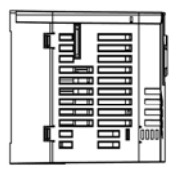

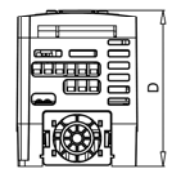

SD25DTD0029BE

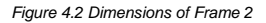

### **4.3.Dimensions of Frame 3**

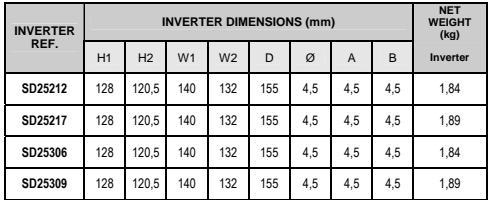

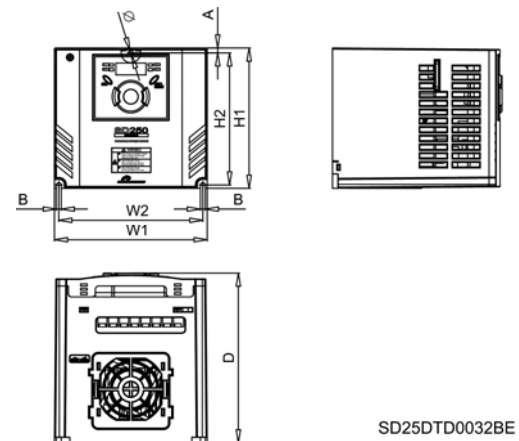

*Figure 4.3 Dimensions of Frame 3* 

### **4.4.Dimensions of Frame 4**

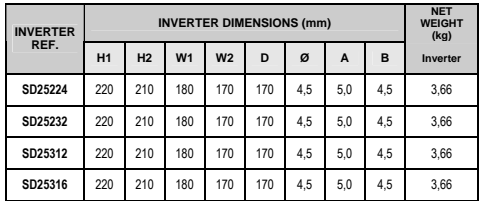

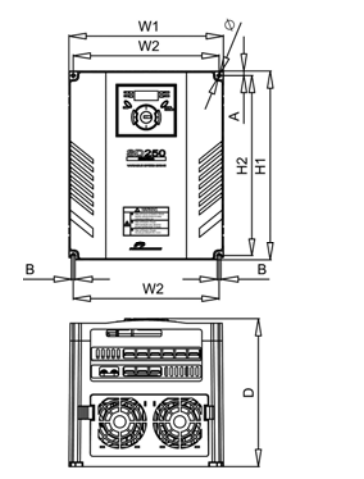

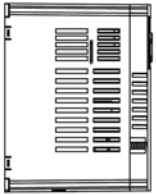

SD25DTD0033BE

*Figure 4.4 Dimensions of Frame 4* 

## **4.5.Dimensions of Frame 5**

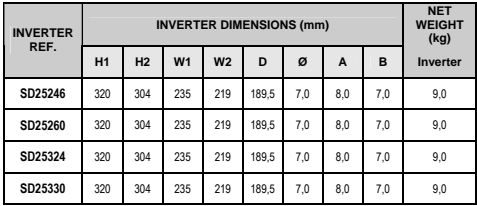

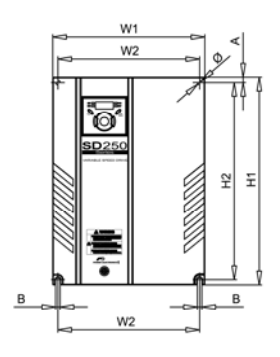

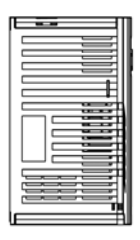

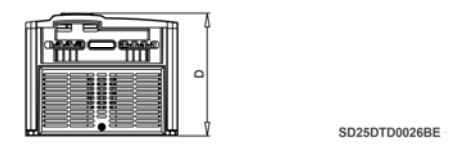

*Figure 4.5 Dimensions of Frame 5* 

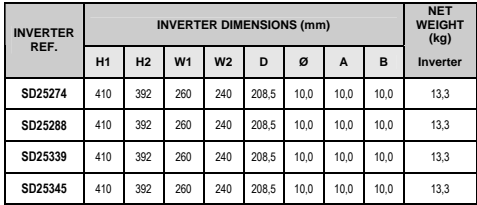

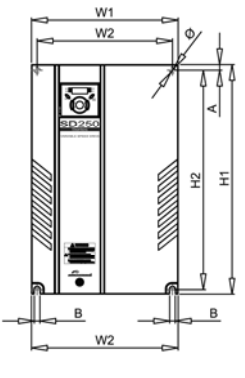

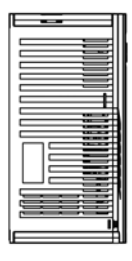

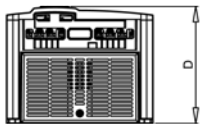

SD25DTD0027BE

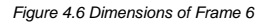

## **5. [POWER RANGE](#page-6-0)**

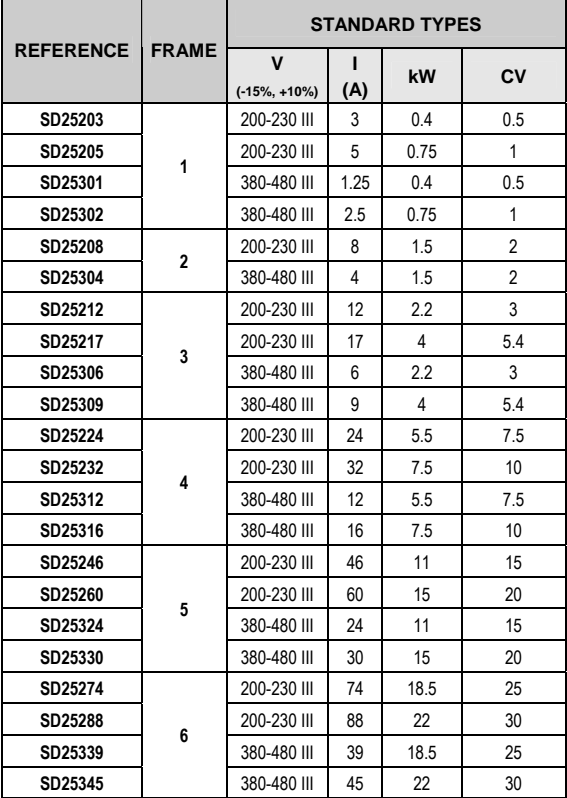

## **6. [DECLARATION OF CONFORMITY](#page-6-0)**

#### **The Company:**

Name: **POWER ELECTRONICS ESPAÑA, S.L.**  C/ Leonardo Da Vinci, 24-26, 46980 Paterna (Valencia) España Telephone: +34 96 136 65 57 Fax: +34 96 131 82 01

**Declares under its own responsibility, that the product:** 

Variable Speed Drive for A.C. motors

**Brand**: Power Electronics **Model name:** SD250 Series

**Manufacturer : LS Industrial Systems Co., Ltd.** Manufacturer 181, Samsung-Ri, Mokchon-Eup, Chonan, Chungnam 330-845, Korea

**Is in conformity with the following European Directives:** 

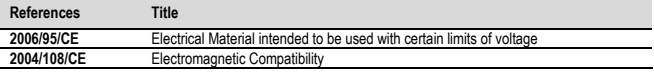

**References of the harmonized technical norms applied under the Low Voltage Directive:** 

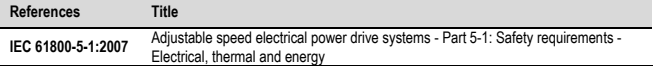

**References of the harmonized technical norms applied under the Electromagnetic Compatibility Directive:** 

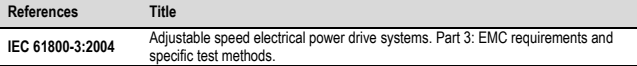

**Paterna, January 17th 2008** 

**David Salvo Executive Director**

### **7.1.Parameters groups**

SD250 Series inverter has available four independent parameters groups according to its function indicated at the following table:

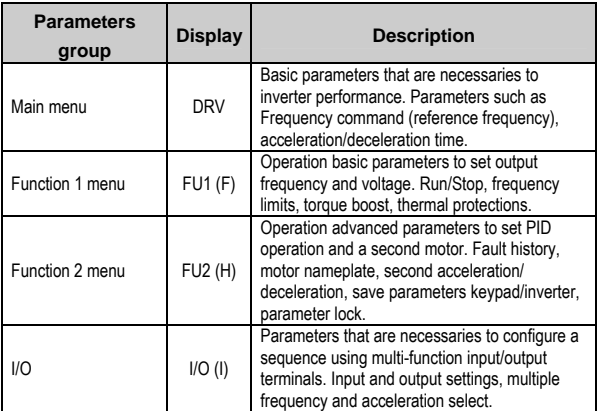

**Note:** See figure on next page.

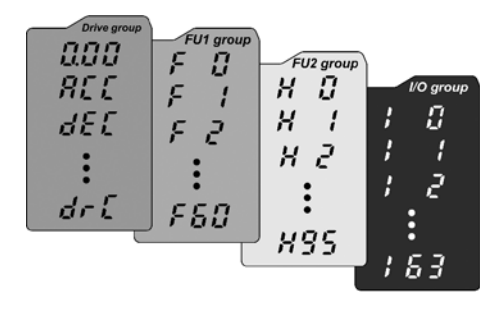

SD25ITC0002AI

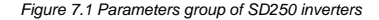

### **7.2.Keypad / display characteristics**

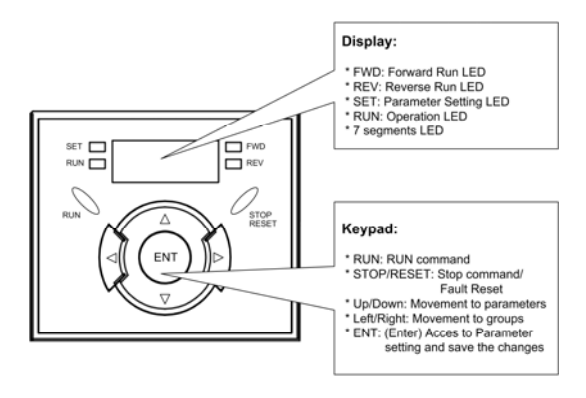

SD25ITC0001AI

*Figure 7.2 Keypad / Display of SD250 inverters* 

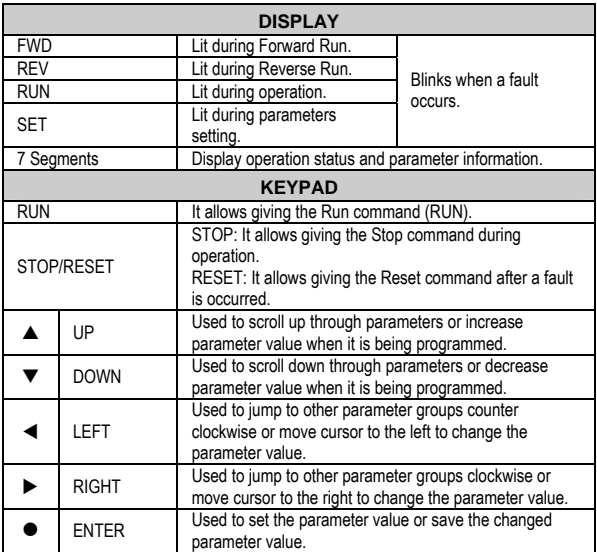

### **7.3.Alphanumerical displaying**

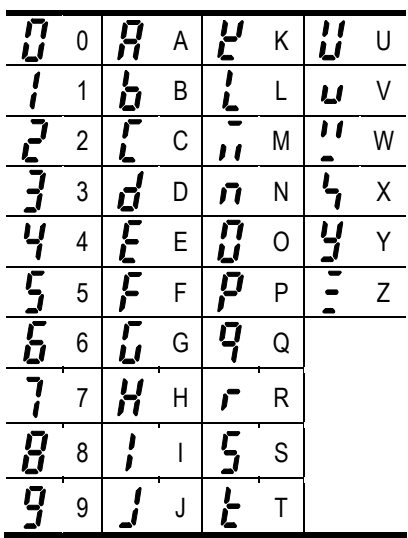

### **7.4.Movement to different groups**

It is only available from the first parameter of each group as the showed figure below:

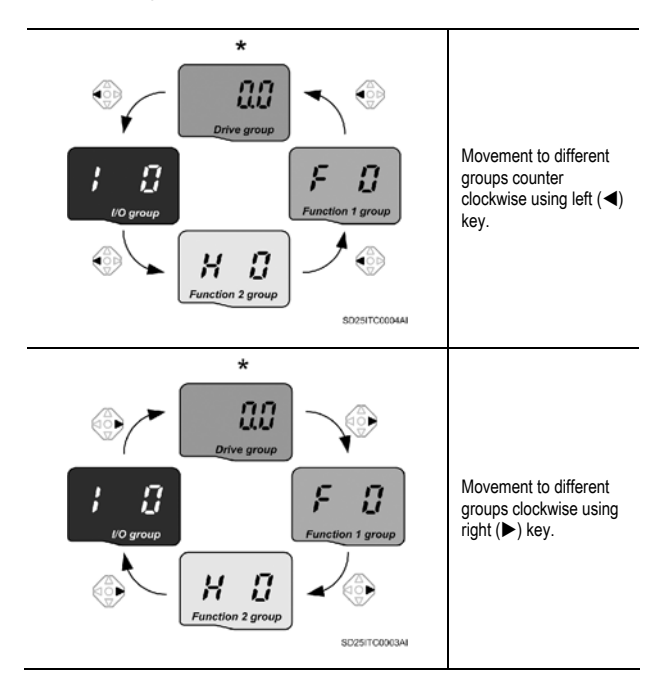

\* Reference frequency can be set at **0.0** (the first parameter of drive group), even though the preset value is 0.0, it is user-settable. The changed frequency will be displayed after is changed.

#### **7.4.1. Movement to other groups from the first parameter of each group**

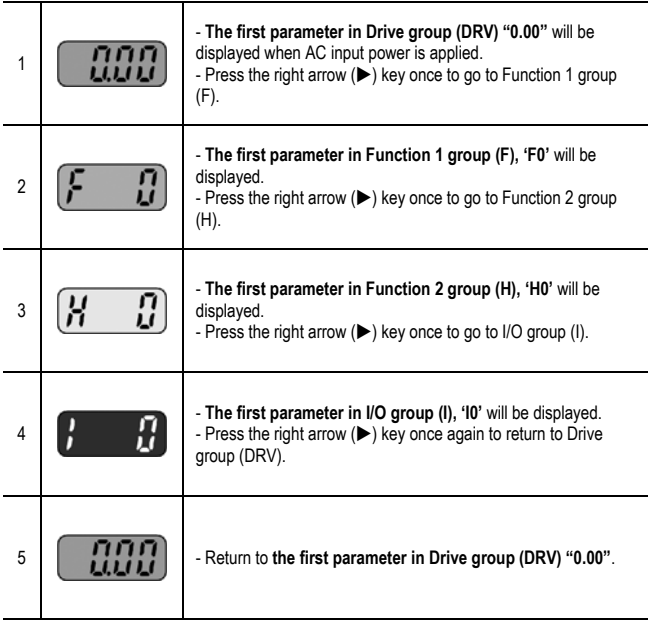

Note: If the left arrow  $\blacktriangleleft$ ) key is used, the above will be executed in the reverse order.

**7.4.2. Movement to other groups from any parameter (not the first parameter) of a group** 

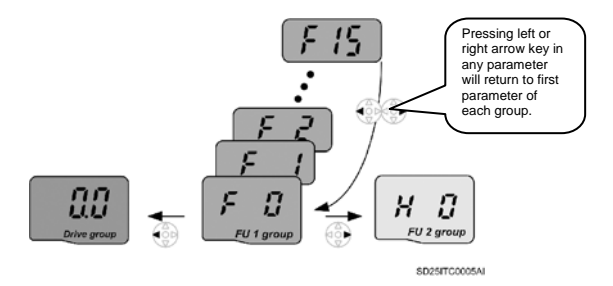

To move from F15 to Function 2 group:

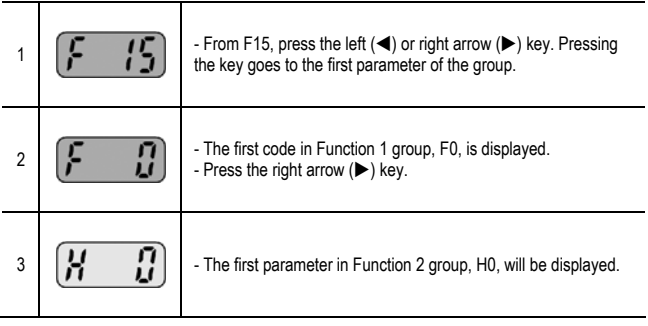

### **7.5.Movement to different parameters of a group**

#### **7.5.1. Movement through parameters of Drive group**

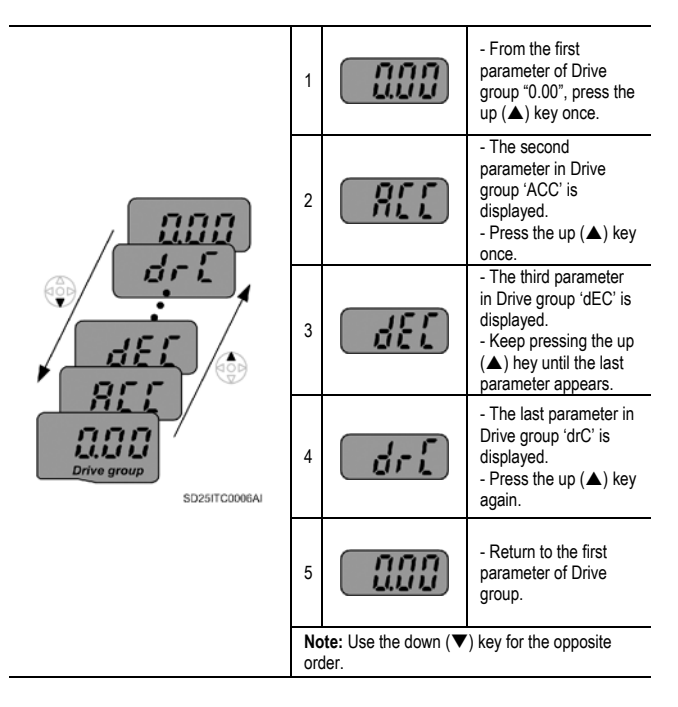

#### **7.5.2. Parameter jump**

Direct movement from F0 to F15.

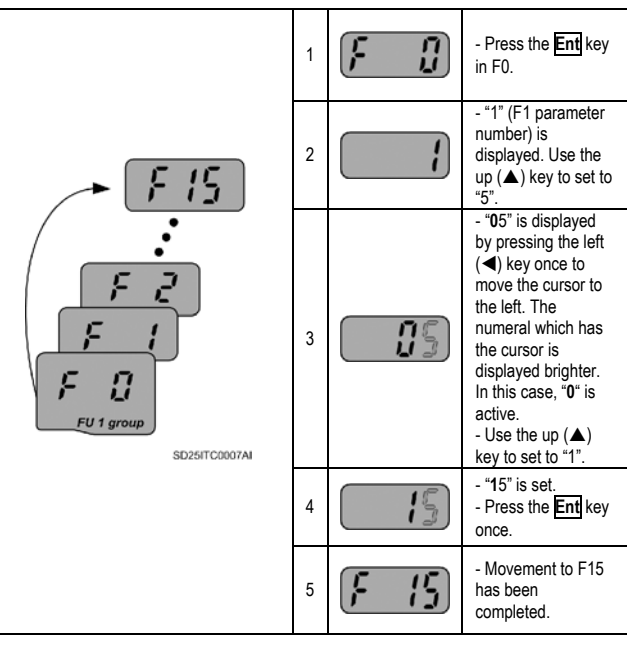

**Note:** Function 2 group and I/O group are settable in the same way.

#### **7.5.3. Movement through parameters of a group step by step**

Movement from F1 to F15 in FU 1 group.

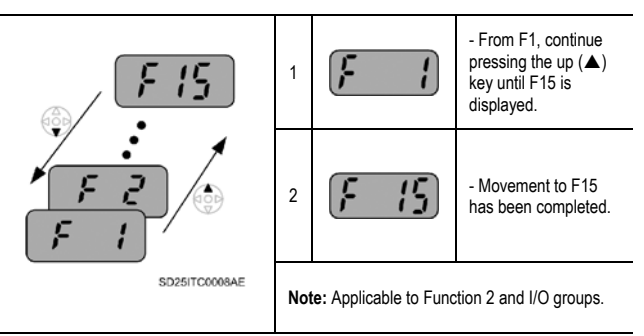

**Note:** Some parameters are not displayed while moving through parameters using the up  $(\triangle)$ /down ( $\nabla$ ) keys. That is because it is programmed that some parameters are intentionally left blank for future use or are invisible because they are not used by user.

For example, when 'F24  $\rightarrow$  Frequency limits selection' is set to '0  $\rightarrow$  No', 'F25  $\rightarrow$  High frequency limit' and 'F26  $\rightarrow$  Low frequency limit' are not displayed during movement through parameters. But when 'F24' is set to '1  $\rightarrow$  Yes', 'F25' and 'F26' will appear on the display.

### **7.6.Parameters setting**

#### **7.6.1. Change parameter values in Drive group**

Change of ACC time from 5.0 sec to 16.0 sec.

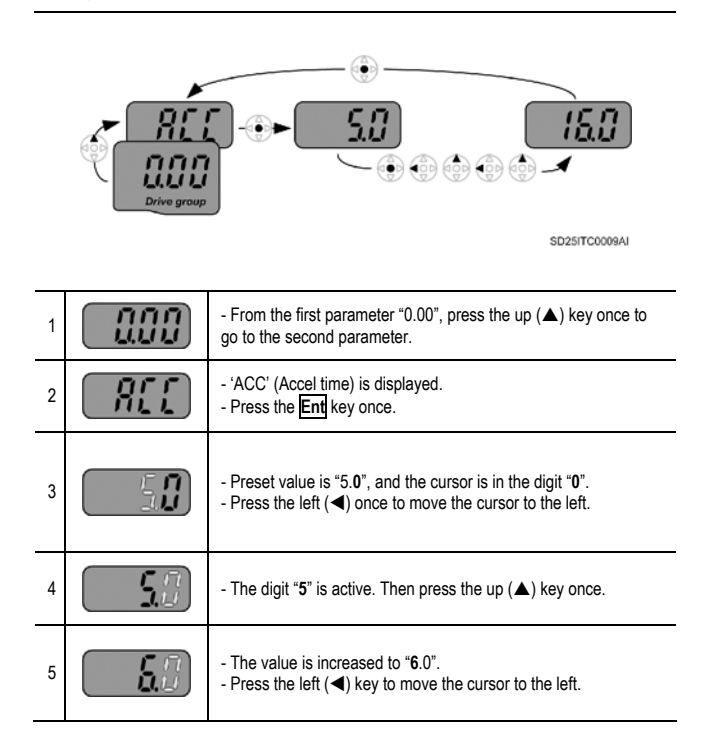

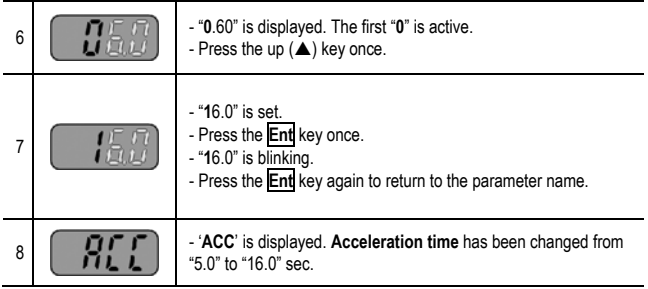

**Note:** Pressing the left (◀)/ right (▶)/ up (▲)/ down (▼) keys while the cursor is blinking, the parameter value change will be cancelled. Pressing the **Ent** key in this status will enter the value into memory.

#### **7.6.2. Frequency setting**

Setting of run frequency to 30.05Hz in Drive group.

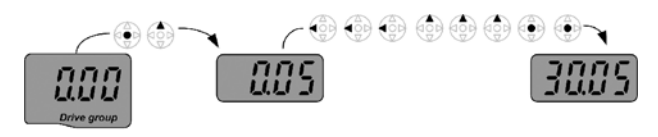

SD25ITC0010AI

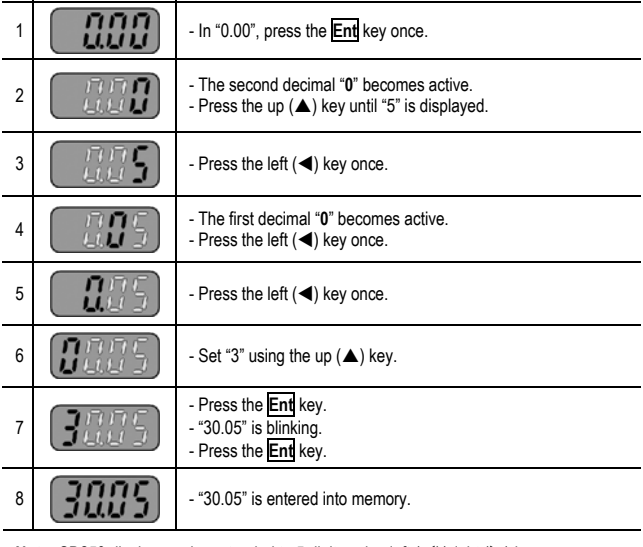

**Note:** SD250 display can be extended to 5 digits using left ( $\blacktriangle$ )/ right ( $\blacktriangleright$ ) keys.

#### **7.6.3. Change of a parameter value in Function 1 group**

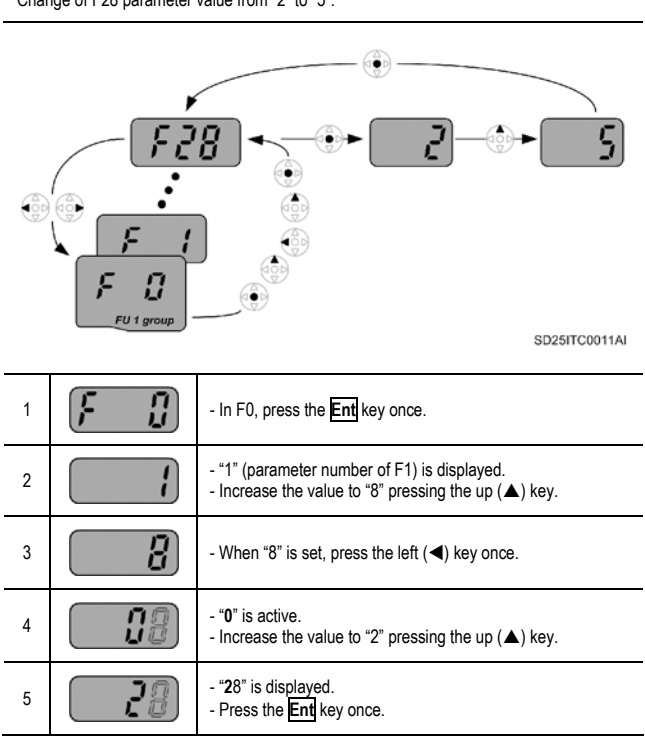

Change of F28 parameter value from "2" to "5".

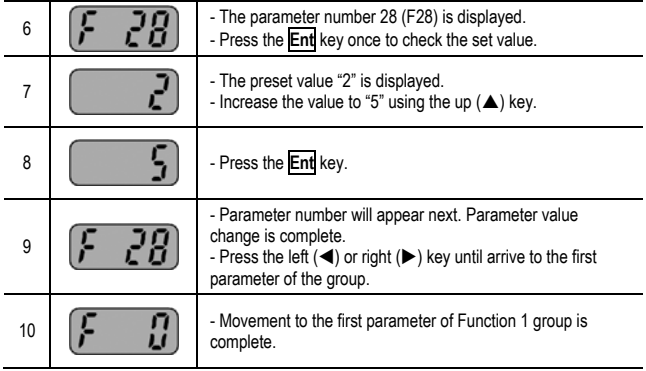

**Note:** Applicable to parameters value setting in Function 2 and I/O groups too.

### **7.7.Operation status monitoring**

#### **7.7.1. Output current display**

Monitoring of output current in Drive group.

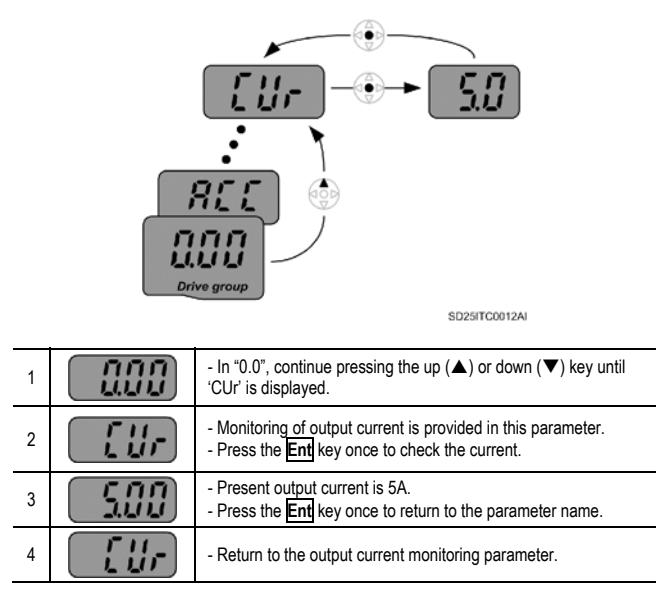

**Note:** Other parameters in Drive group such as 'dCL → Inverter DC Link current or 'vOL  $\rightarrow$  Inverter output voltage' can be monitored in the same way.

#### **7.7.2. Fault display**

How to monitor fault condition in Drive group.

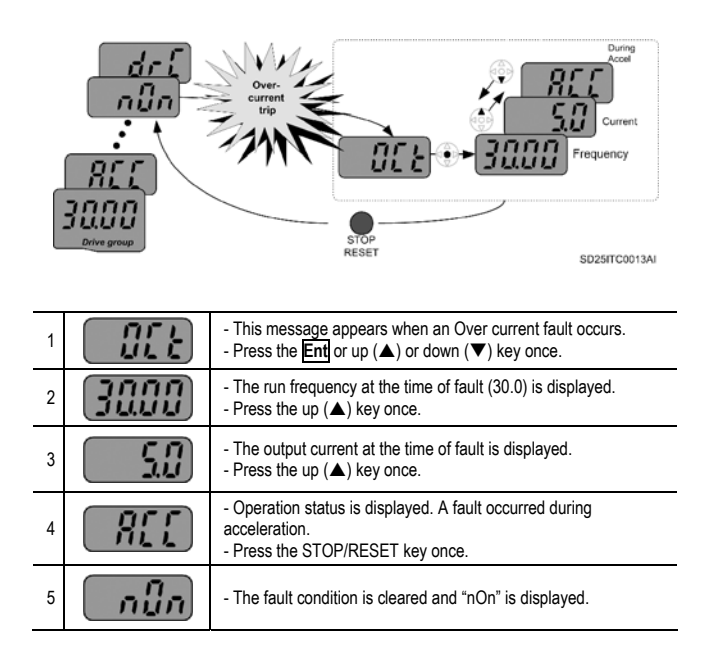

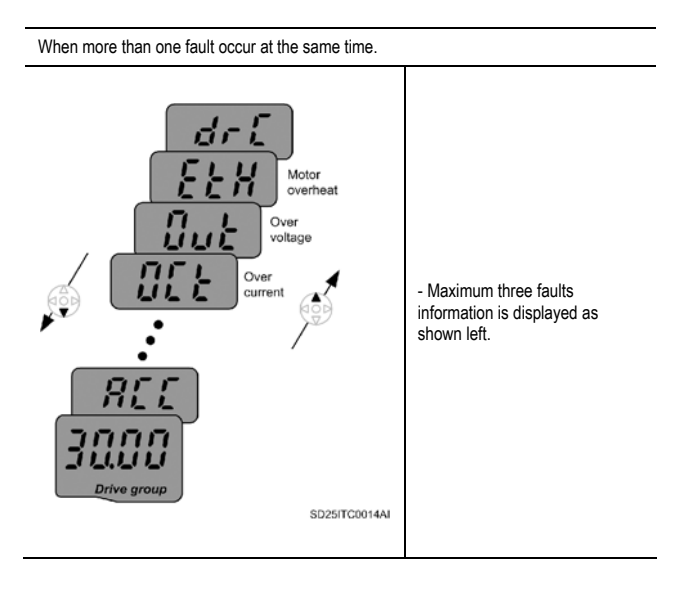

#### **7.7.3. Parameters initialize**

How to initialize parameters of all four groups in H93.

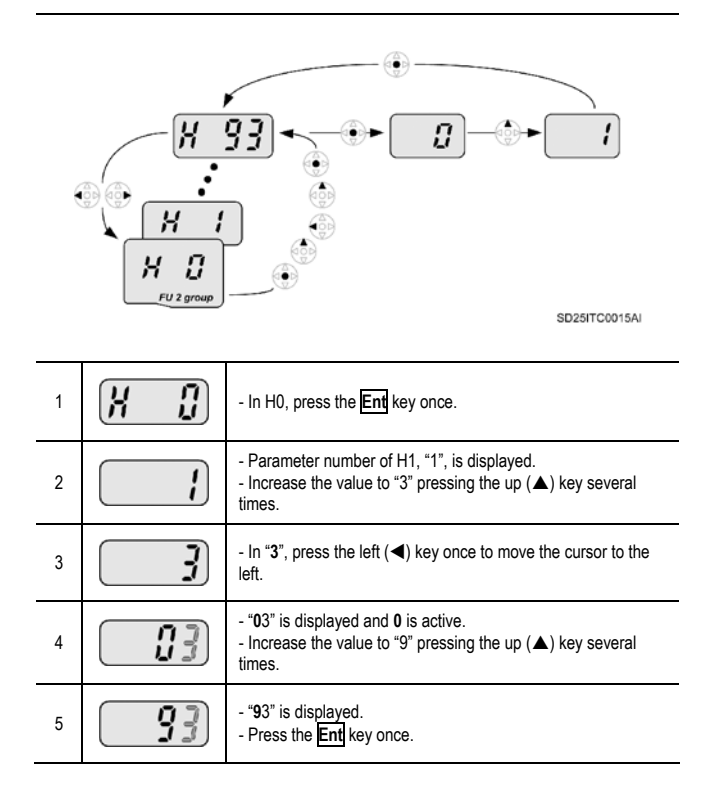

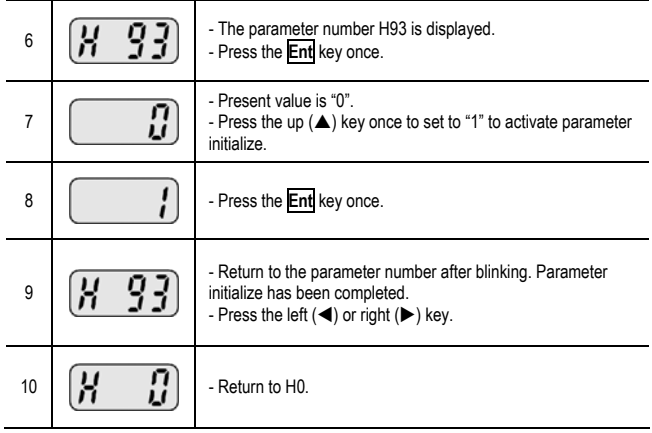

# **8. [PARAMETERS LIST](#page-7-0)**

## **8.1.Drive group (DRV)**

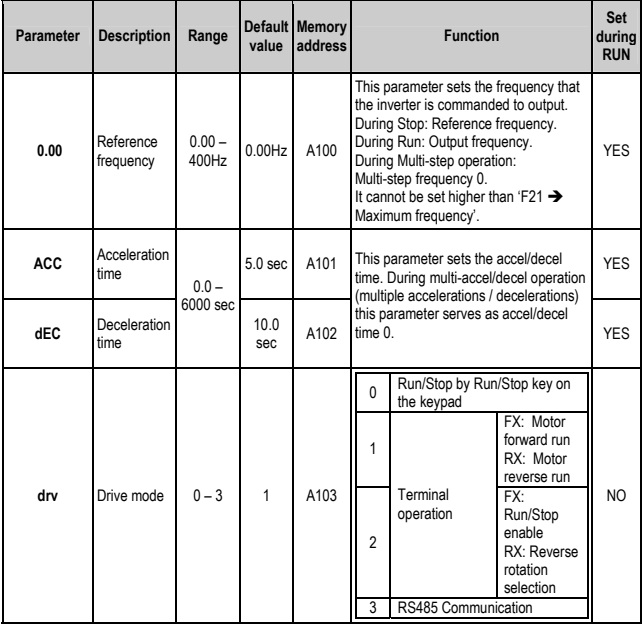

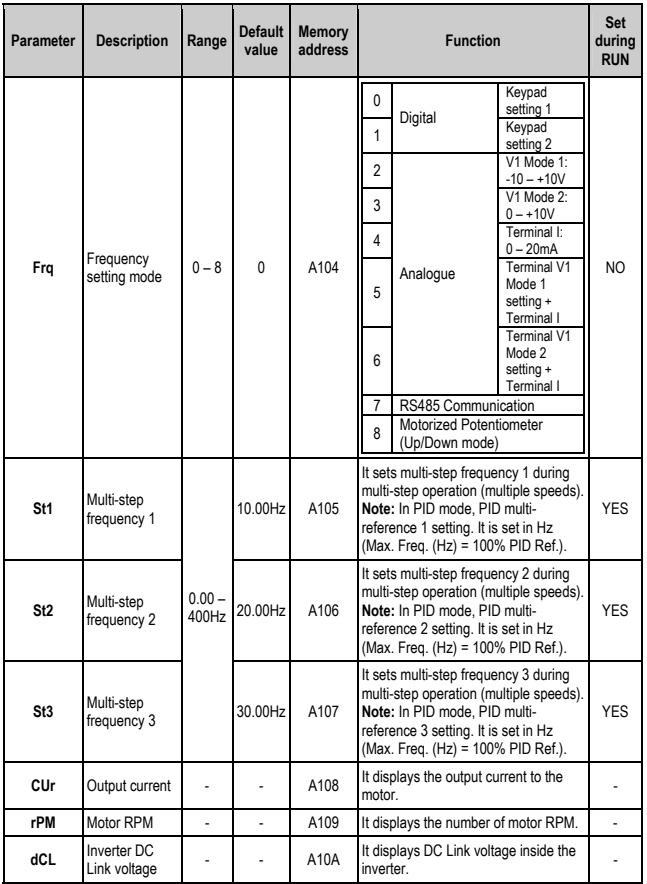

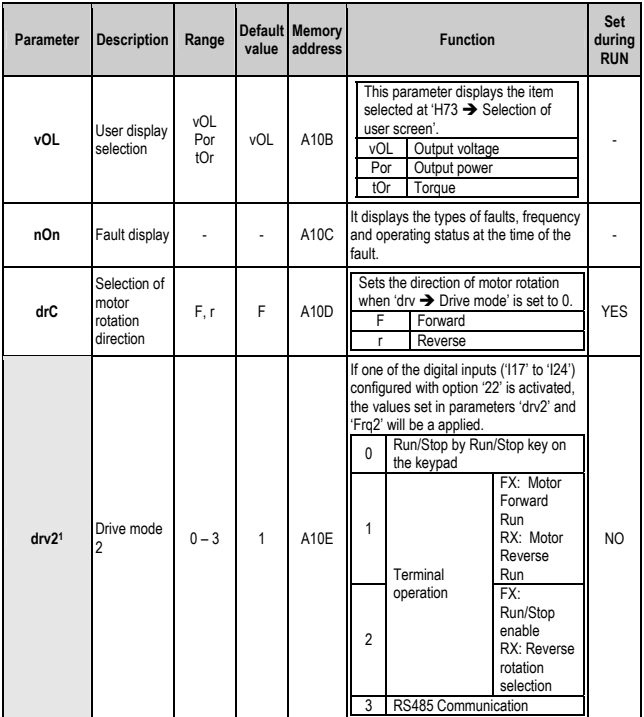

<sup>&</sup>lt;sup>1</sup> It is only displayed if one of the multi-function input terminals P1 – P8 (parameters I17 – I24) is set to '22  $\rightarrow 2^{\circ}$  Setting – Drive mode 2 and Frequency setting mode 2'.

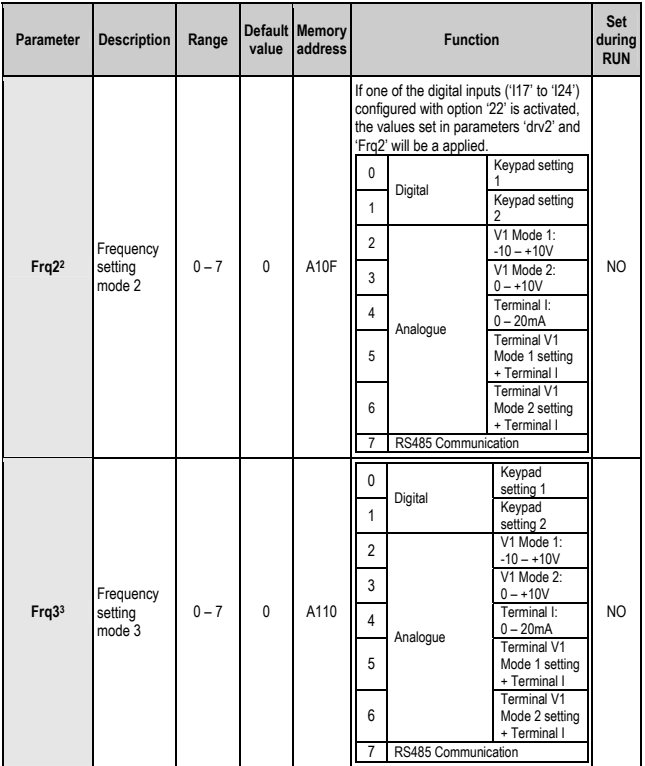

 $2$  It is only displayed if one of the multi-function input terminals P1 – P8 (parameters I17 – I24) is set to '22 → 2º Setting – Drive mode 2 and Frequency setting mode 2'.<br><sup>3</sup> It is only displayed when one of the multi-function input terminals P1 – P8 (parameters

 $117 - 124$ ) is set to '28  $\rightarrow$  Alternative reference source'.

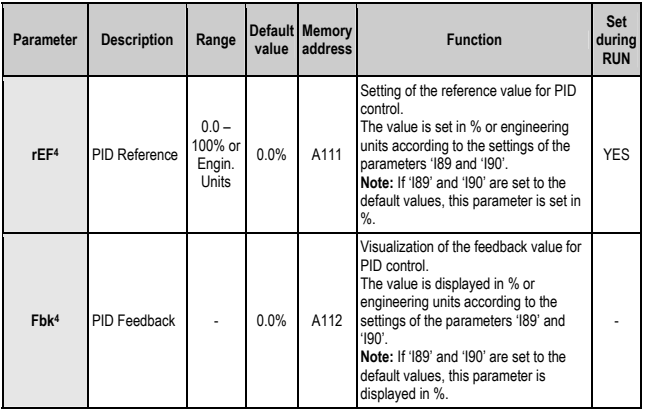

 $<sup>4</sup>$  It is only displayed when 'H49  $\rightarrow$  PID control select' is set to '1  $\rightarrow$  PID control enabled'.</sup>
## **8.2. Function 1 group (F)**

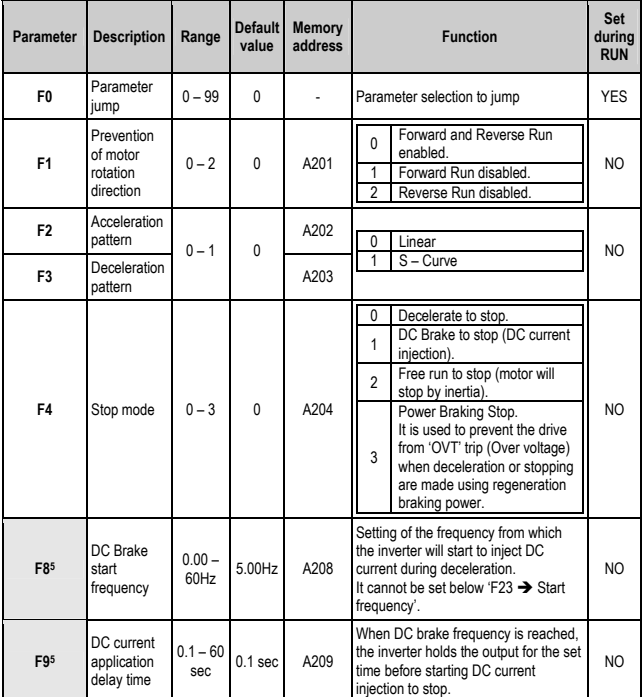

<sup>&</sup>lt;sup>5</sup> It is only displayed when 'F4  $\rightarrow$  Stop mode' is set to '1  $\rightarrow$  DC brake to stop'.

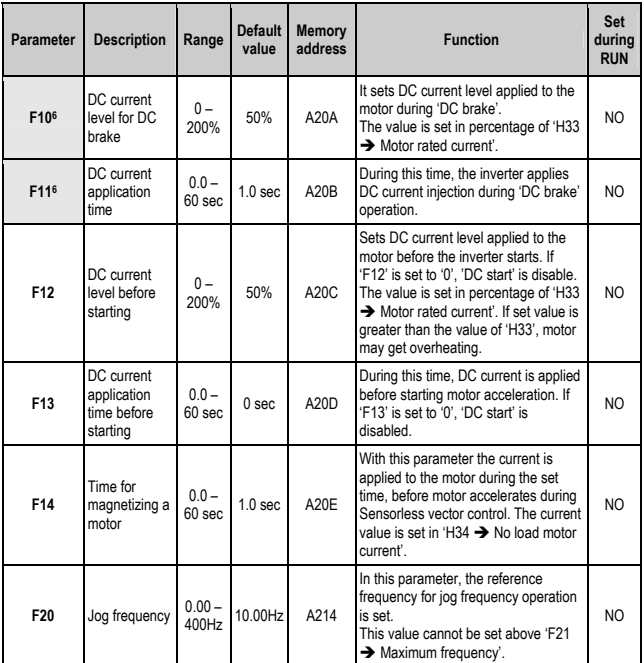

 $6$  It is only displayed when 'F4  $\rightarrow$  Stop mode' is set to '1  $\rightarrow$  DC brake to stop'.

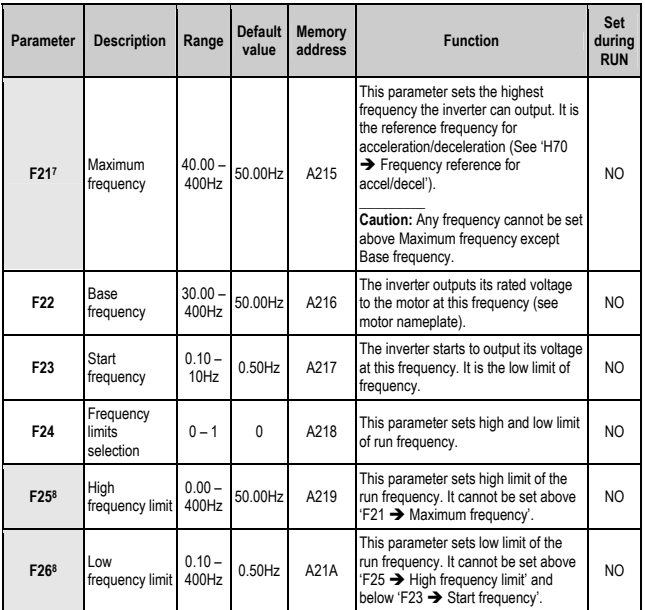

 $^7$  If 'H40  $\rightarrow$  Stop mode' is set to '3  $\rightarrow$  Sensorless open loop vector control', Maximum<br>frequency is settable up to 300Hz.

 $^8$  It is only displayed when 'F24  $\rightarrow$  Frequency limits selection' is set to '1  $\rightarrow$  Frequency limit settings enabled'.

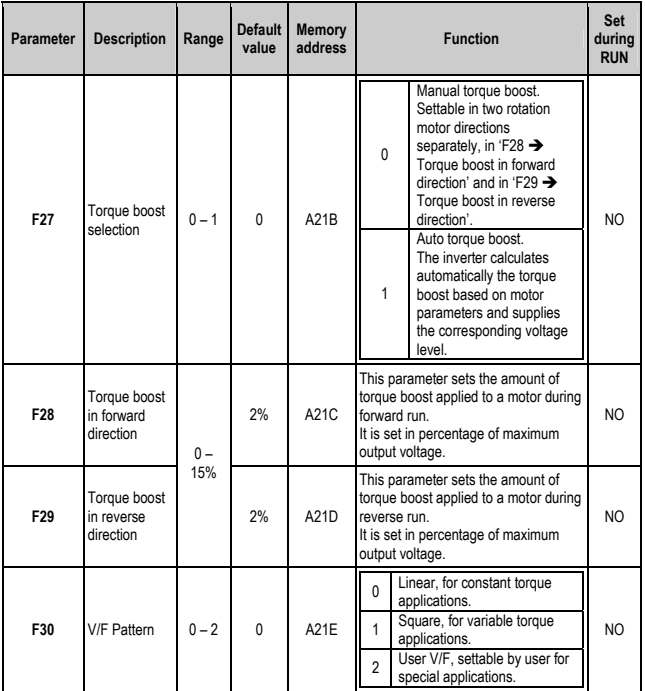

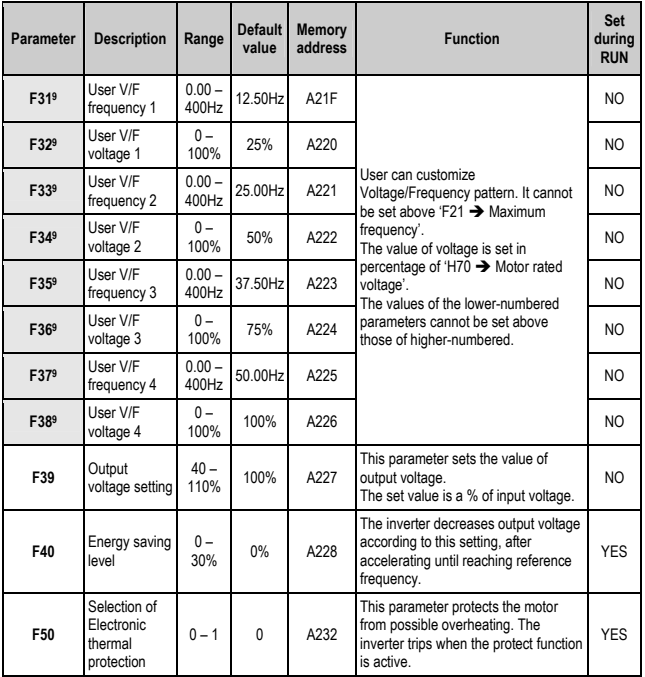

 $9$  It is available when parameter 'F30  $\rightarrow$  V/F Pattern' is set to '2  $\rightarrow$  User V/F'.

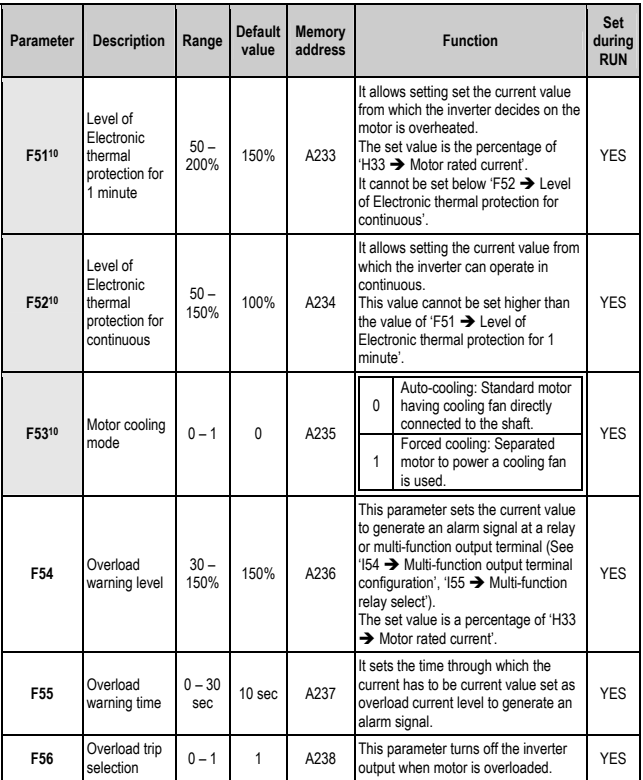

<sup>&</sup>lt;sup>10</sup> Set 'F50  $\rightarrow$  Selection of Electronic thermal protection' to '1  $\rightarrow$  Electronic thermal protection enabled' to display this parameter.

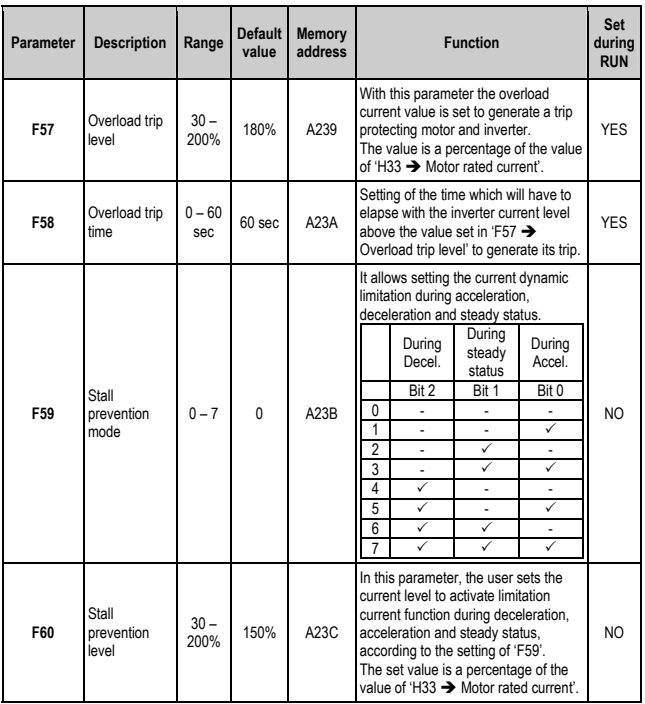

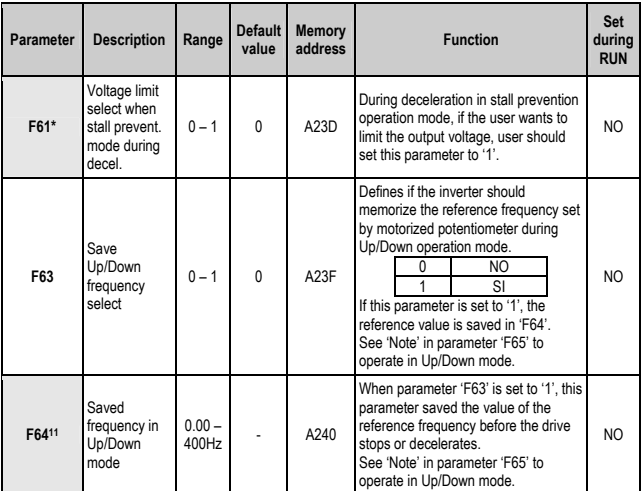

<sup>\*</sup> It is only displayed if bit 2 of parameter 'F59  $\rightarrow$  Stall prevention mode' is set to '1'. 11 This parameter is only displayed if 'F63  $\rightarrow$  Up/Down Save' is set to '1  $\rightarrow$  YES'.

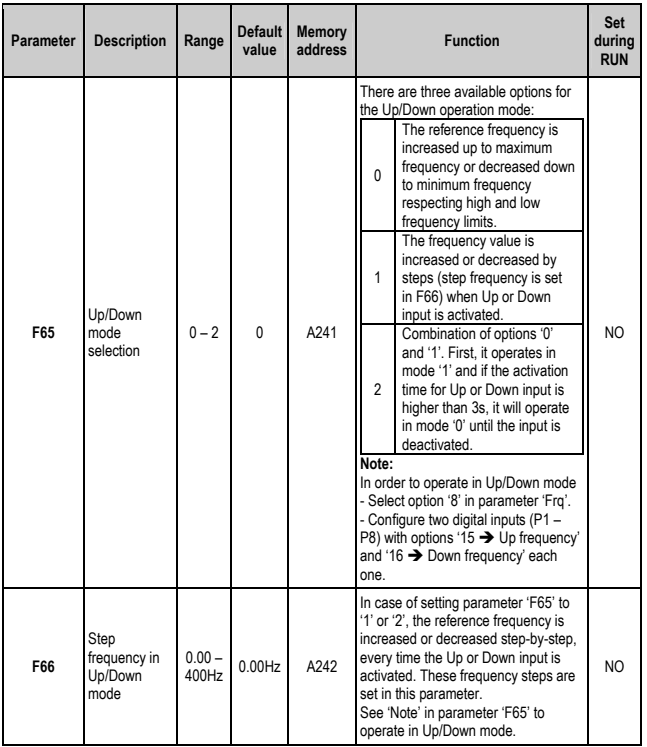

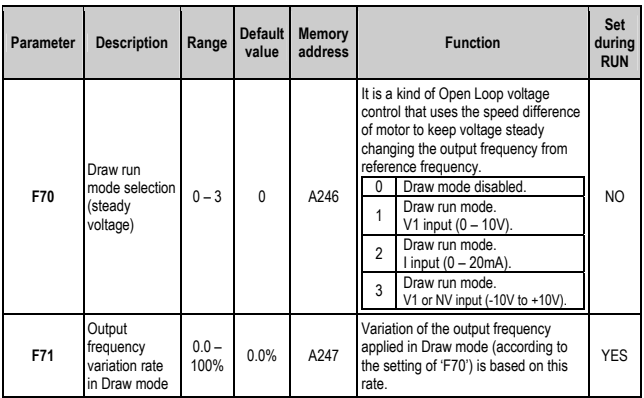

## **8.3. Function 2 group (H)**

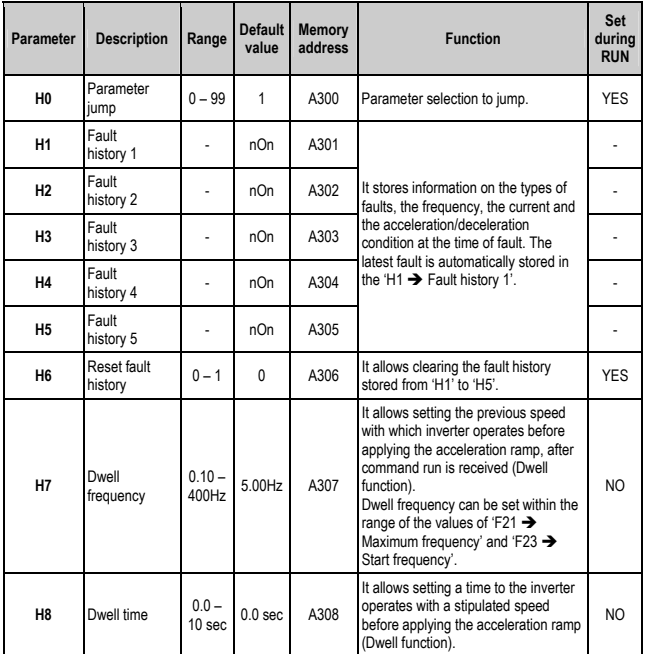

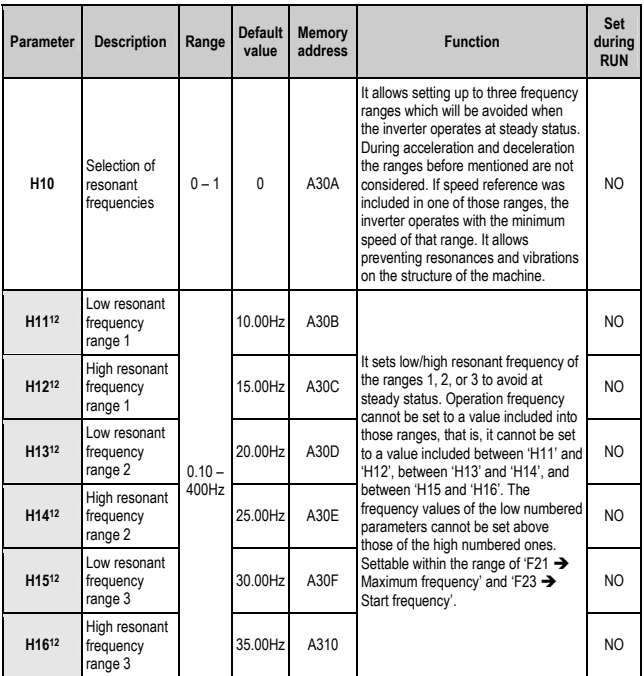

<sup>&</sup>lt;sup>12</sup> It is only displayed when 'H10  $\rightarrow$  Selection of resonant frequencies' is set to '1  $\rightarrow$  Setting of resonant frequency ranges enabled'.

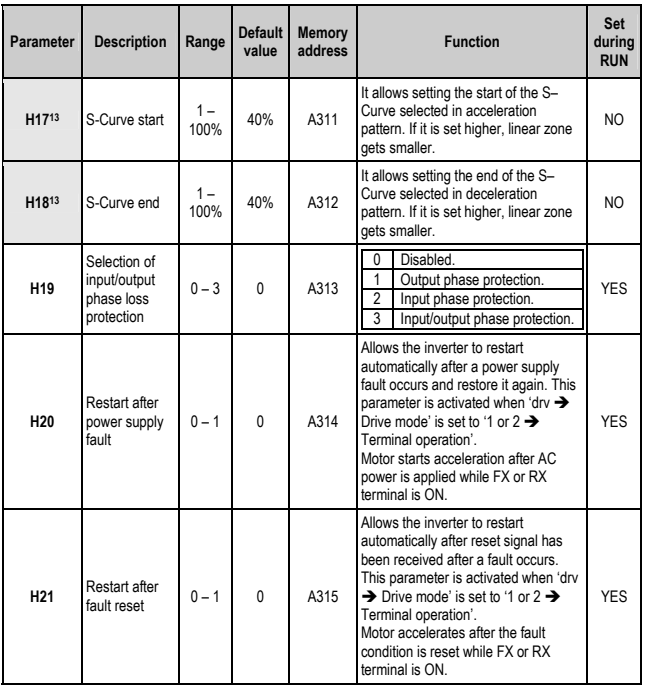

<sup>&</sup>lt;sup>13</sup> H17', 'H18' are used when 'F2 → Acceleration pattern', 'F3 → Deceleration pattern' are<br>set to '1 → S–Curve' respectively.

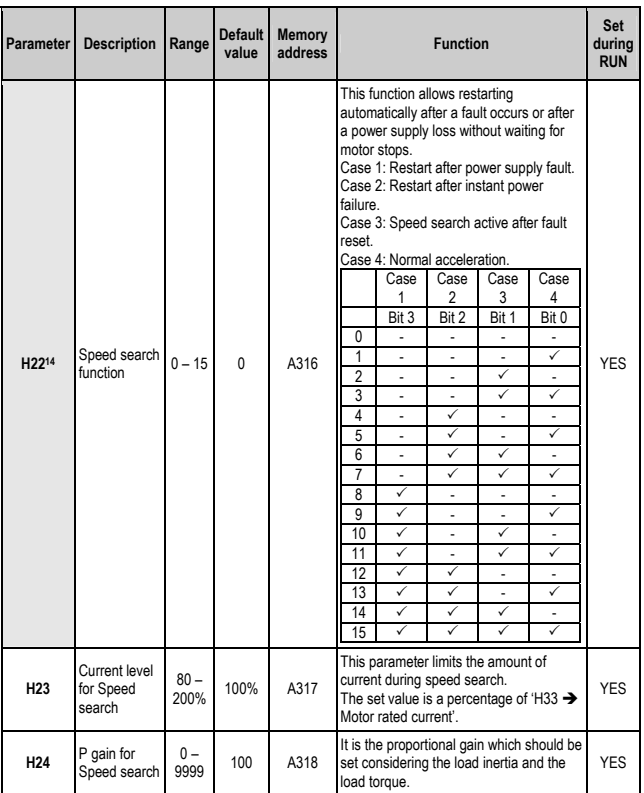

<sup>&</sup>lt;sup>14</sup> '4  $\rightarrow$  'Normal acceleration' has first priority. Even though this option is selected along with others bits, Inverter performs Speed search according to '4'.

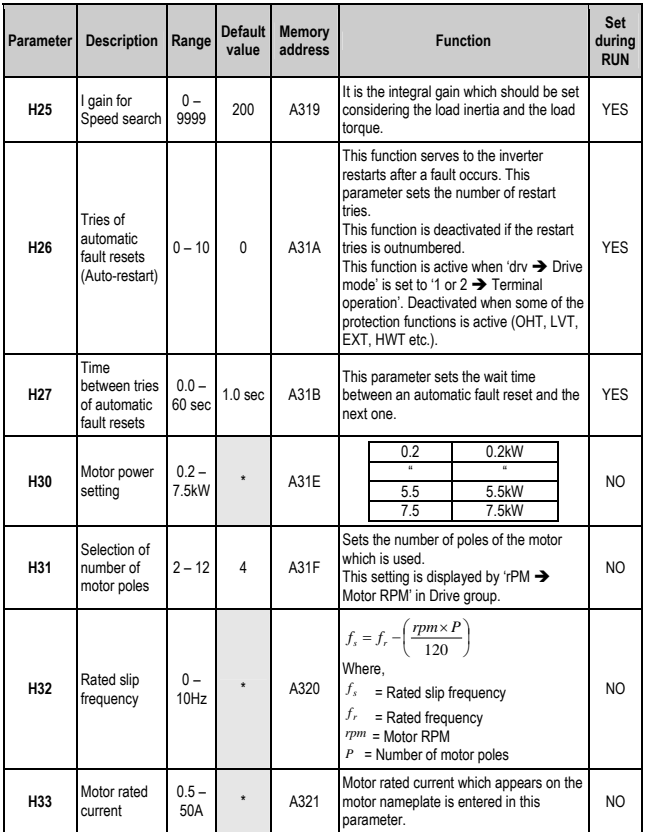

<sup>\*</sup> Depending on the motor will be used.

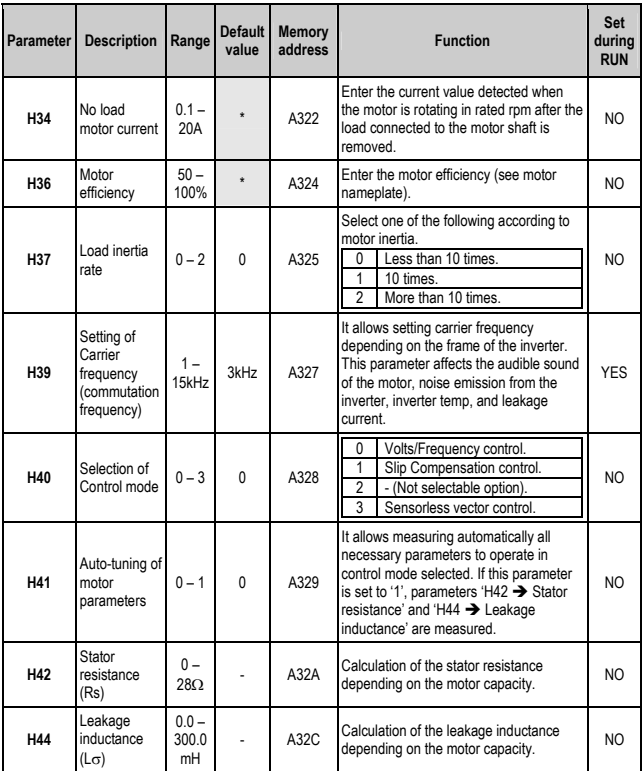

\* Depending on the motor will be used.

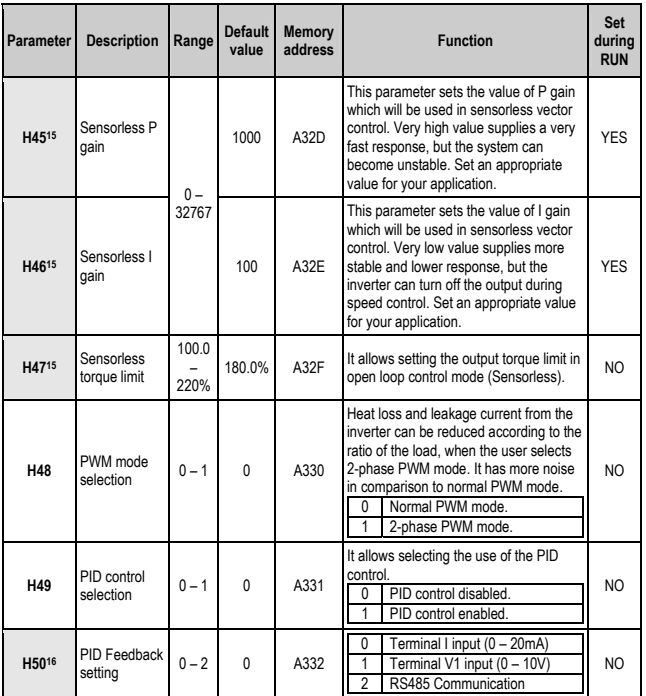

<sup>&</sup>lt;sup>15</sup> Set 'H40  $\rightarrow$  Selection of Control mode' to '3  $\rightarrow$  Sensorless Vector control' to display this parameter.<br><sup>16</sup> Set 'H49 → PID control selection' to '1 → Control PID enabled' to display this

parameter.

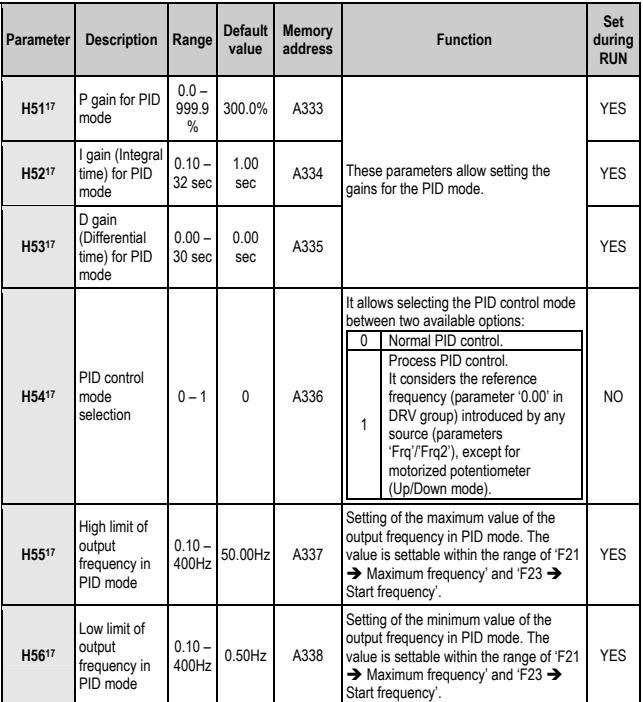

<sup>&</sup>lt;sup>17</sup> Set 'H49  $\rightarrow$  PID control selection' to '1  $\rightarrow$  Control PID enabled' to display this parameter.

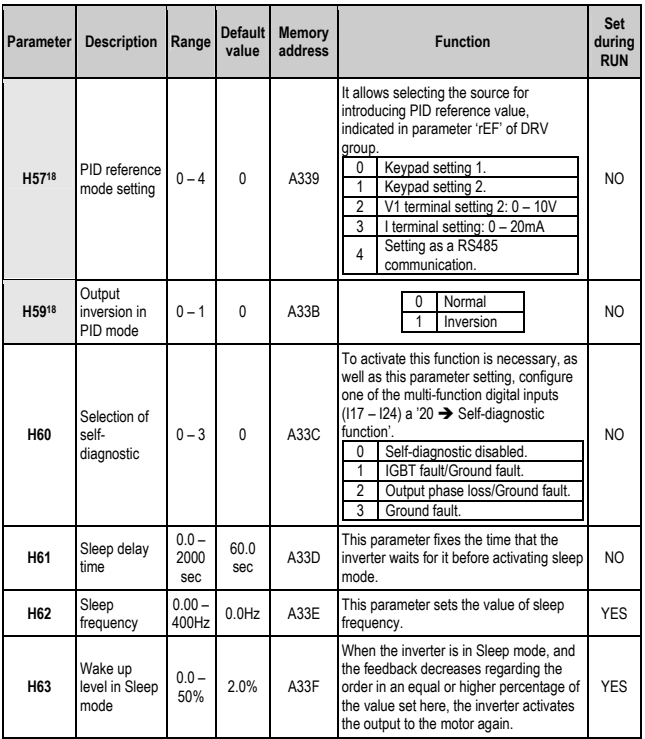

<sup>&</sup>lt;sup>18</sup> Set 'H49  $\rightarrow$  PID control selection' to '1  $\rightarrow$  Control PID enabled' to display this parameter.

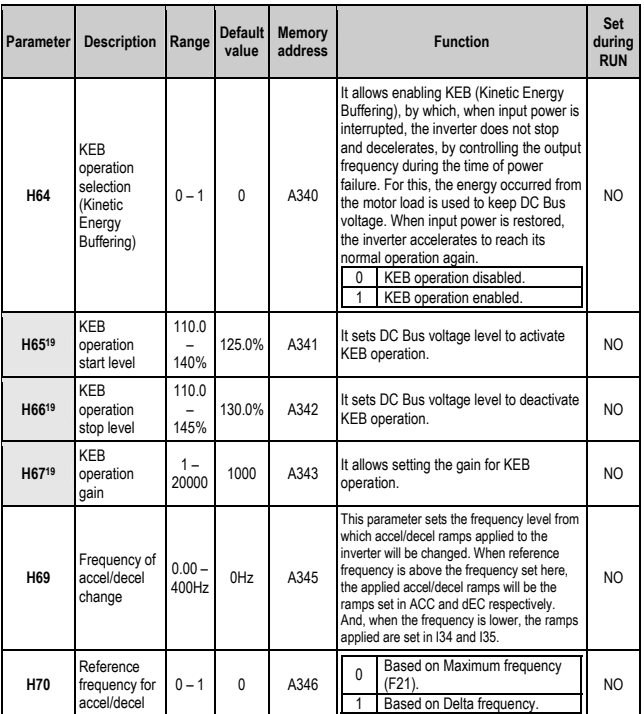

<sup>&</sup>lt;sup>19</sup> Set 'H64  $\rightarrow$  KEB operation selection' to '1  $\rightarrow$  KEB operation enabled' to display this parameter.

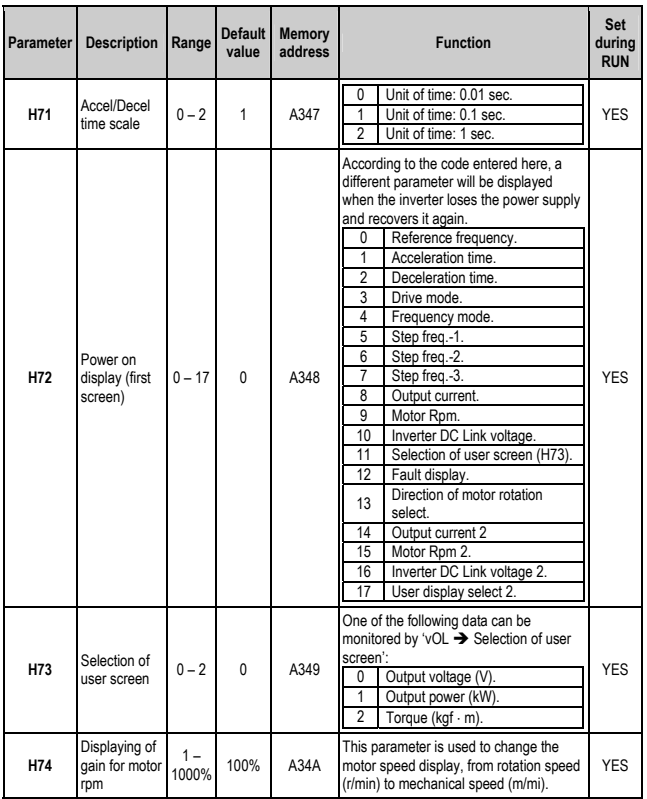

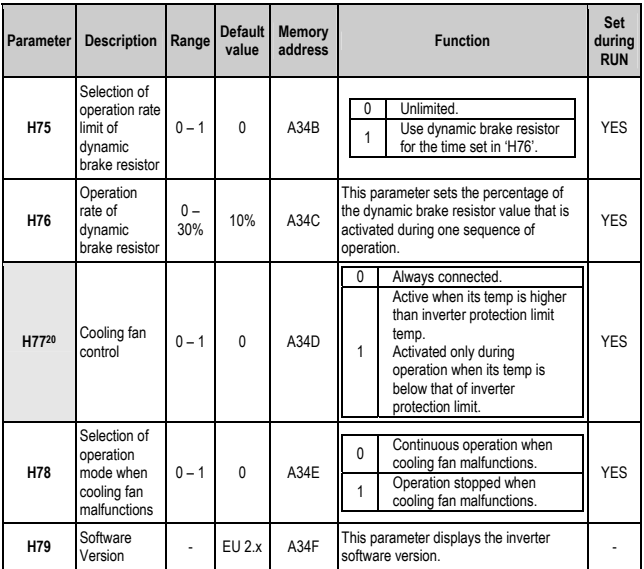

 $^{20}$  Exception: Since SD25203/SD25301 this parameter is hidden.

**Parameter** Description **Ran** 

second motor

 $0.0$ 

**H8121** Accel. time for

**H8221**

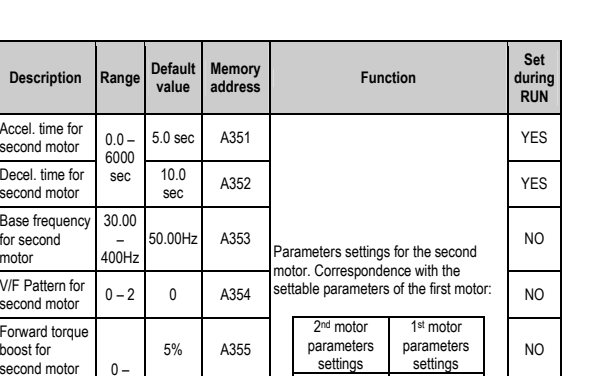

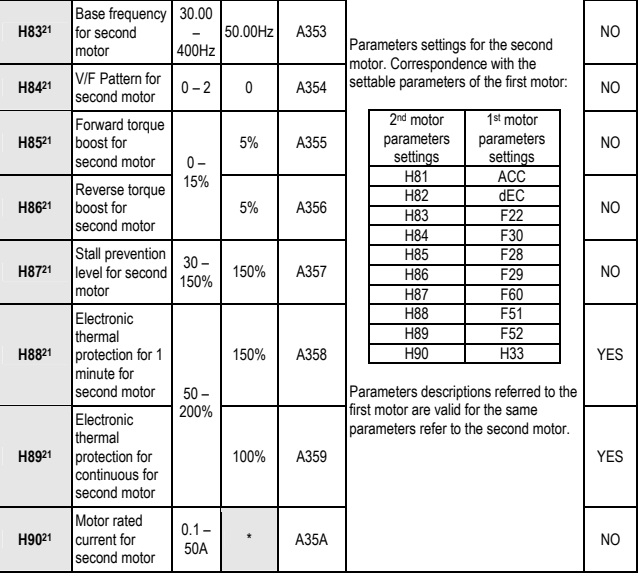

 $21$  It is only displayed if, at least, one of the multi-function digital inputs (I17 – I24) is set to  $'12 \rightarrow$  Second motor select'.

<sup>\*</sup> Depending on the motor will be used.

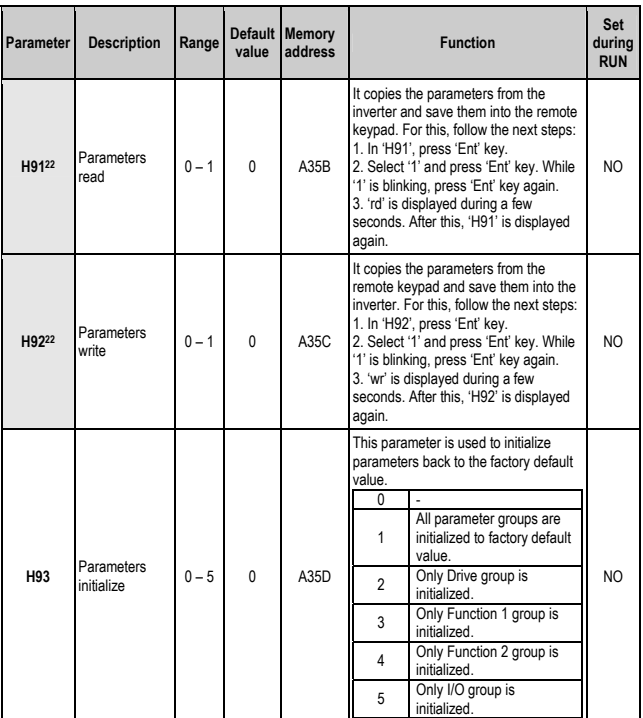

 $^{22}$  It is only displayed when remote keypad is connected (option for read and write parameters).

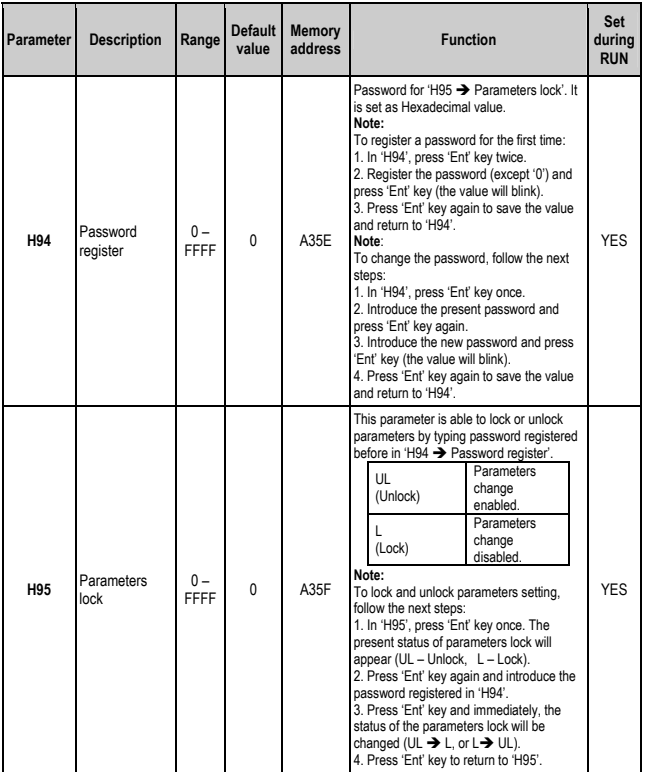

## **8.4. I/O group (I)**

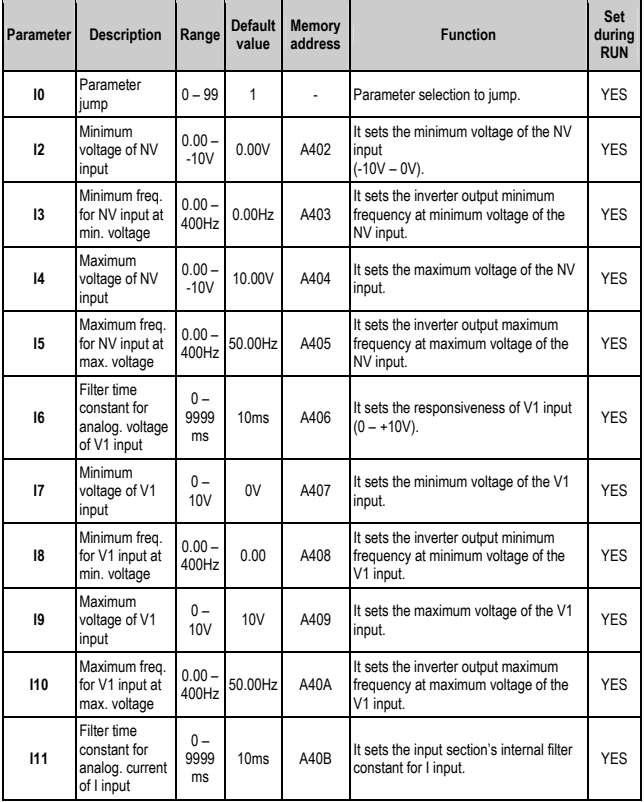

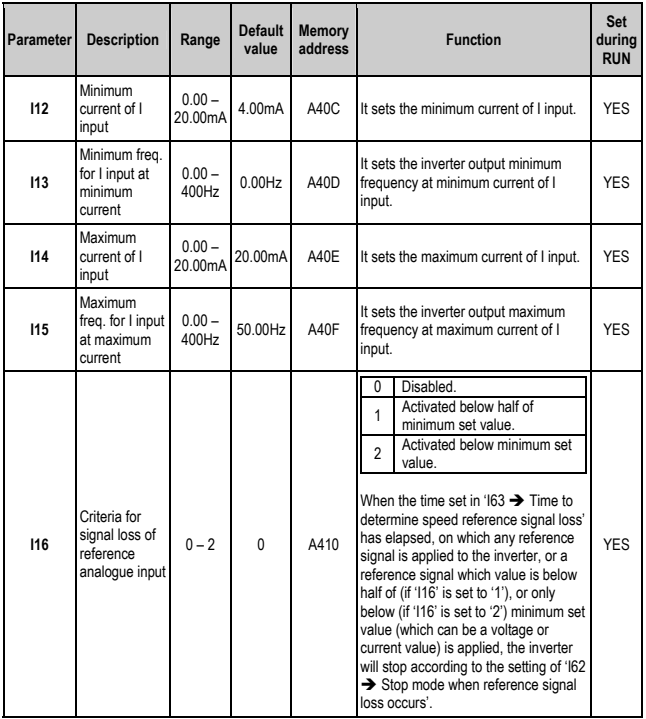

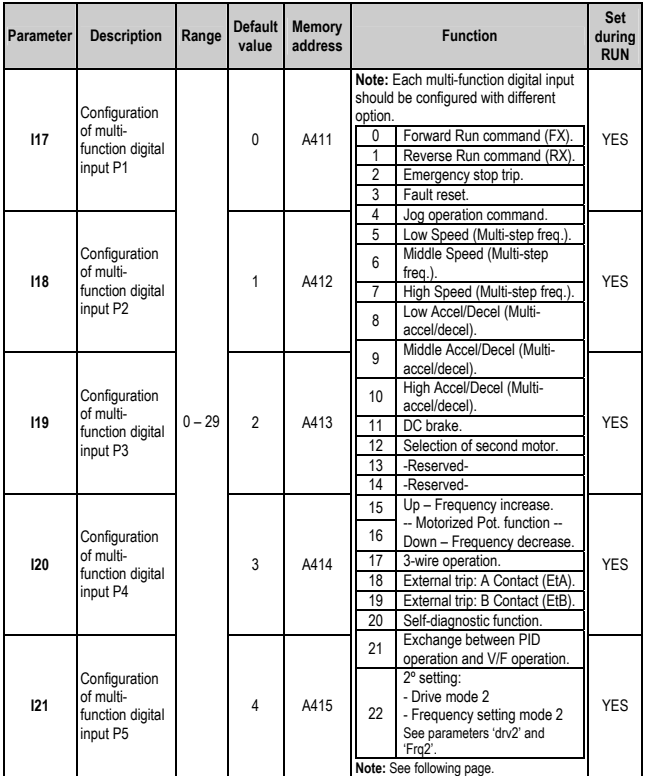

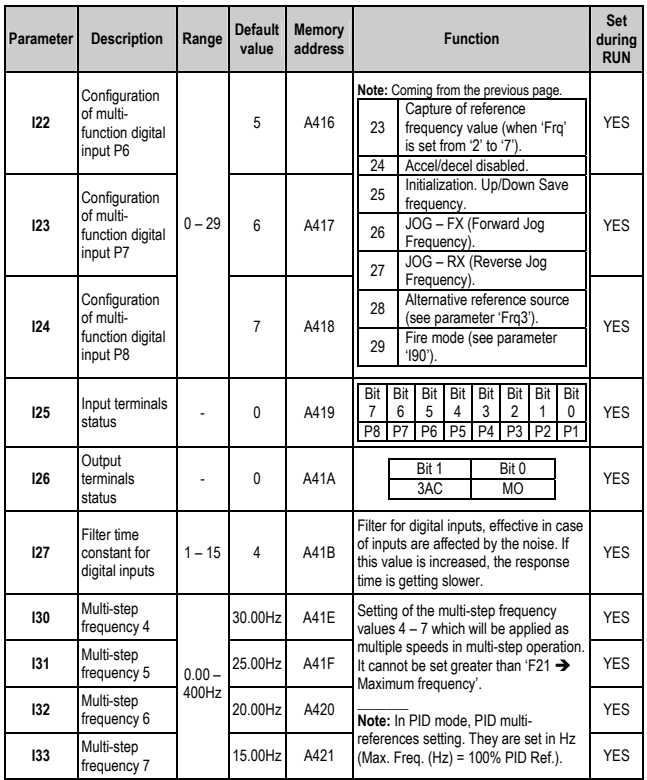

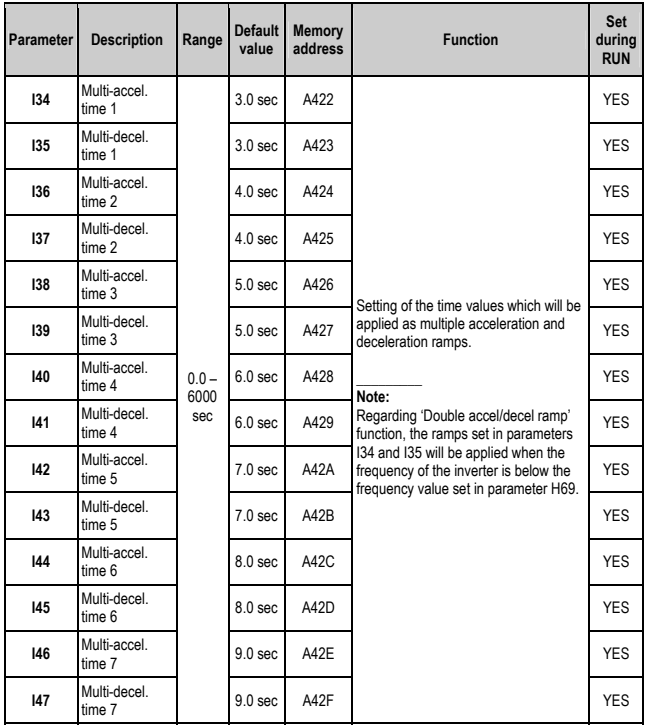

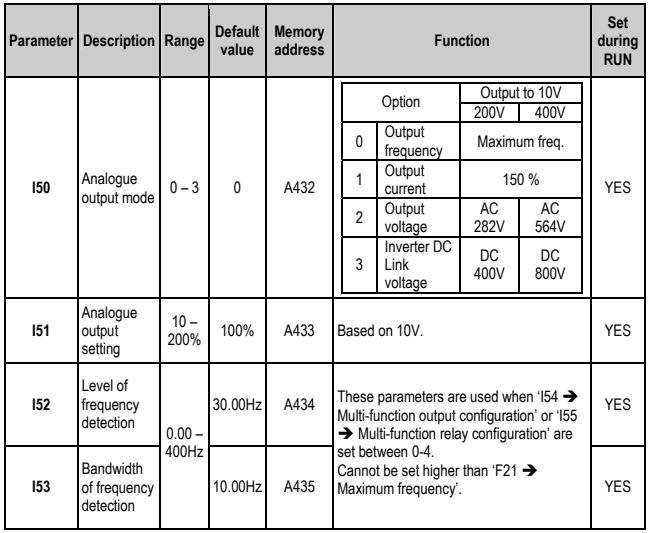

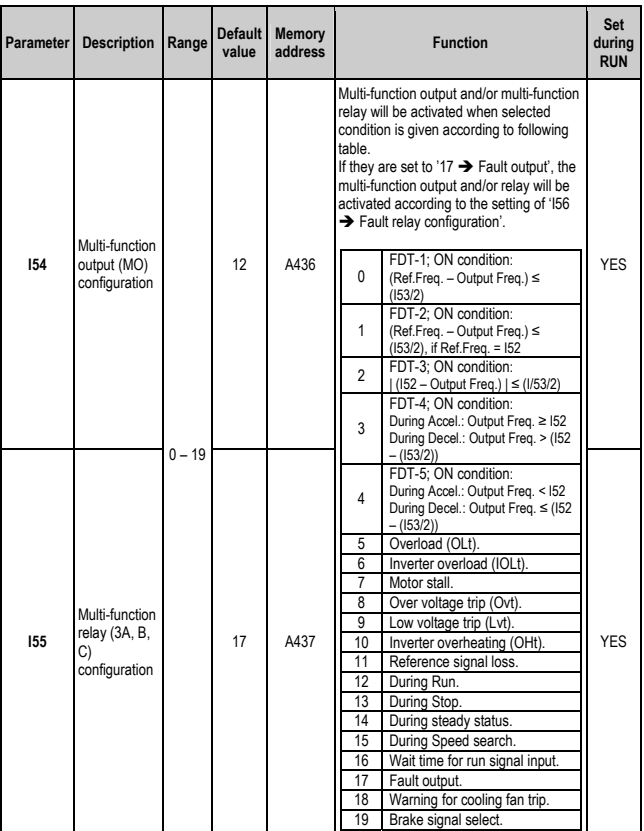

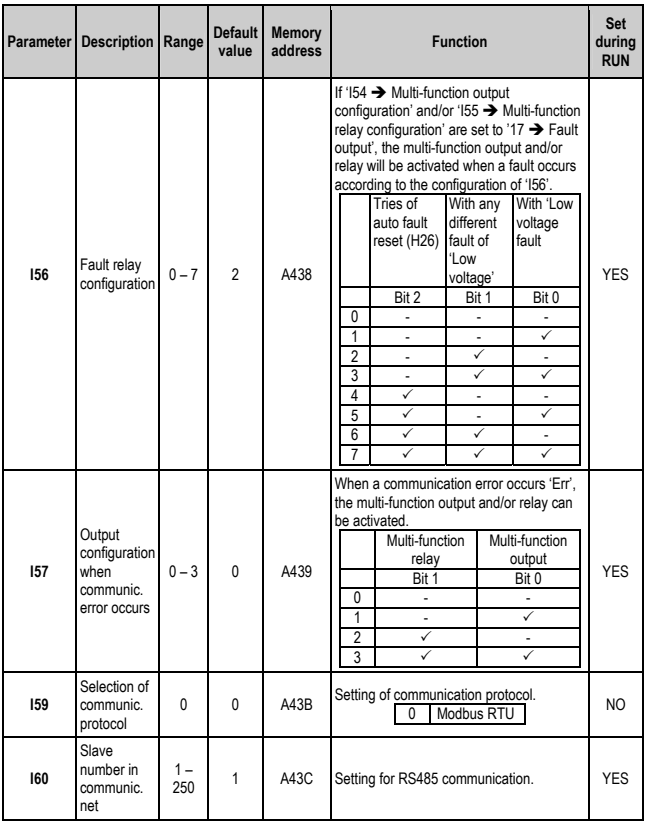

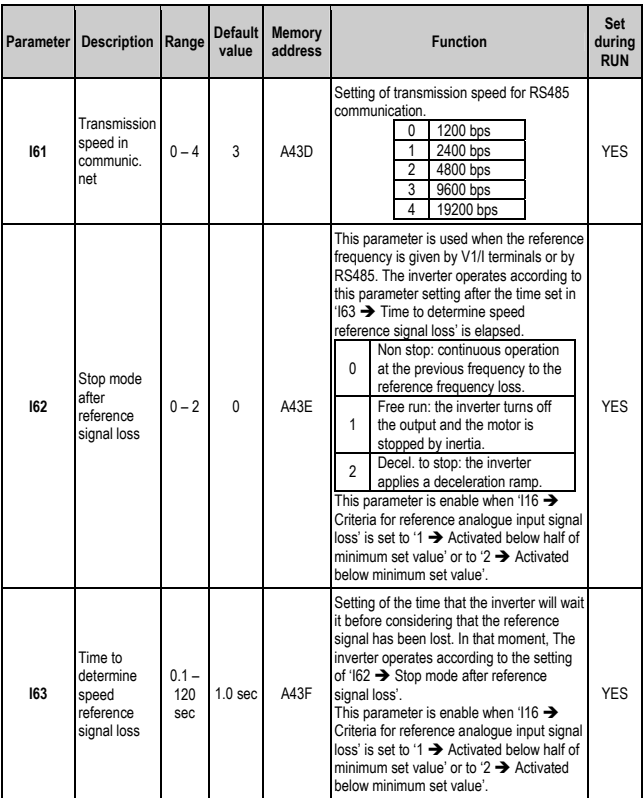

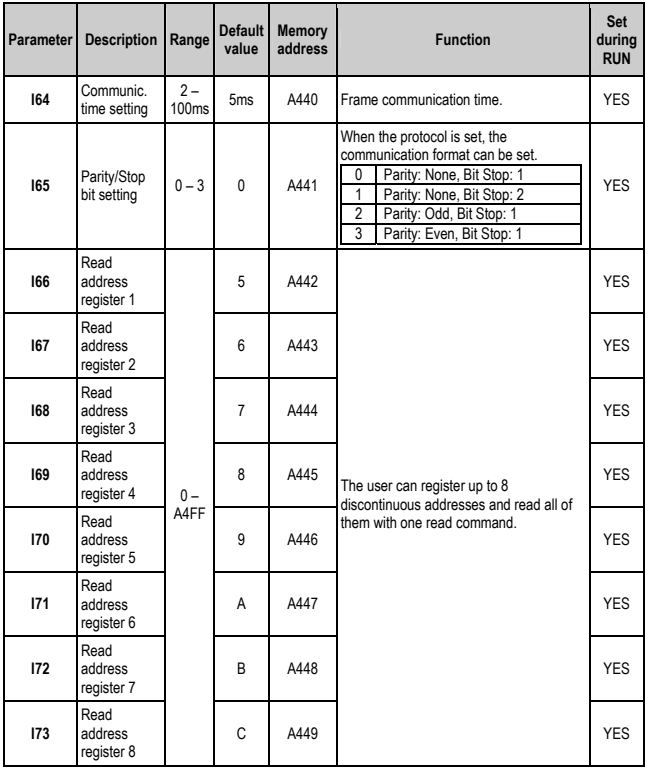

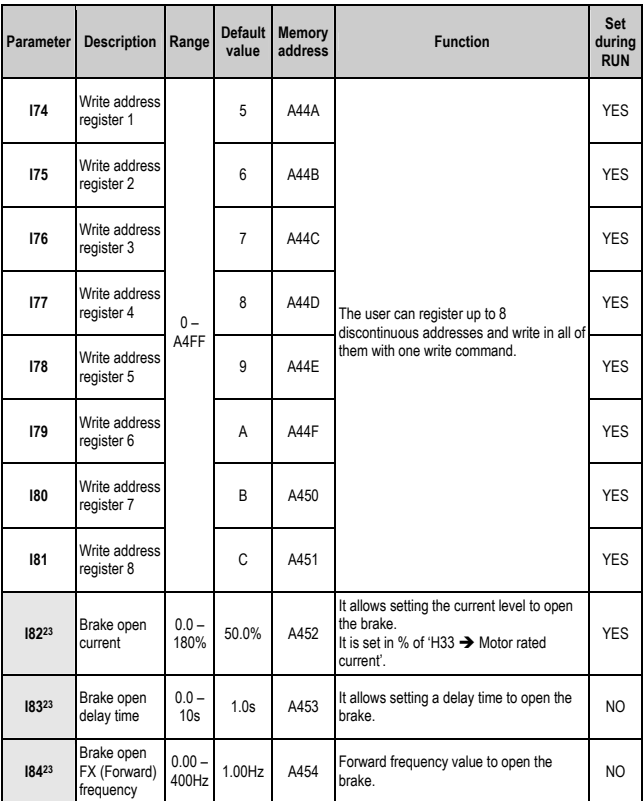

<sup>&</sup>lt;sup>23</sup> It is only displayed when parameter 'I54 → Multi-function output (MO) configuration' or<br>'I55 → Multi-function relay (3A, B, C) configuration' is configured with option '19 → Brake signal select'.
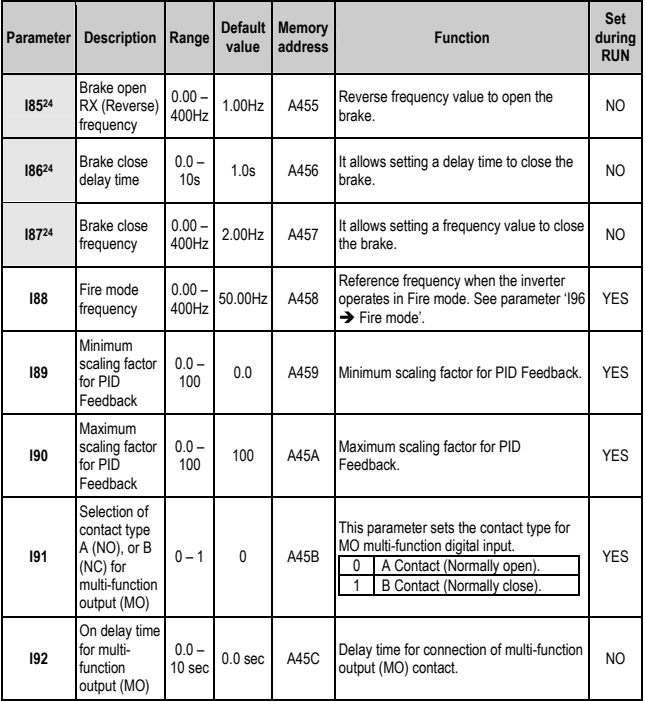

<sup>&</sup>lt;sup>24</sup> It is only displayed when parameter 'I54 → Multi-function output (MO) configuration' or 155 → Multi-function relay (3A, B, C) configuration' is configured with option '19 → Brake signal select'.

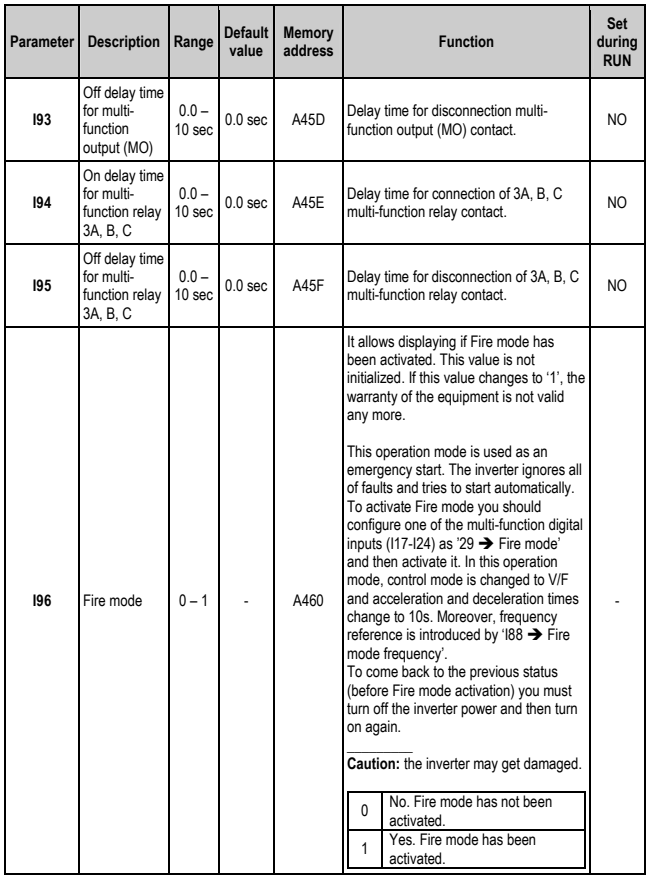

# **9. [FAULT MESSAGES](#page-7-0)**

# **9.1.Displayed faults**

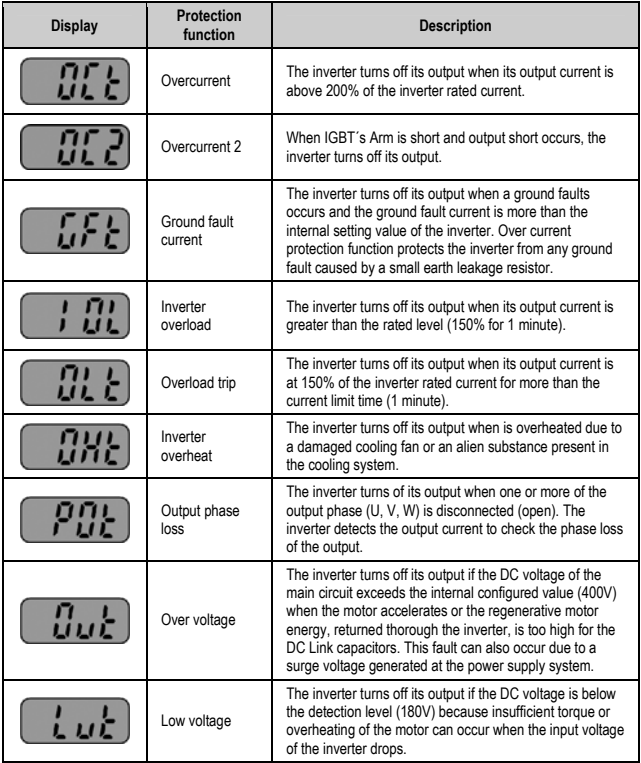

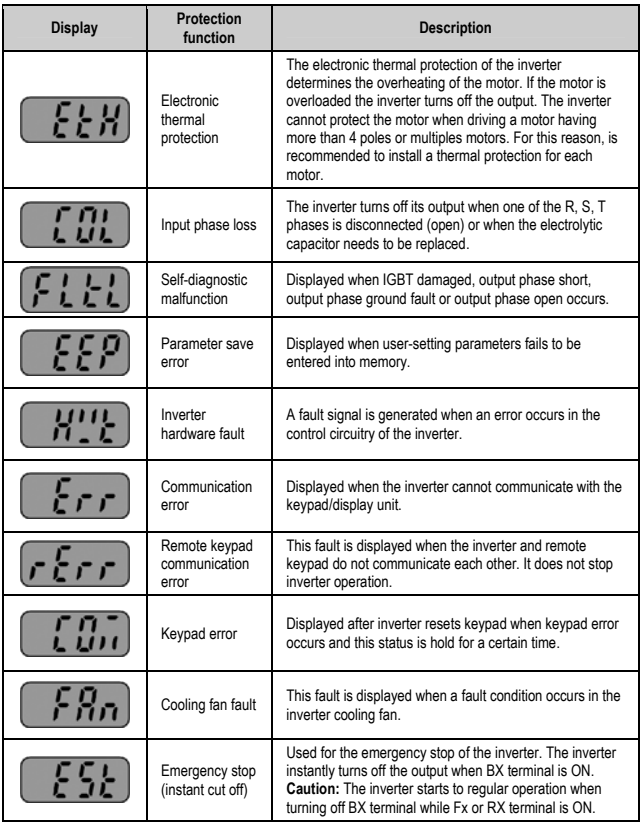

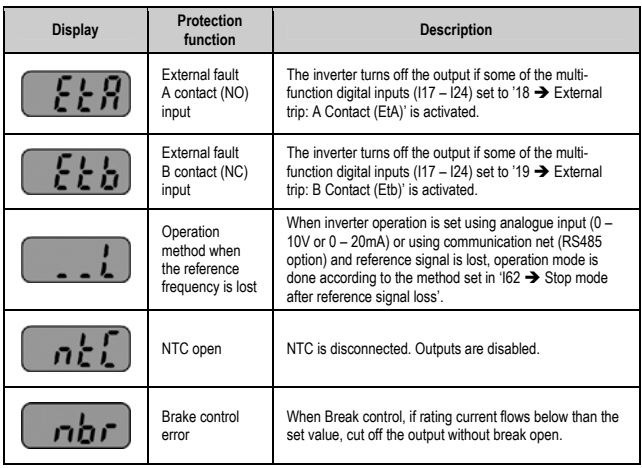

# **9.2.Displayed faults remedy**

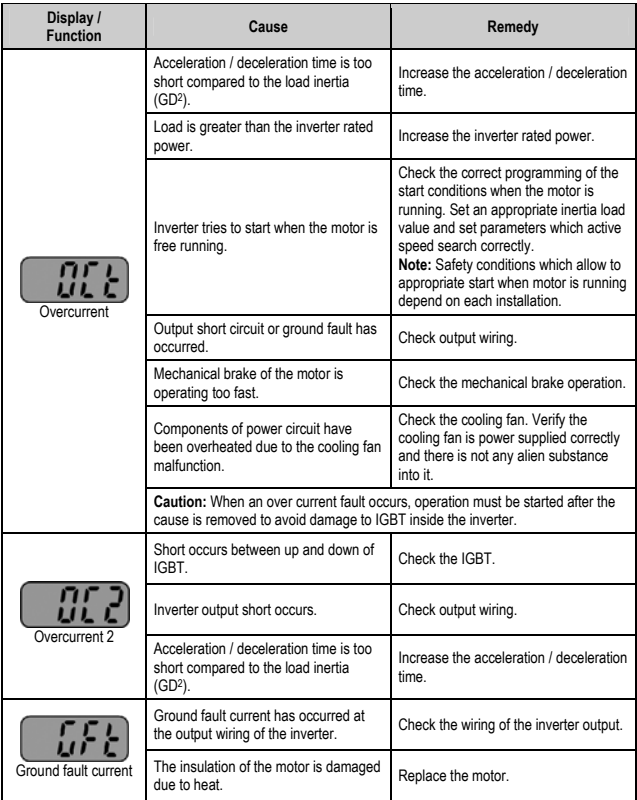

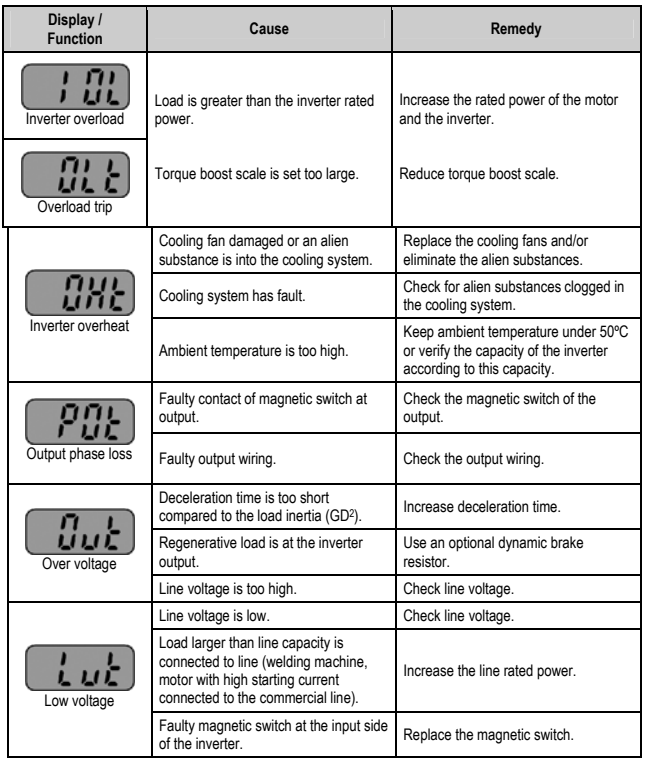

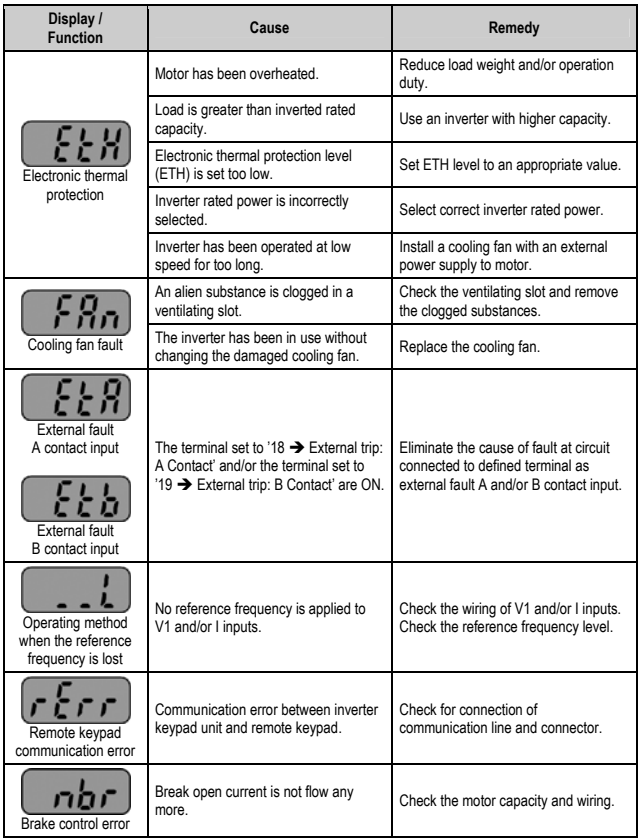

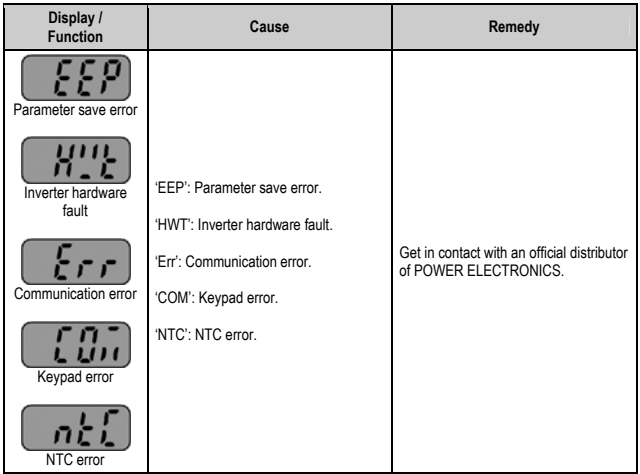

# **9.3.Maintenance**

#### **9.3.1. Warnings**

- Be sure to remove the input power while performing maintenance.
- Be sure to perform maintenance after checking the DC Link capacitor has discharged. Check that the voltage between terminals P – N, or P1 – N is below DC 30V. The bus capacitors in the inverter main circuit can still be charged even after the power is turned off.
- The correct output voltage of the inverter can only be measured by using a rectifier voltage meter. Others voltage meters, including digital voltage meters, are likely to display incorrect values caused by the high frequency PWM output voltage of the inverter.

#### **9.3.2. Routine inspection**

- Make sure there are proper conditions in the location of the installation.
- Make sure there are proper conditions to inverter cooling system.
- Check unusual vibration and noise.
- Check unusual overheating.

#### **9.3.3. Periodic inspection**

- Check if there are screws and bolts loose. In this case, tighten them or replace them.
- Check if there is corrosion presence due to ambient conditions. In this case, replace the affected parts.
- Check the rotation condition of the cooling fan, the condition of capacitors and the connections with the magnetic contactor. Replace them if there are any abnormalities.

#### **9.3.4. Part replacement**

Inverters of SD250 Series consist of many electronic parts such as semiconductor devices. The following parts may deteriorate with age because of their structures or physical characteristics, leading to reduced performance or failure of the inverter. For preventive maintenance, the parts must be changed periodically. The parts replacement guidelines are indicated in the following table. LED's and other short-life parts must also be changed during periodic inspection.

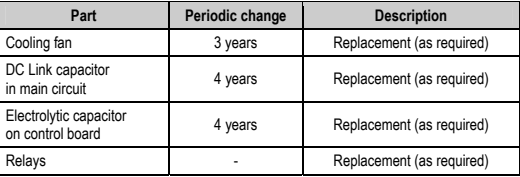

# **10. [RS485 COMMUNICATION](#page-7-0)**

# **10.1. Introduction**

Inverter can be controlled and monitored by the sequence program of a PLC or other master module.

Drives or other slave devices can be connected in a RS485 network to be controlled by a PLC or computer. In this way, parameters setting and monitoring can be executed from a computer, using a user program.

To communicate, user can use any kind of RS232/485 converter, which specifications depend on the manufacturer.

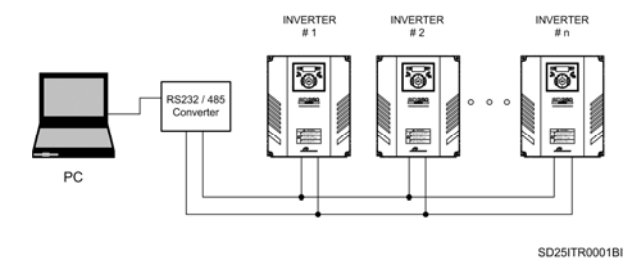

*Figure 10.1 System configuration in RS485 network* 

# **10.2. Specifications**

General specifications.

 Communication method: RS485. Transmission form: Bus method, Multi drop Link System. Applicable drive: SD250. Converter: RS232 converter. Connectable drives: Maximum 31. **Transmission distance:** Below 1.200m maximum (within 700m recommended).

#### Specifications of the installation.

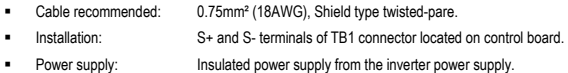

#### Specifications of the communication.

- Communication speed: 19200 / 9600 / 4800 / 2400 / 1200 bps. Selectable.
- Control procedure: Asynchronous communication system.
- Communication system: Half duplex system.
- Character system: ASCII (8 bit).
- Stop bit length: 2 bit (Modbus-RTU).
- Sum check: 2 byte.
- Parity check: None.

# **10.3. Installation**

#### **10.3.1. Connection of the communication cable**

Use S+ terminal to connect RS485 high signal and use S- to connect RS485 low signal.

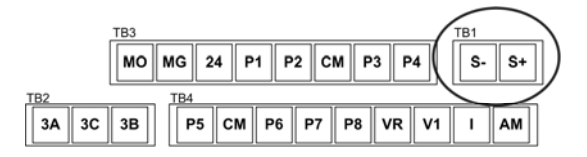

#### SD25DTC0005AE

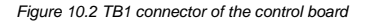

**Note:** Connect the screen of the communication cable to any CM terminal of the SD250, if the installation requires it.

After connecting the cable, set the following parameters as follows:

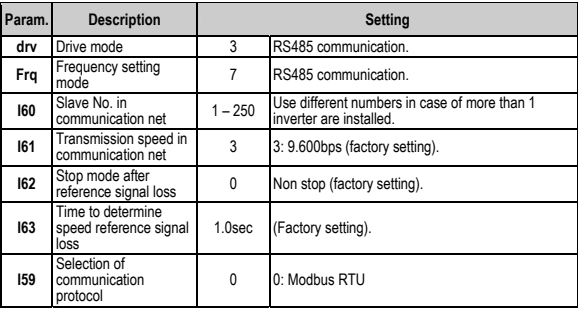

After installing the equipment in the communication net, follow the steps below to operate with the inverter integrated in the network:

- Check if the computer and the inverter are connected correctly.
- Turn on the inverter, but do not connect the load until stable communication between the computer and the inverter is verified.
- Start the operating program for the inverter from the computer.
- Verify that the inverter operates in a correct way using the operating program from the computer.
- See '10.6 Faults solution' if the communication is not operating correctly.

# **10.4. Communication protocol MODBUS-RTU**

Computer or other devices can be 'master' and inverters will be 'slave'. In this way, inverter responds to Read / Write command from master.

Supported function code.

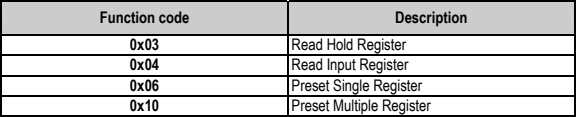

Exception code.

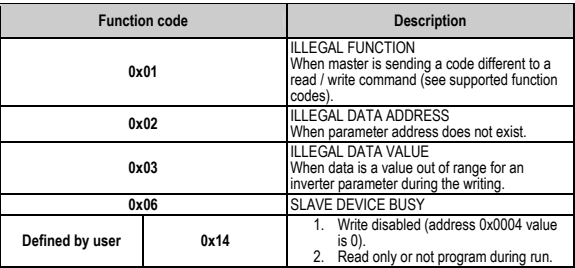

# **10.5. Address list**

### **10.5.1. Common Area**

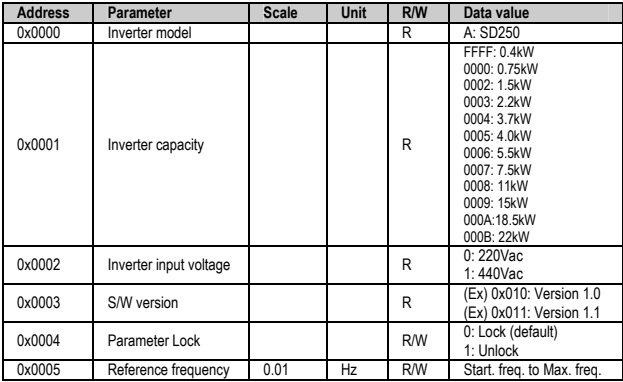

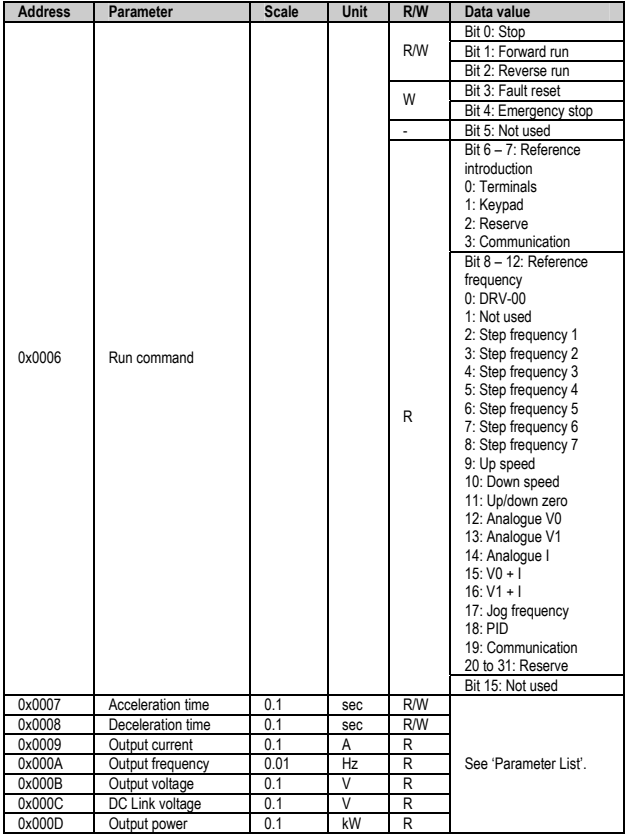

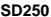

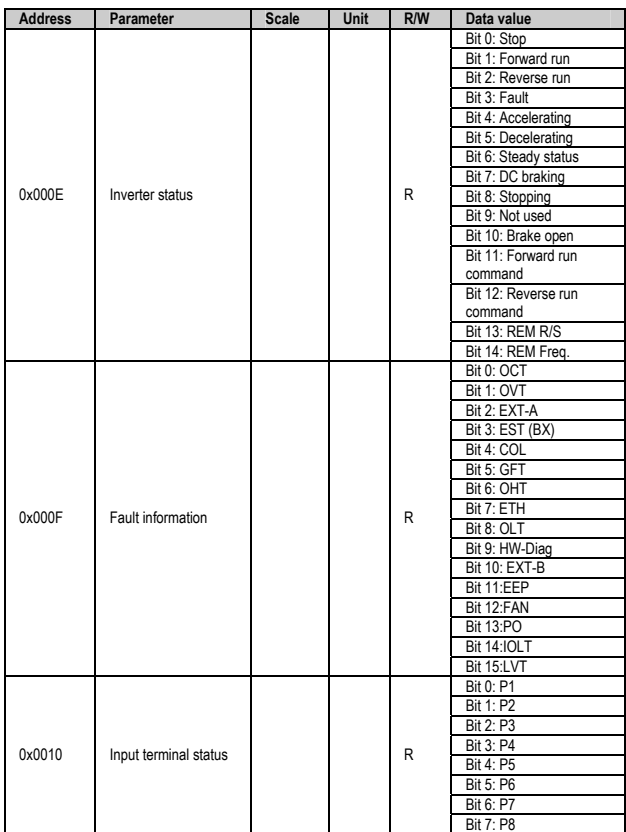

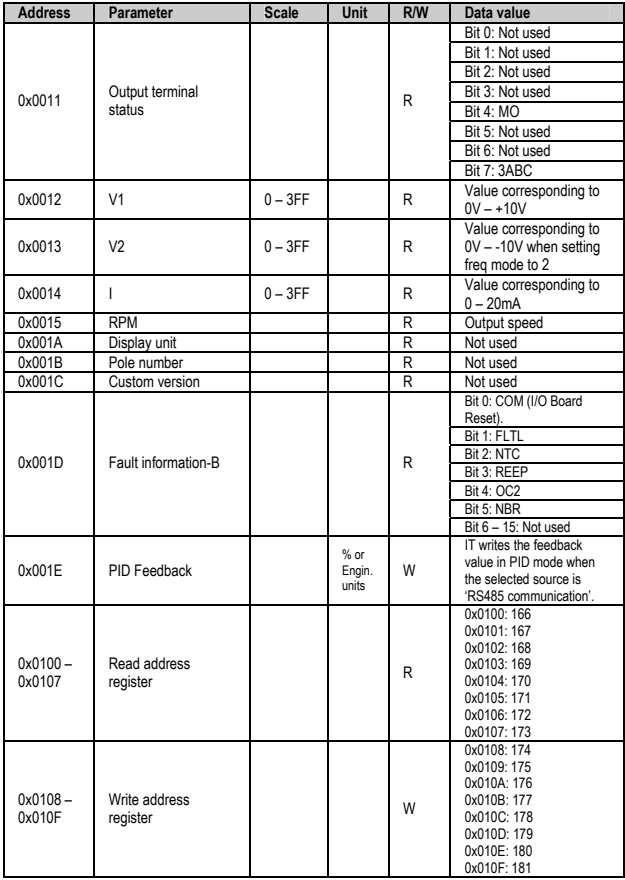

#### **Notes:**

1. Run / Stop command by communication (address 0x0006)

All of the bits are activated when changing their status from 0 to 1. For example, if the drive trips due to a fault during running, the drive cannot start after resetting the fault until the start command is given again.

2. Addresses 0x0005 and 0x0006

The values of the addresses above indicated will be erased after the drive is power off. These addresses only keep their values while the drive is power on.

## **10.5.2. Drive group (DRV)**

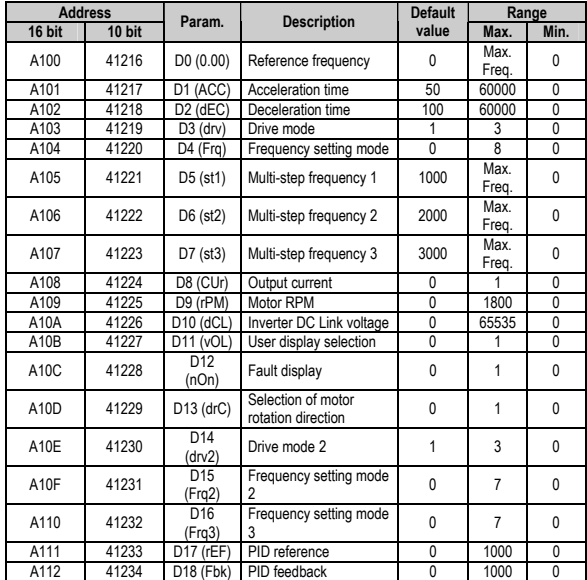

## **10.5.3. Function 1 group (F)**

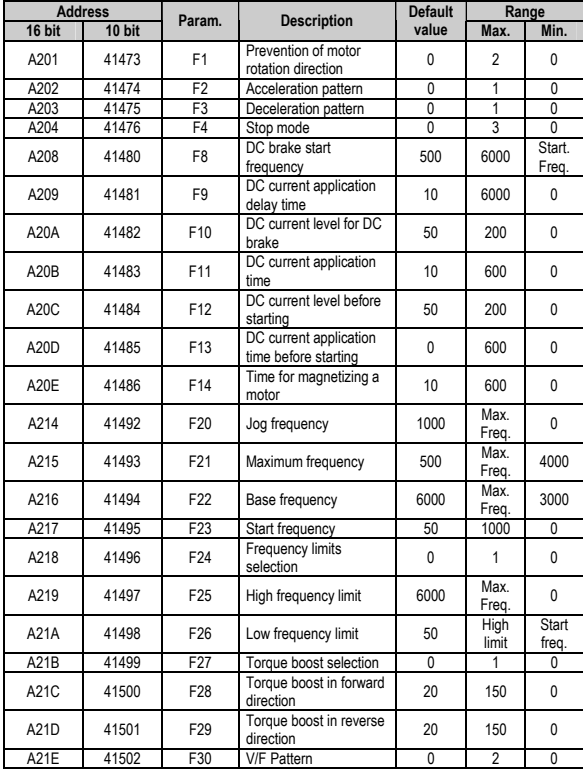

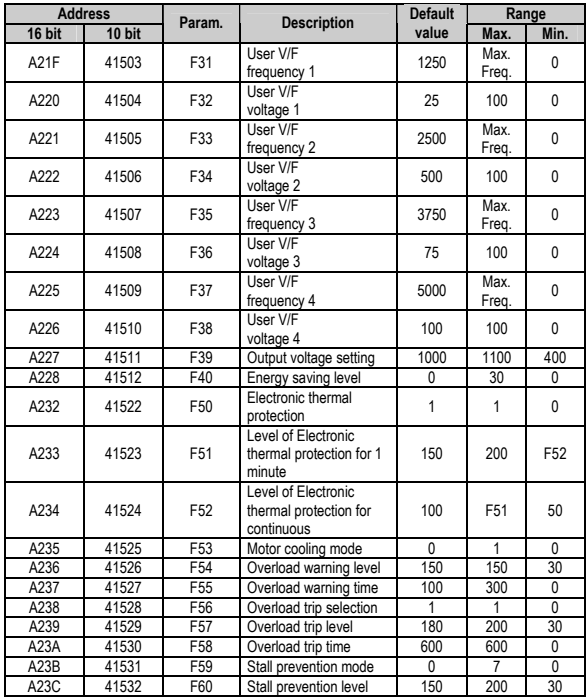

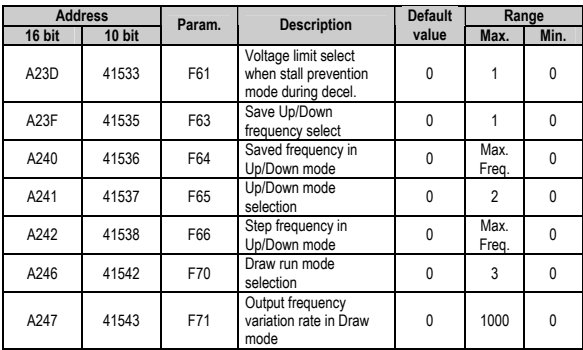

## **10.5.4. Function 2 group (H)**

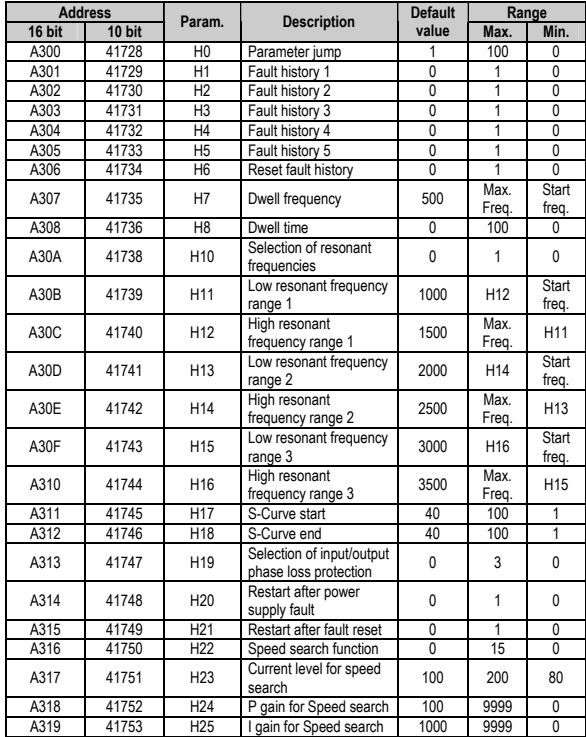

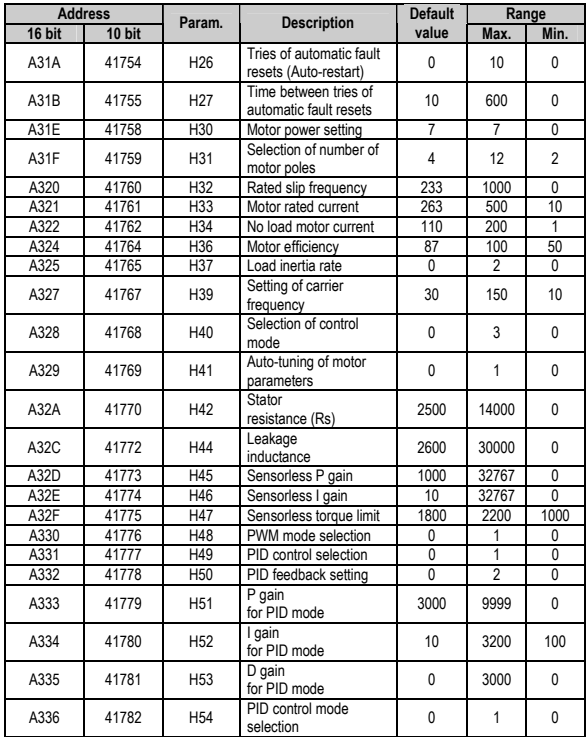

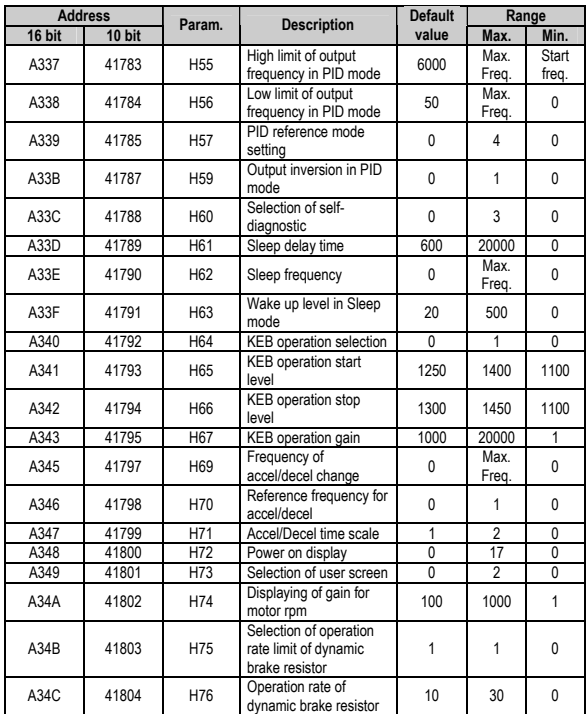

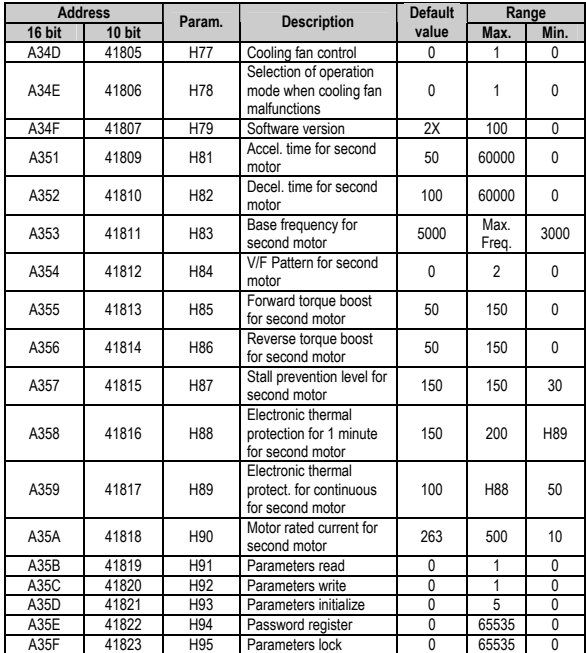

## **10.5.5. I/O group (I)**

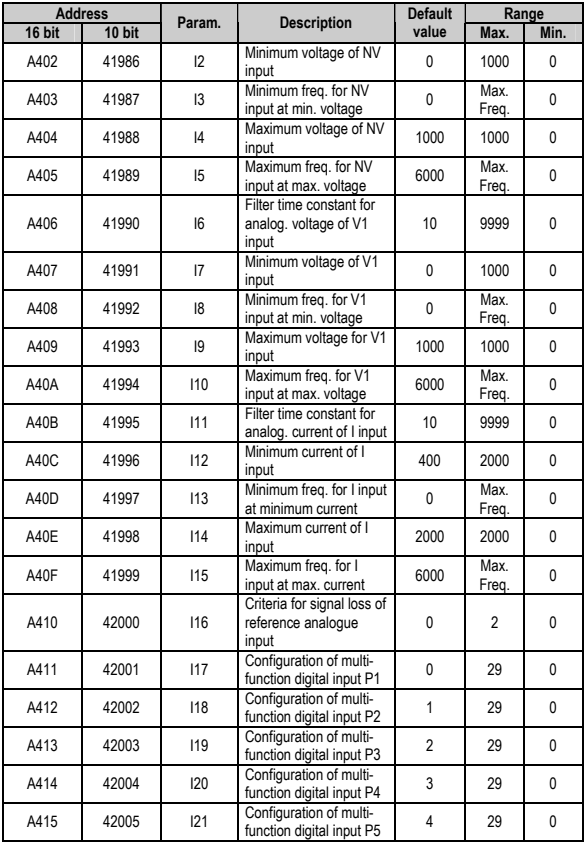

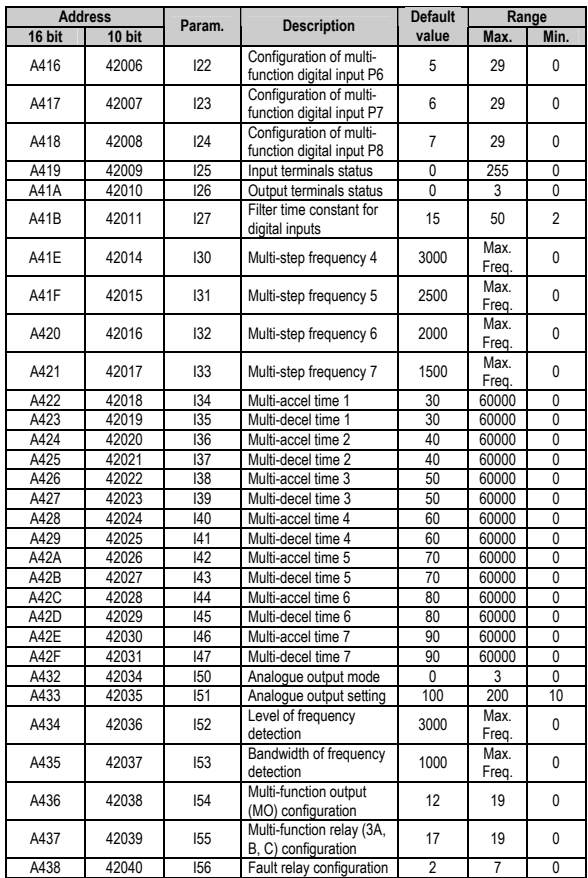

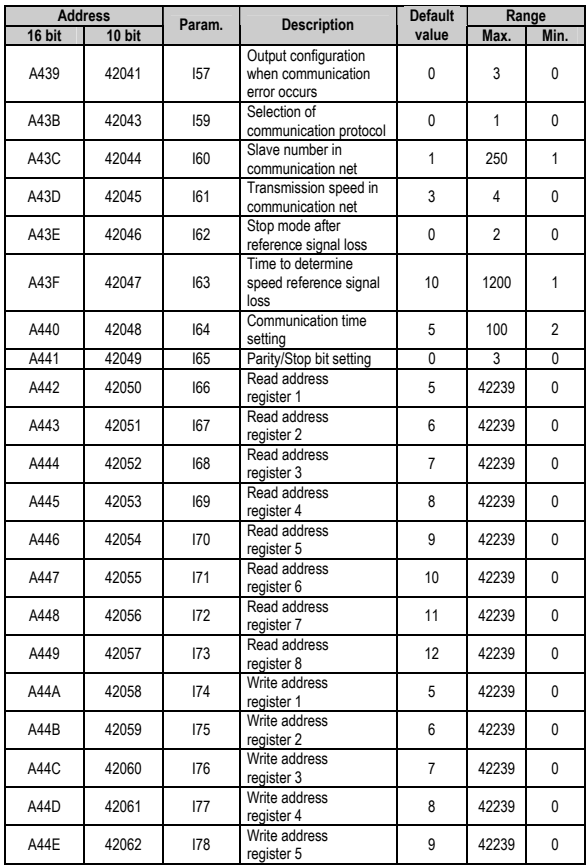

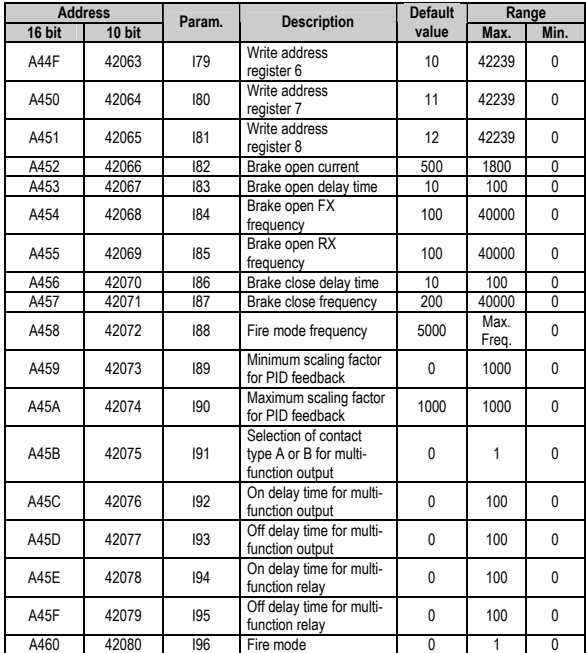

l,

# **10.6. Faults solution**

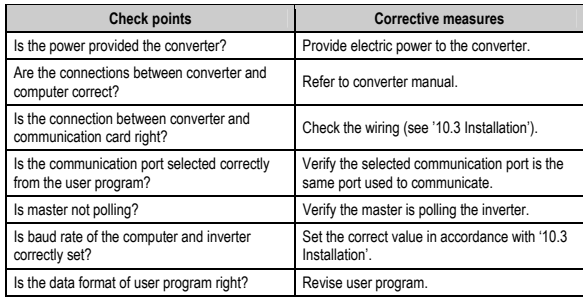

# **11. OPTIONS**

# **11.1. Filters**

### **11.1.1. RFI Filters**

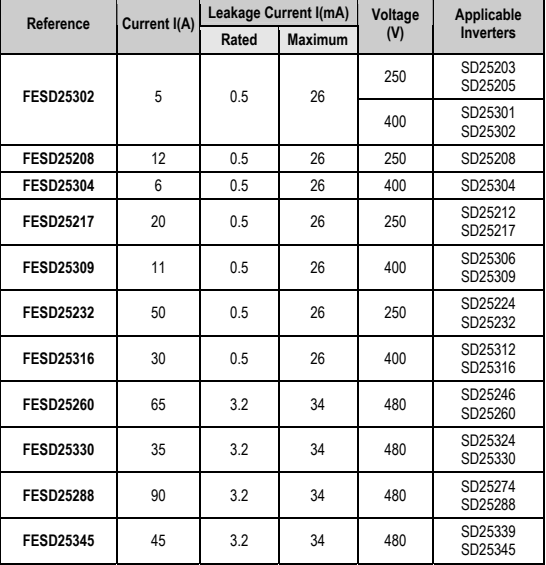

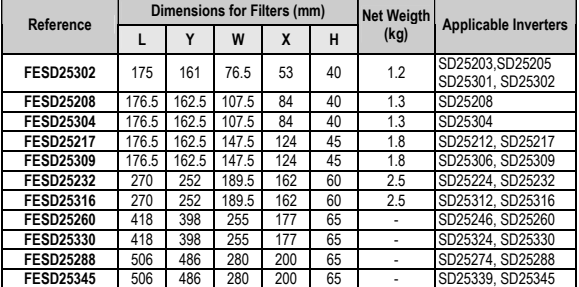

#### **Dimensions for RFI Filters**

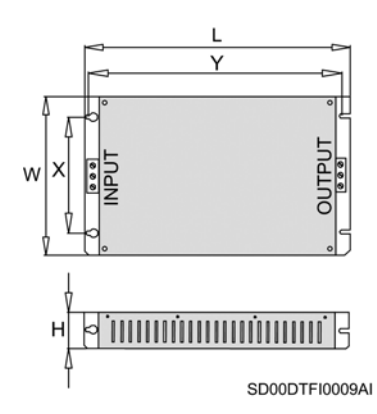

*Figure 11.1 Dimensions for RFI Filters* 

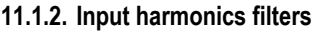

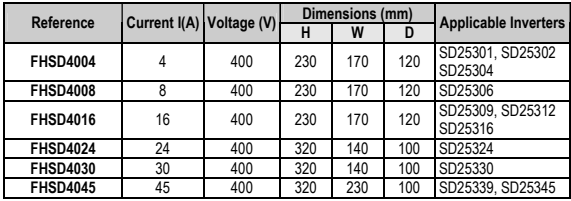

### **11.1.3. dV/dt output filters**

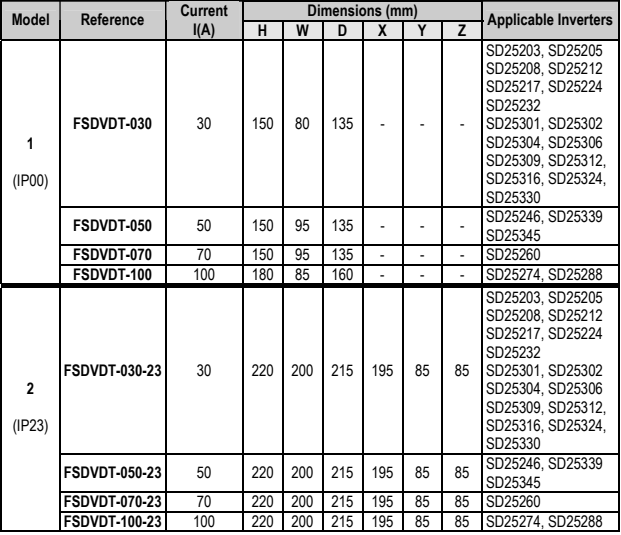

**Note:** For large cable lengths between the drive and motor, contact with Technical Department from Power Electronics.
#### **Dimensions for dV/dt output filters**

MODEL 1 (IP00)

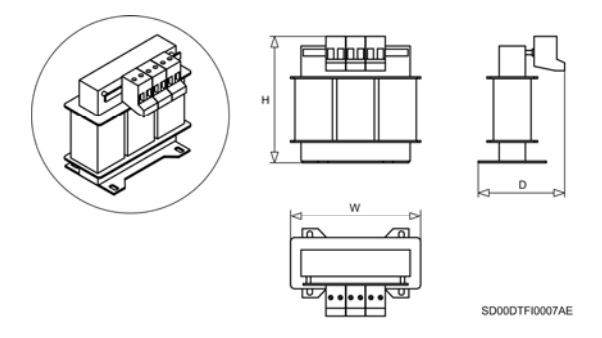

*Figure 11.2 Dimensions for dV/dt Filters – Model 1 (IP00)* 

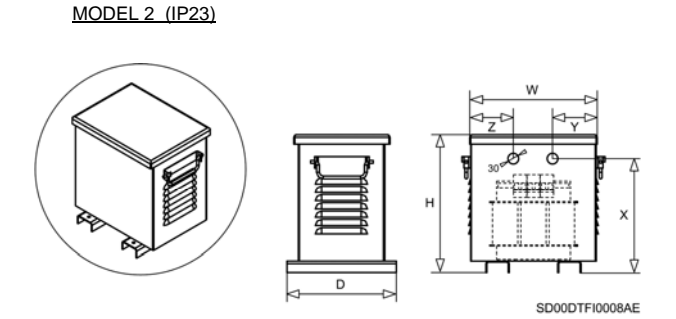

*Figure 11.3 Dimensions for dV/dt Filters – Model 2 (IP23)* 

# **11.2. Braking resistors**

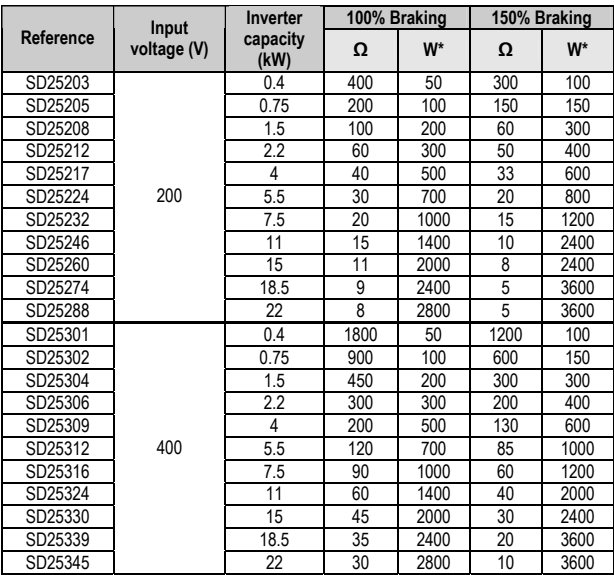

**Note:** The values of the braking resistors that appear in the table are the minimum values recommended. For a customized calculation and adjusted to your application consult with Power Electronics.

<sup>\*</sup> Power is based on 5% of enable duty with continuous braking during 15 seconds.

# **11.3. Conduit Box**

The next table indicates the model of the box corresponding to each inverter:

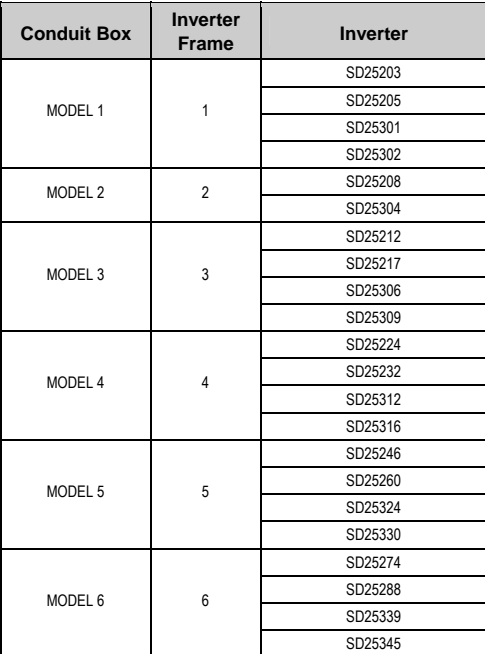

# **11.3.1. Dimensions of Conduit Box Model 1**

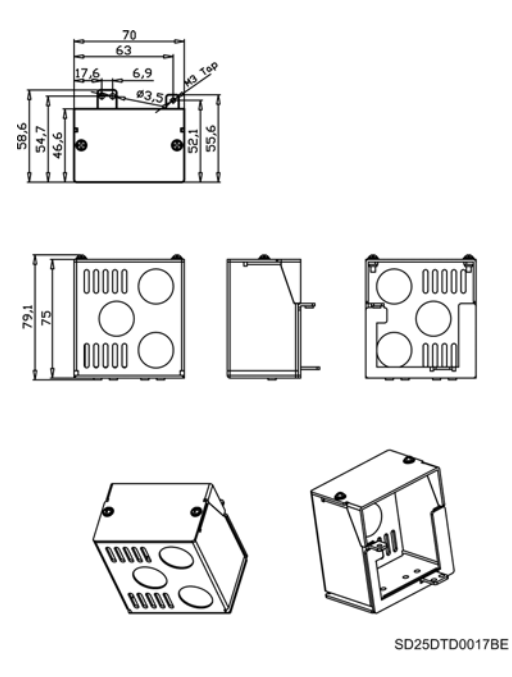

*Figure 11.4 Dimensions of Conduit Box Model 1* 

# **11.3.2. Dimensions of Conduit Box Model 2**

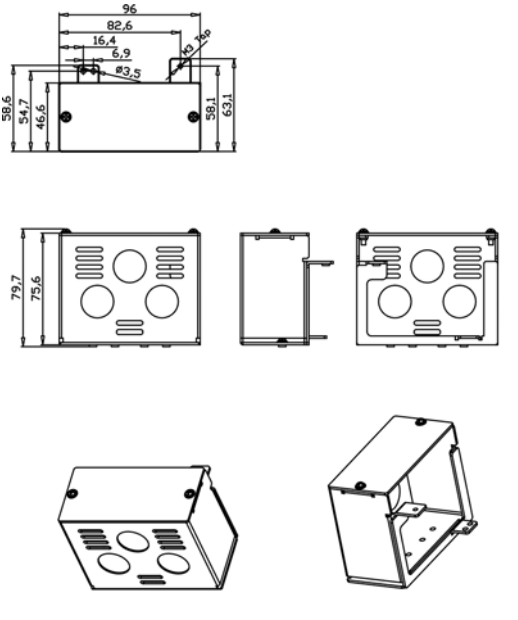

SD25DTD0018BE

*Figure 11.5 Dimensions of Conduit Box Model 2* 

# **11.3.3. Dimensions of Conduit Box Model 3**

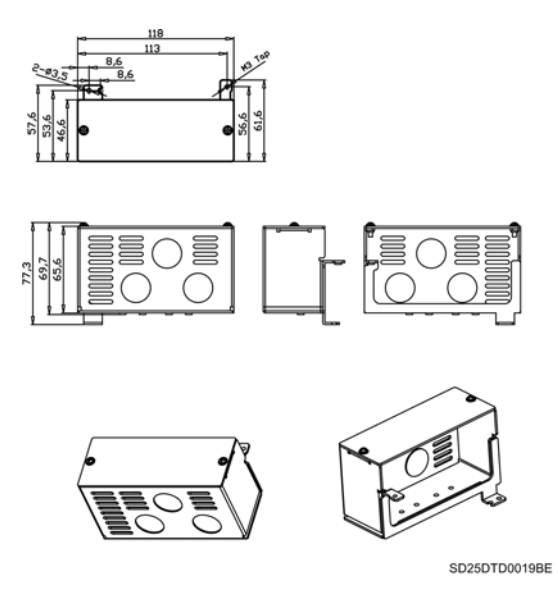

*Figure 11.6 Dimensions of Conduit Box Model 3* 

## **11.3.4. Dimensions of Conduit Box Model 4**

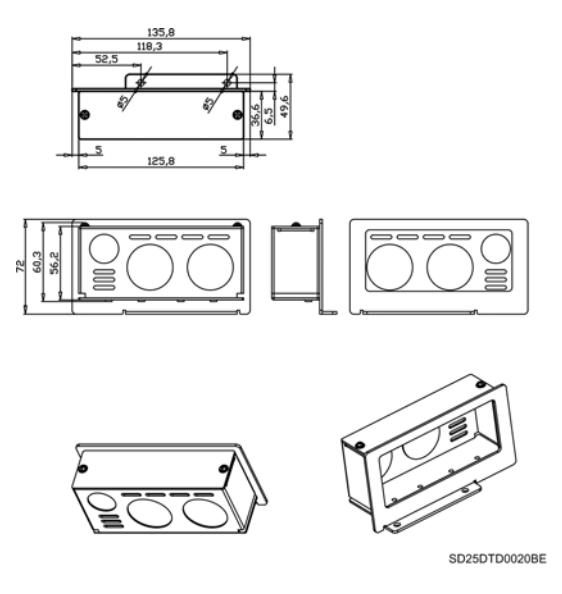

*Figure 11.7 Dimensions of Conduit Box Model 4* 

# **11.3.5. Dimensions of Conduit Box Model 5**

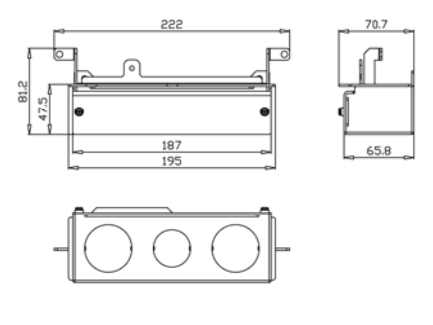

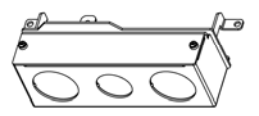

SD25DTD0030BE

*Figure 11.8 Dimensions of Conduit Box Model 5* 

# **11.3.6. Dimensions of Conduit Box Model 6**

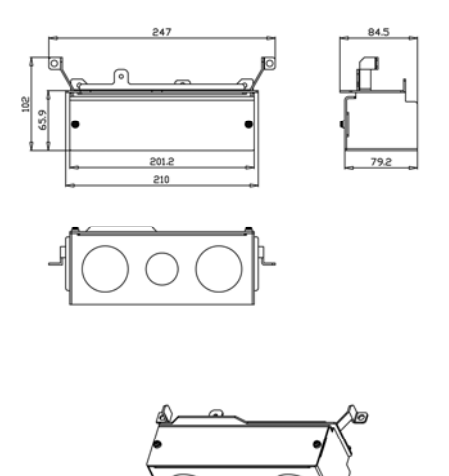

SD25DTD0031BE

*Figure 11.9 Dimensions of Conduit Box Model 6* 

### **11.3.7. Installation**

Installation for Conduit Box from Model 1 to Model 3:

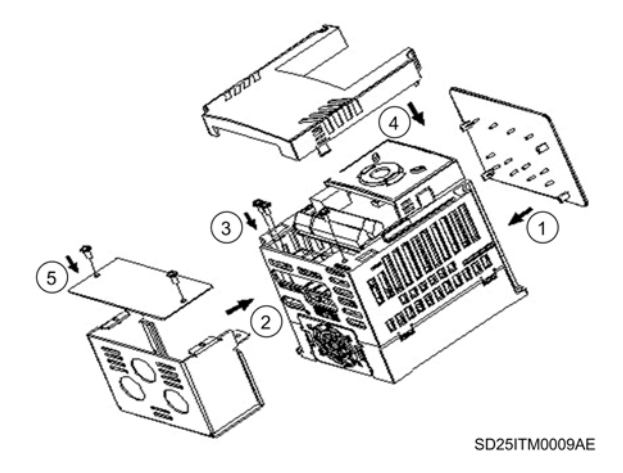

*Figure 11.10 Installation for Conduit Box from Model 1 to Model 3* 

Installation for Conduit Box Model 4:

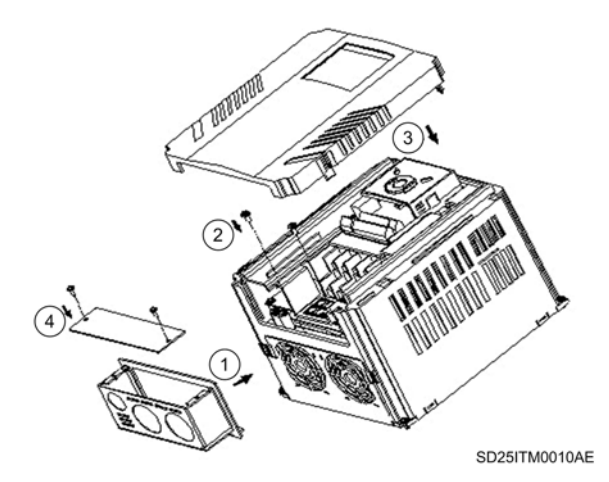

*Figure 11.11 Installation for Conduit Box Model 4* 

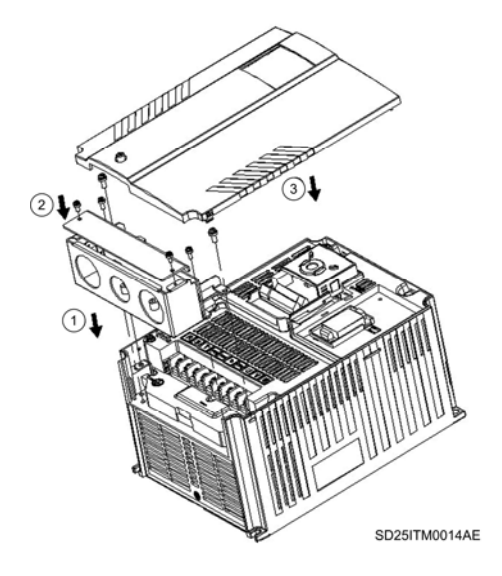

Installation for Conduit Box Models 5 and 6:

*Figure 11.12 Installation for Conduit Box Models 5 and 6* 

# **11.4. Remote keypad / display unit**

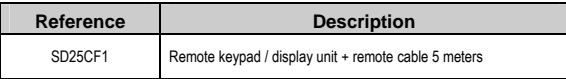

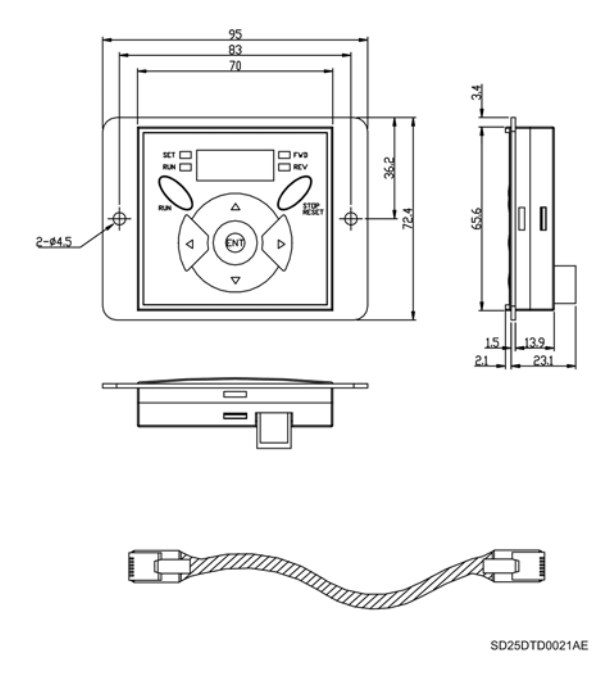

*Figure 11.13 Remote keypad / display unit and remote cable* 

#### **11.4.1. Installation**

1) Take off the top cover and remove the hole cover on the side of the keypad / display unit integrated in the equipment to connect the remote cable.

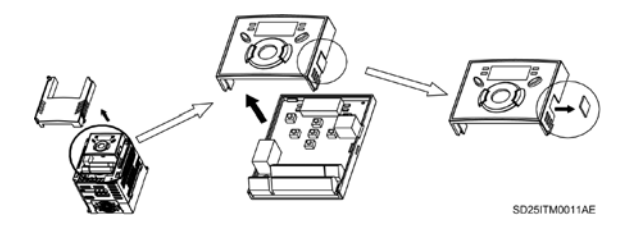

*Figure 11.14 Installation of remote keypad / display unit. Step 1* 

2) Connect the remote cable as shown below and replace the top cover.

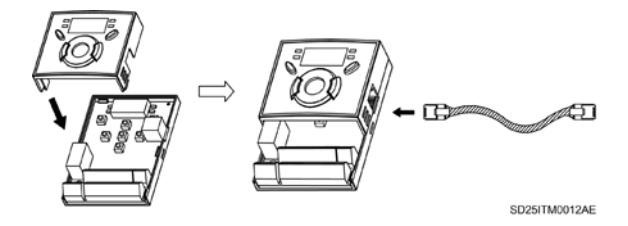

*Figure 11.15 Installation of remote keypad / display unit. Step 2* 

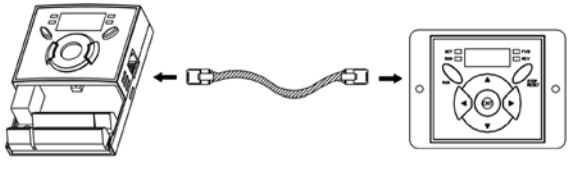

SD25ITM0013AE

*Figure 11.16 Installation of remote keypad / display unit. Step 3* 

#### **Use precautions**

- Parameter read is not available until parameter write is executed since the memory of the remote unit is empty at the beginning.
- Do not use a remote cable different to the cable supplied by Power Electronics. Otherwise, malfunction may occur due to noise input or voltage drop in the remote unit.
- Check the connection of the remote cable if '----' is displayed in the remote unit.

# **12. [COMMONLY USED CONFIGURATIONS](#page-7-0)**

**Caution:** The following instructions are based on the fact of all parameters are set to the factory default values. Results may be different if parameter values are modified. In this case, initialize the values of all parameters to return to the default values and follow the instructions below.

# **12.1. Start/Stop commands by terminals and speed setting by analogue input**

#### **12.1.1. Parameters configuration**

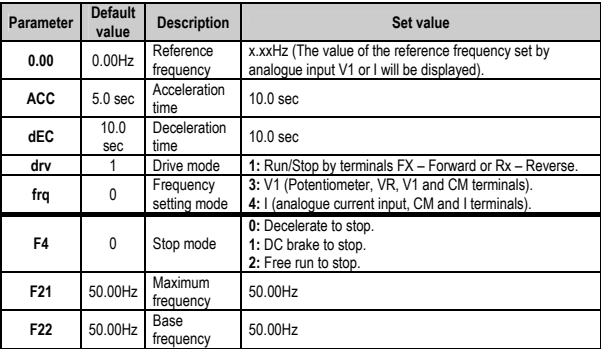

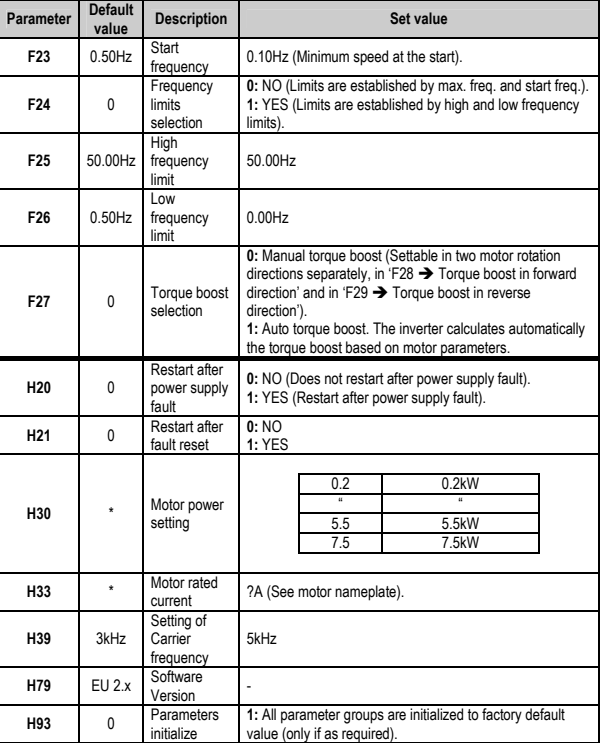

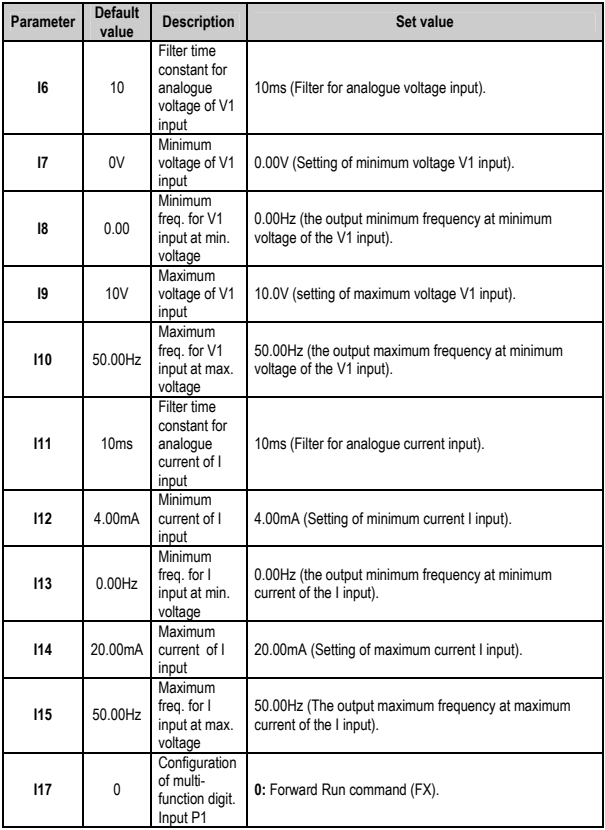

### **12.1.2. Connections drawing**

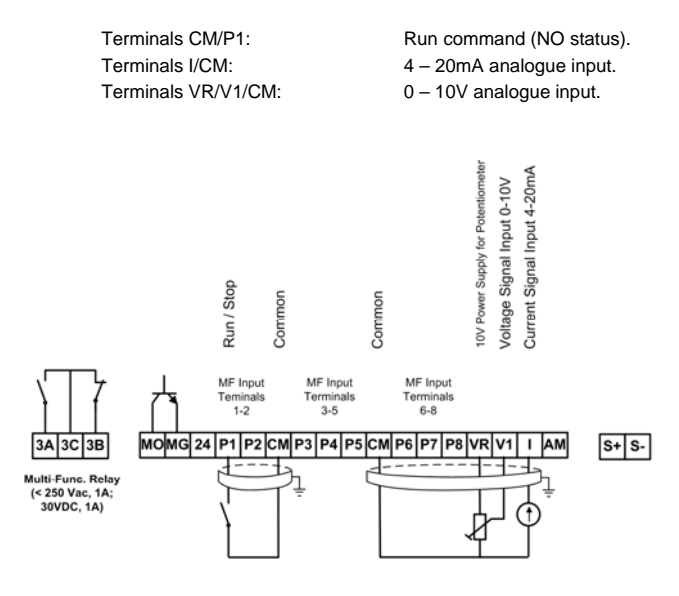

SD25DTC0006AI

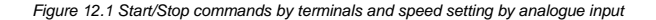

# **12.2. Start/Stop commands by keypad and speed setting by analogue input**

## **12.2.1. Parameters configuration**

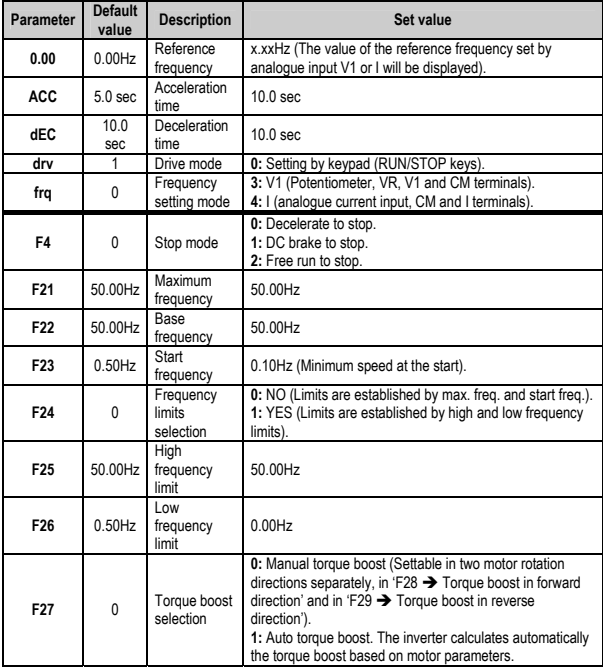

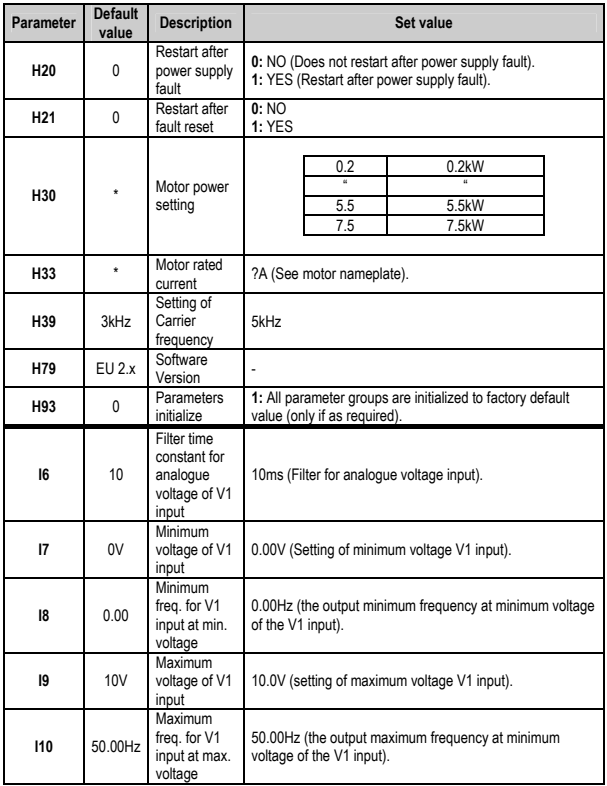

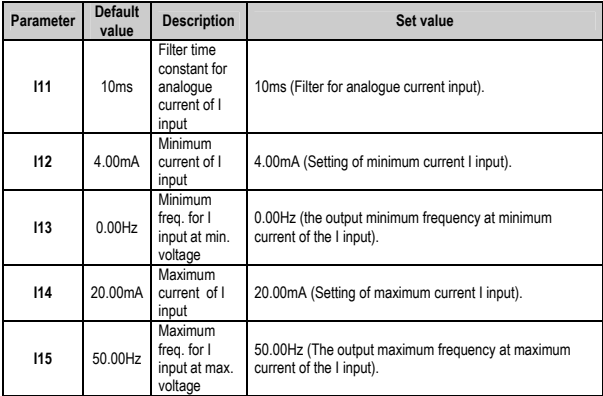

#### **12.2.2. Connections drawing**

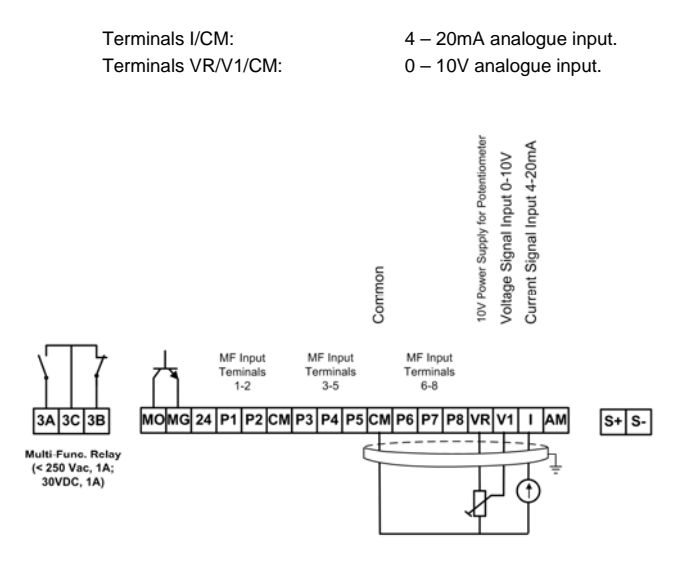

SD25DTC0007AI

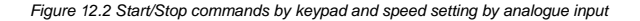

# **12.3. Multi-speed commands (multi-step frequencies) using P6, P7 and P8**

### **12.3.1. Parameters configuration**

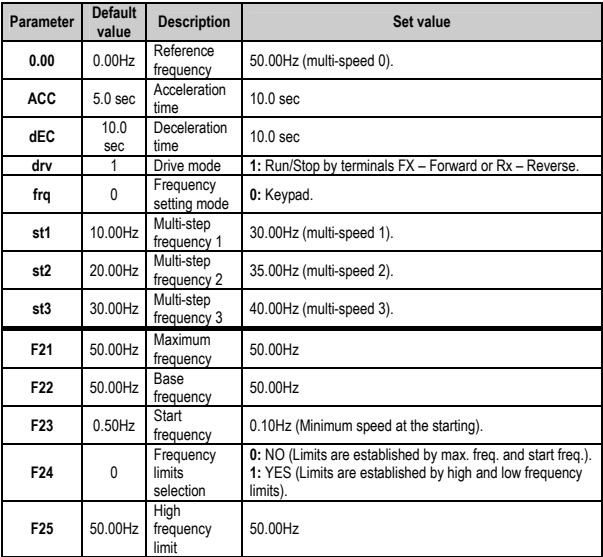

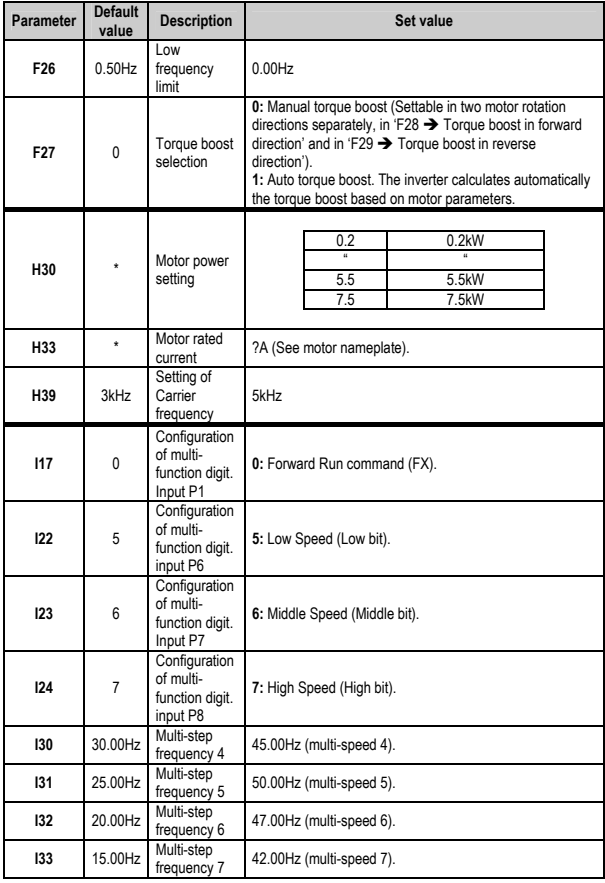

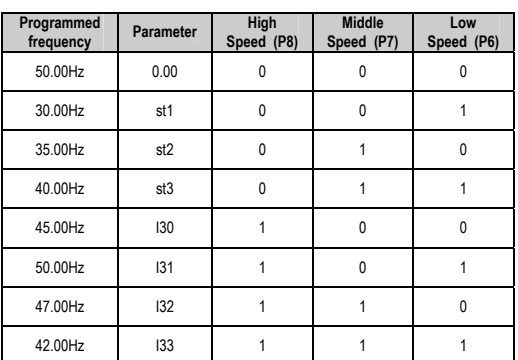

Depending on the status of P6, P7 and P8 input terminal we can select different programmed frequencies:

#### **12.3.2. Connections drawing**

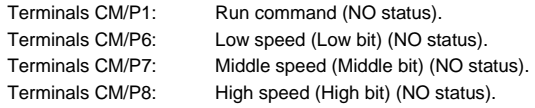

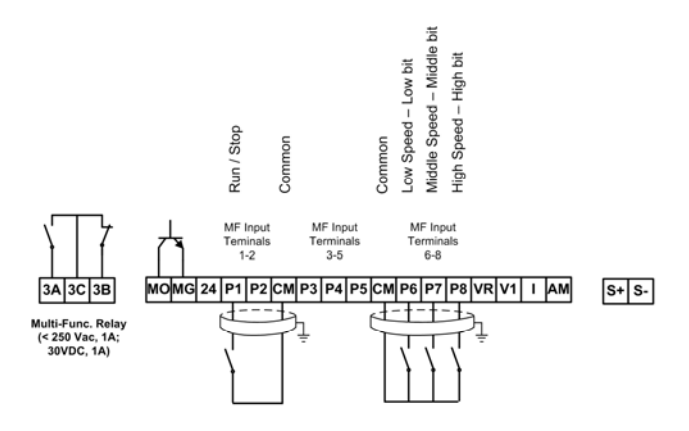

SD25DTC0008BI

*Figure 12.3 Multi-speed commands using P6, P7 and P8* 

# **12.4. Constant pressure control and automatic stop at zero level flow. Pressure command set by keypad**

# **12.4.1. Parameters configuration**

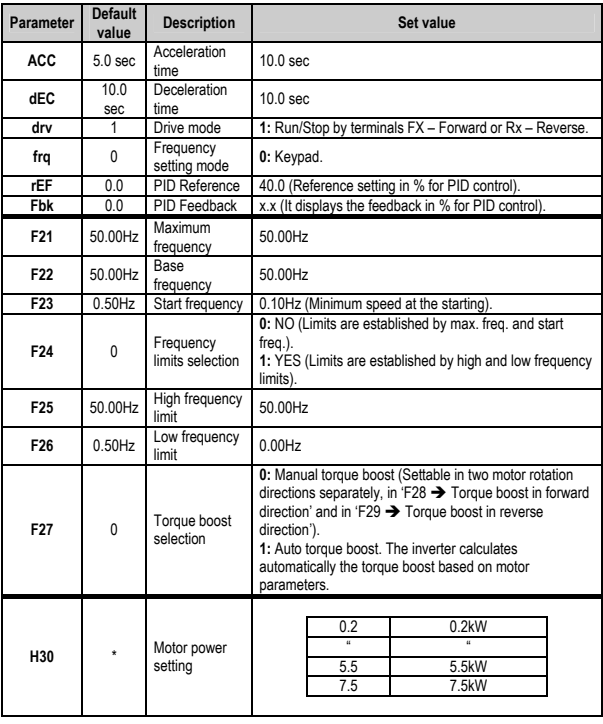

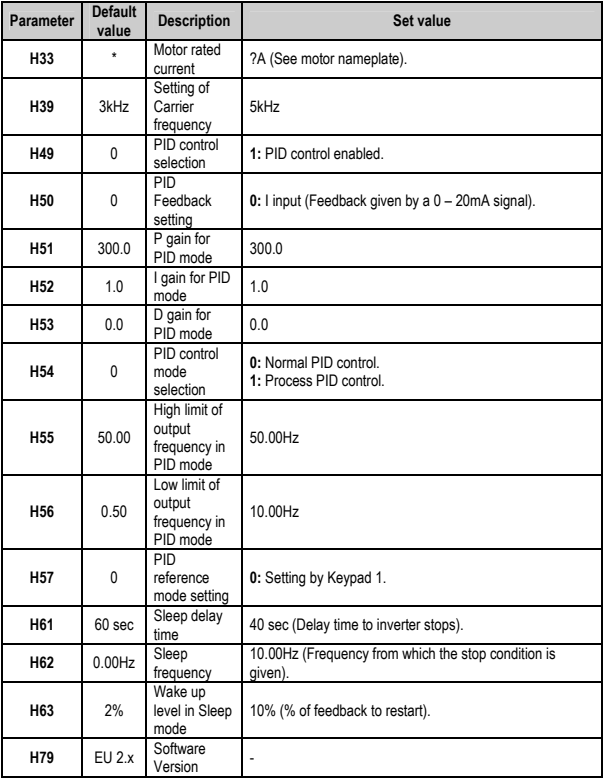

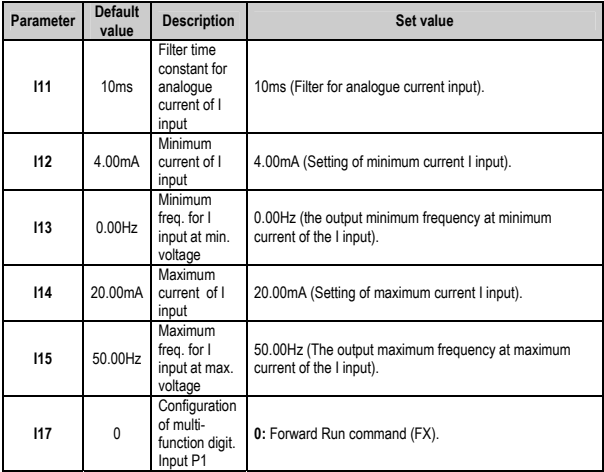

## **12.4.2. Connections drawing**

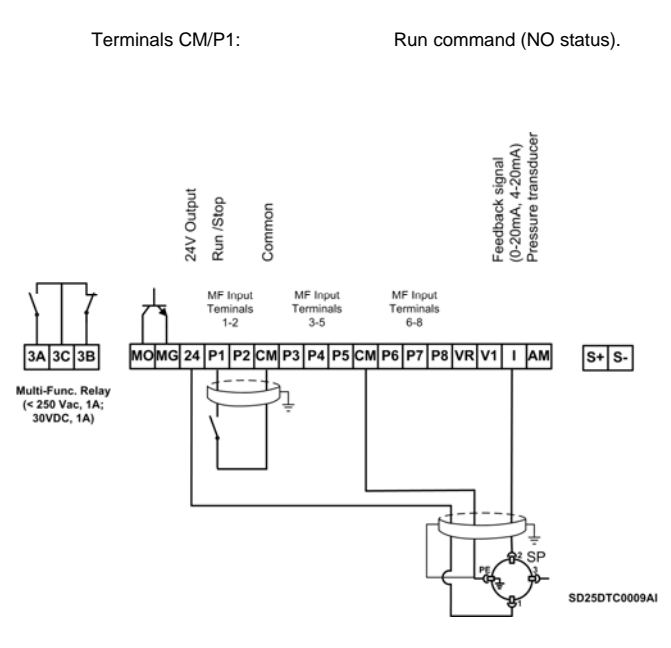

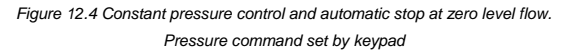

# **12.5. Automatic constant pressure control mode up to four reference frequencies and jog frequency as manual mode**

# **12.5.1. Parameters configuration**

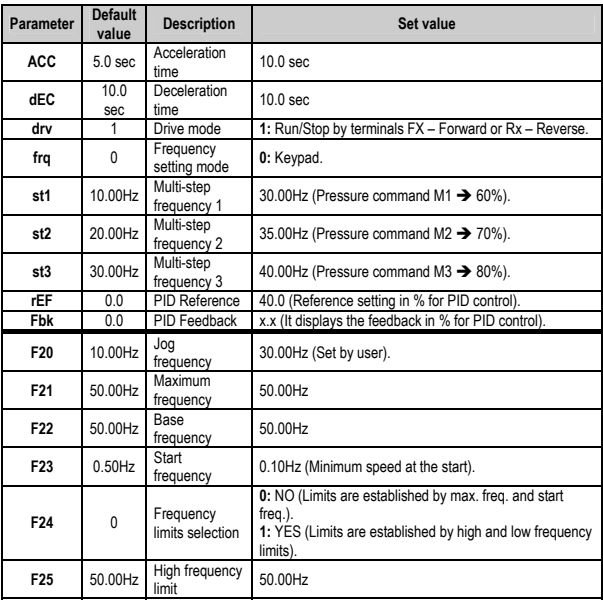

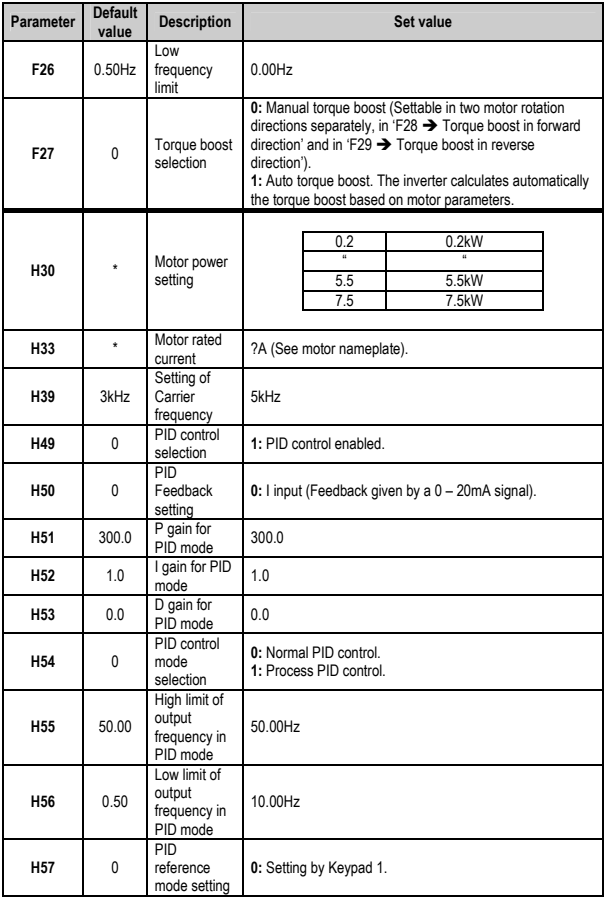

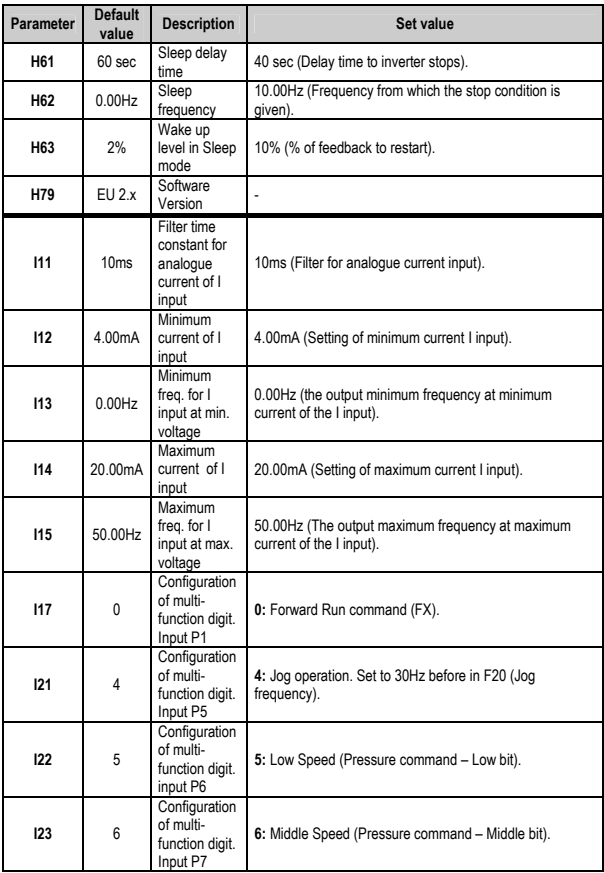

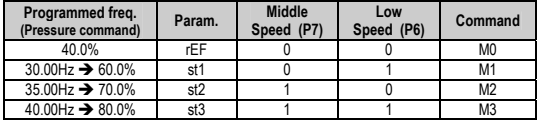

#### **12.5.2. Connections drawing**

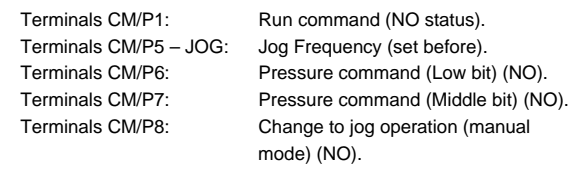

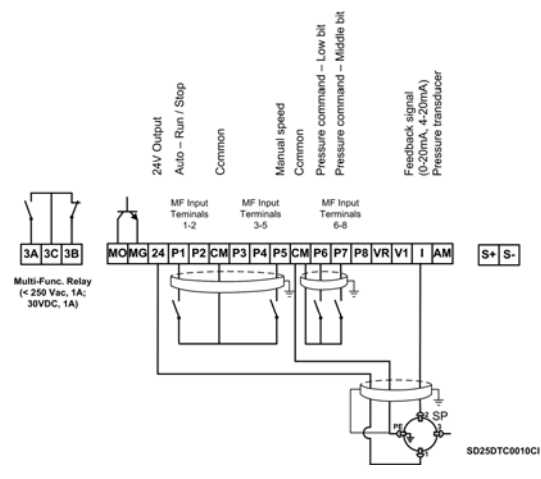

*Figure 12.5 Automatic constant pressure control mode up to four reference frequencies and jog frequency as manual mode (set by keypad)* 

# **12.6. Constant pressure control up to eight commands and automatic stop at zero level flow. No jog frequency function at manual mode**

### **12.6.1. Parameters configuration**

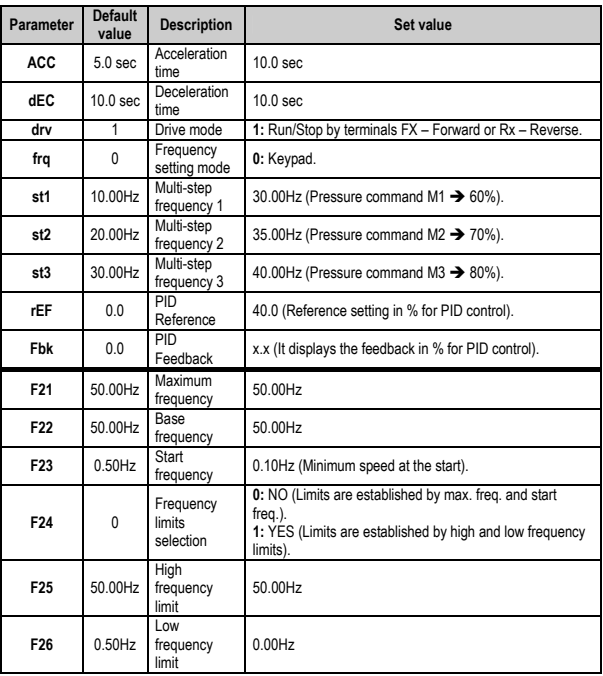
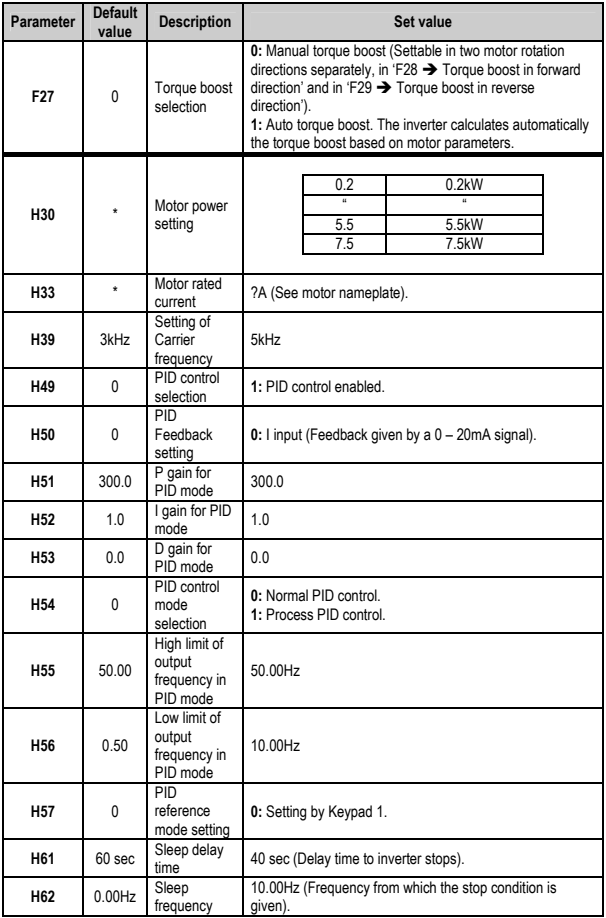

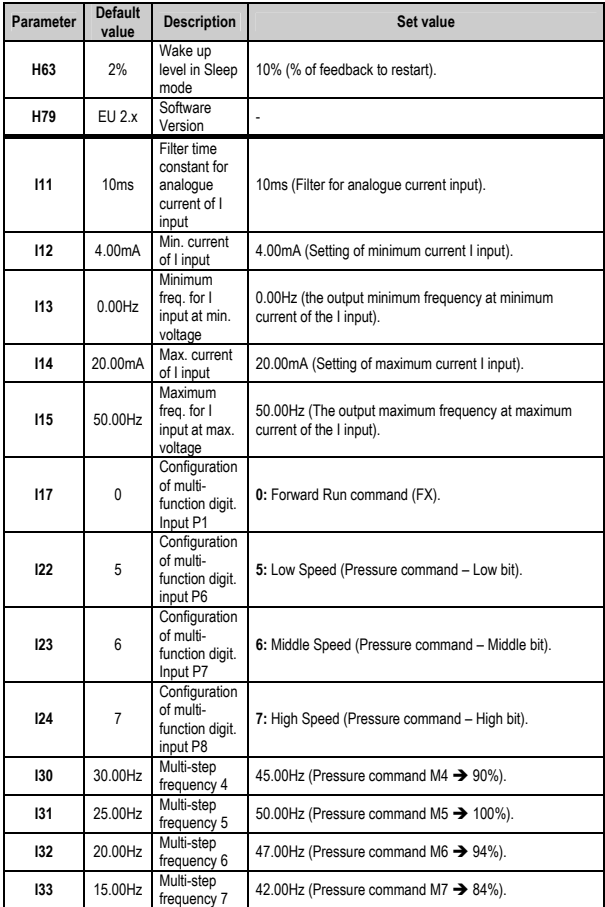

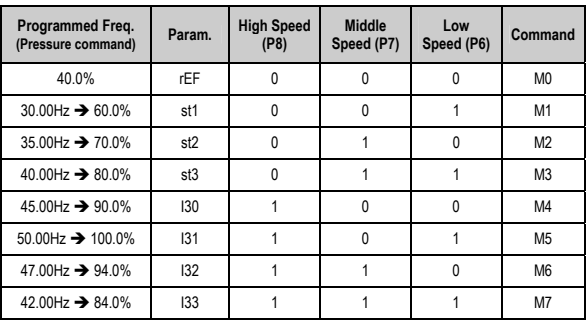

### **12.6.2. Connections drawing**

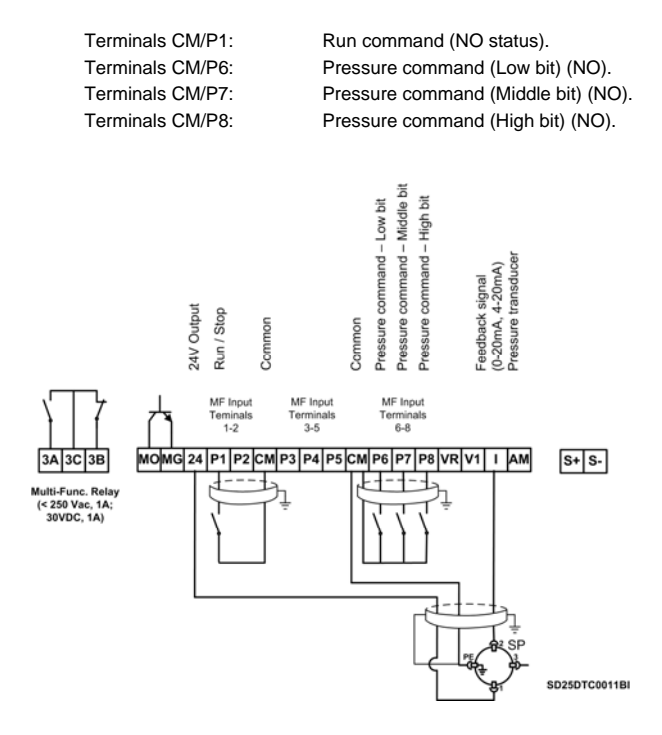

*Figure 12.6 Constant pressure control up to eight commands and automatic stop at zero level flow. No jog frequency function at manual mode* 

## **12.7. Speed control (up/down potentiometer) and Start/Stop commands by terminals**

### **12.7.1. Parameters configuration**

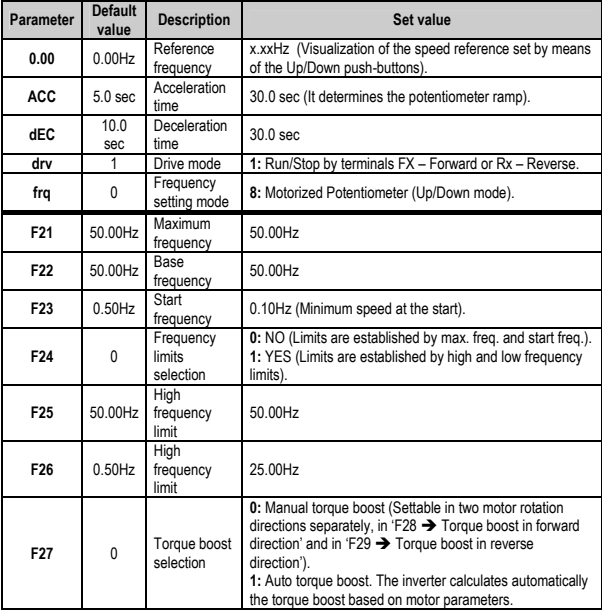

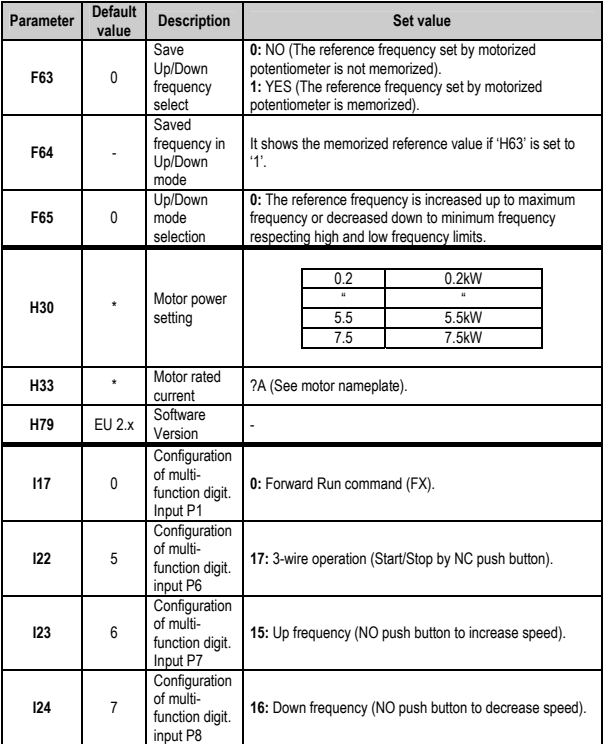

Run command will be given with a NO push buttons between CM and P1 (FX) terminals. When run command (FX) is activated (CM common), the inverter will start and will keep the speed at 0Hz. When P7 push button is pressed, the speed increases up to minimum speed (F24), and if P7 follows pressed, the speed will follow increasing according to ACC acceleration ramp.

### **12.7.2. Connections drawing**

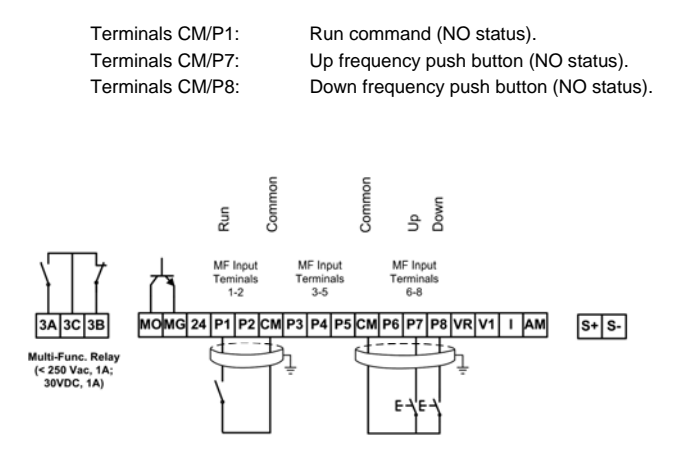

SD25DTC0012BI

*Figure 12.7 Speed control (up/down potentiometer) and Start/Stop commands* 

*by terminals* 

# **13. [CONFIGURATION REGISTER](#page-7-0)**

VARIABLE SPEED DRIVE: SD250. SERIAL No: MODEL: APPLICATION: DATE: CUSTOMER: NOTES:

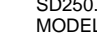

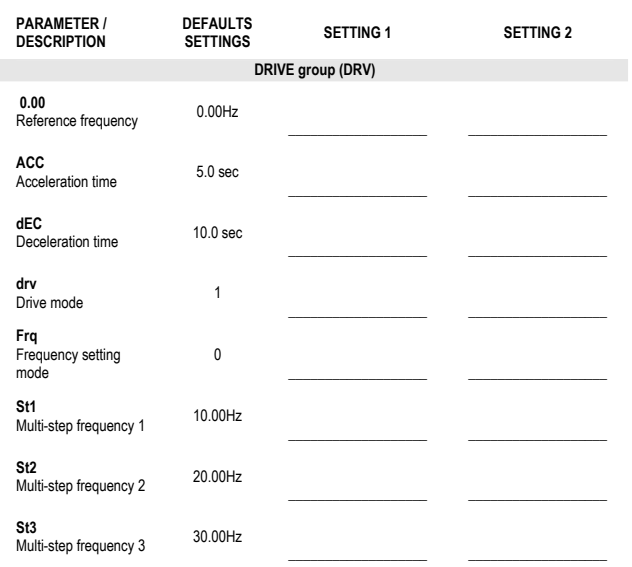

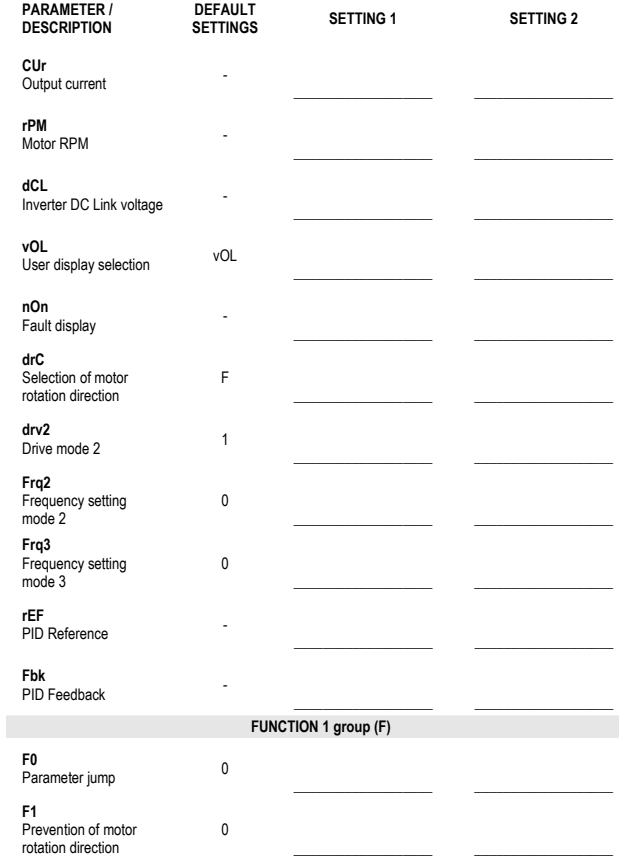

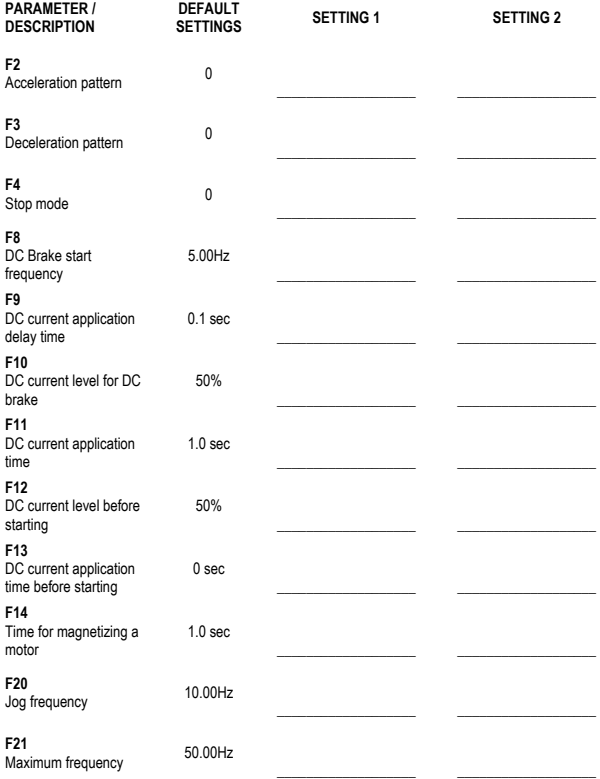

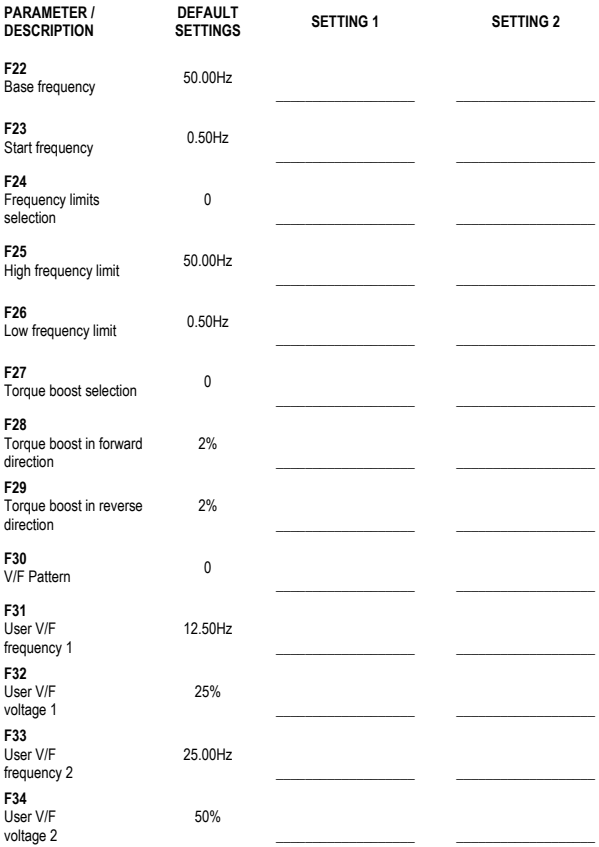

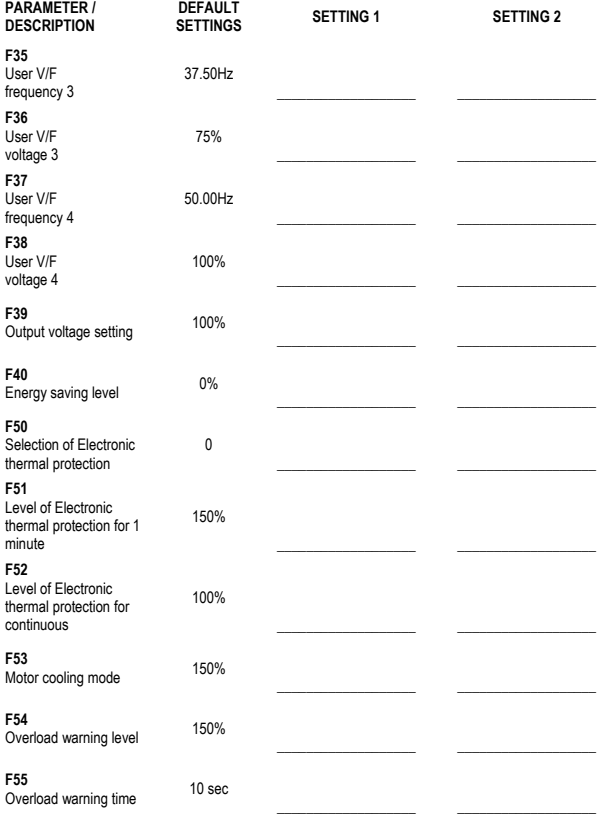

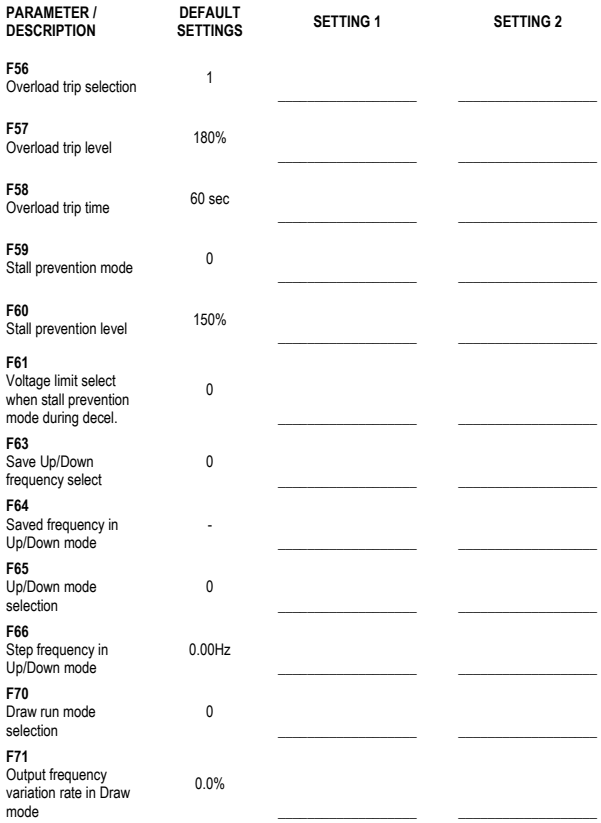

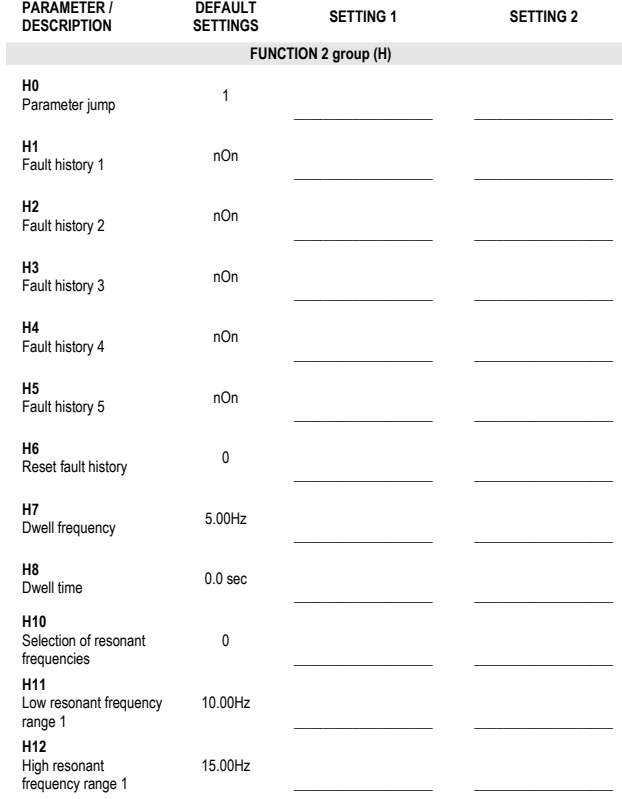

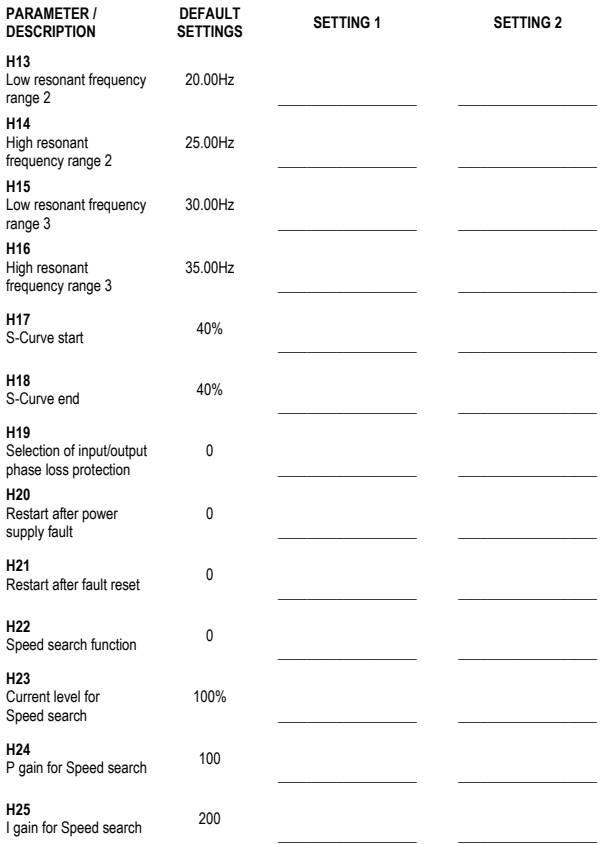

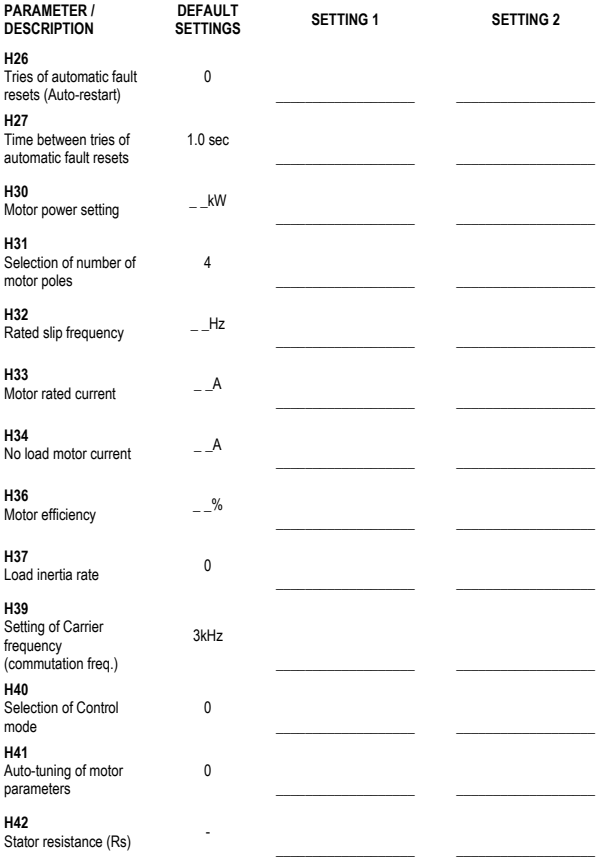

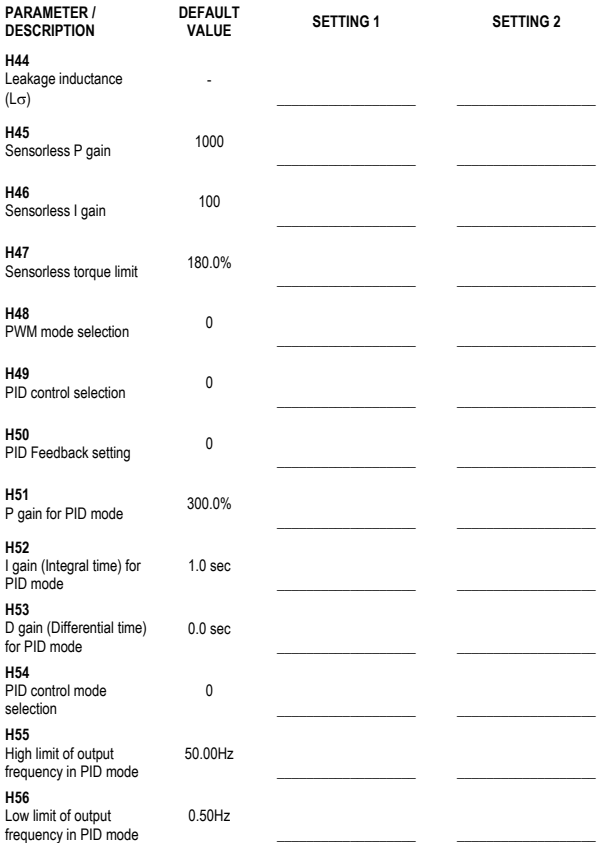

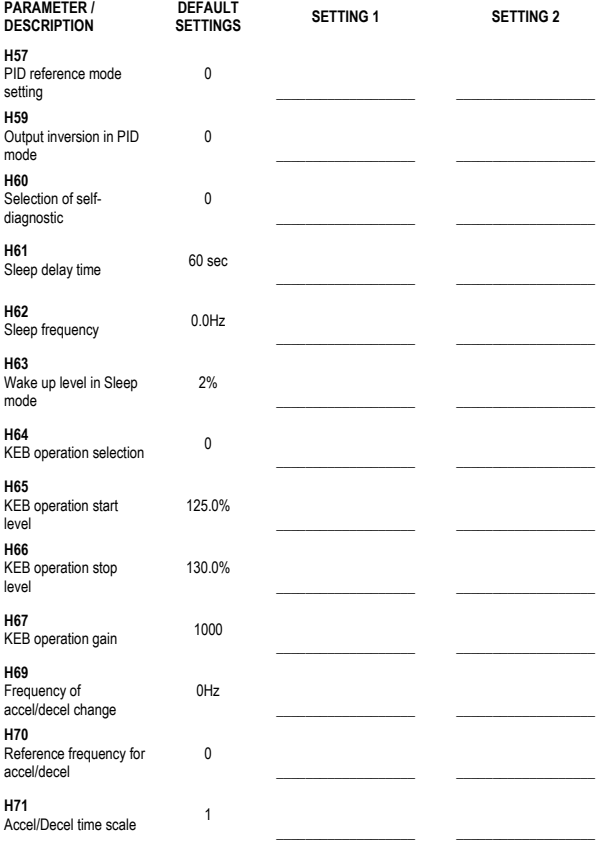

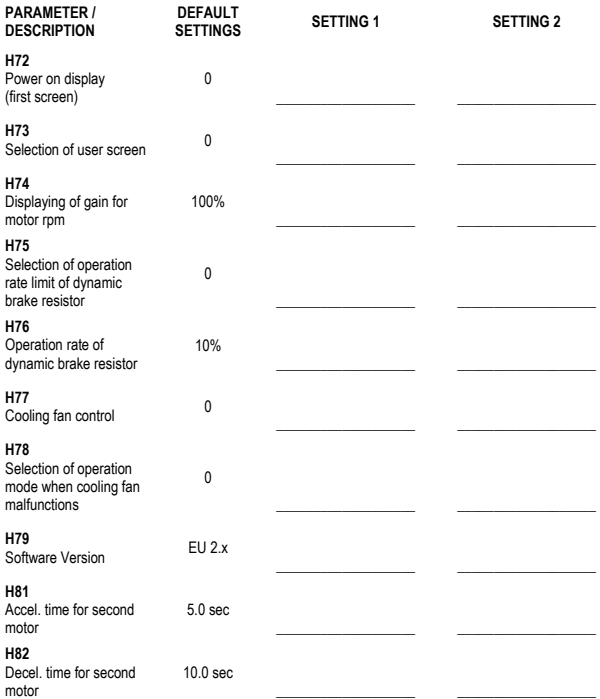

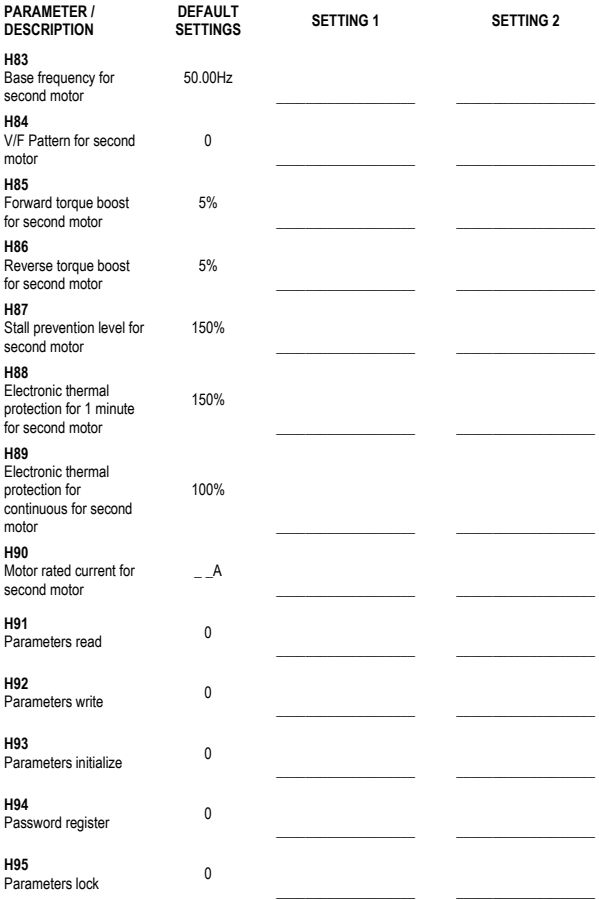

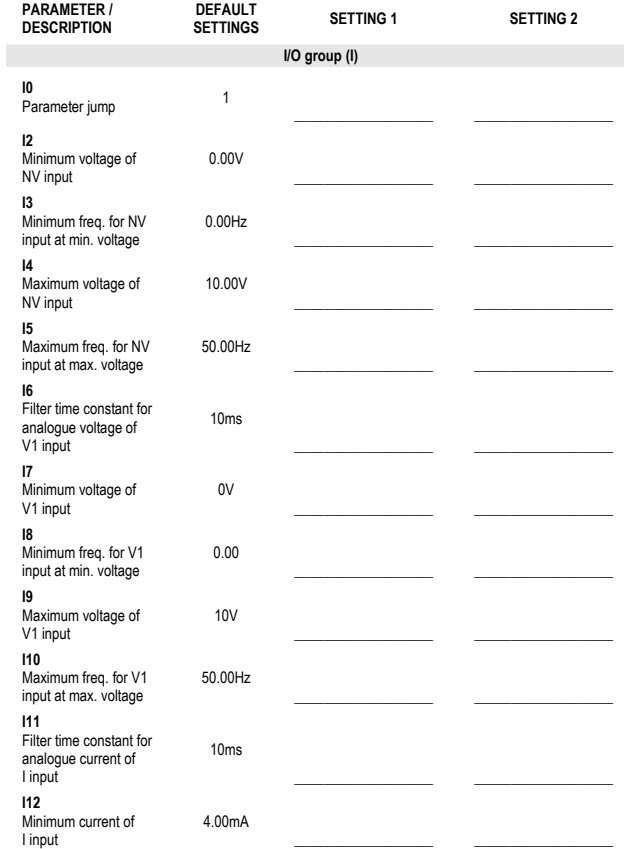

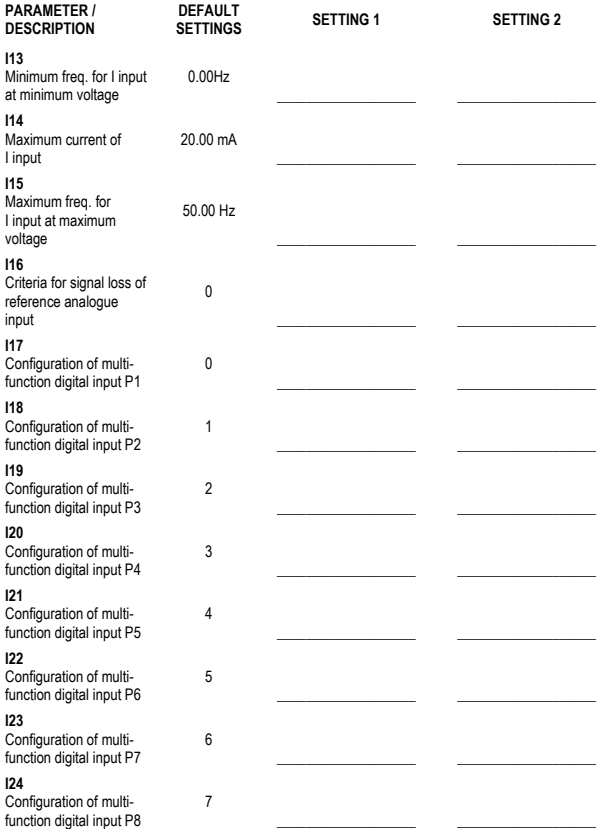

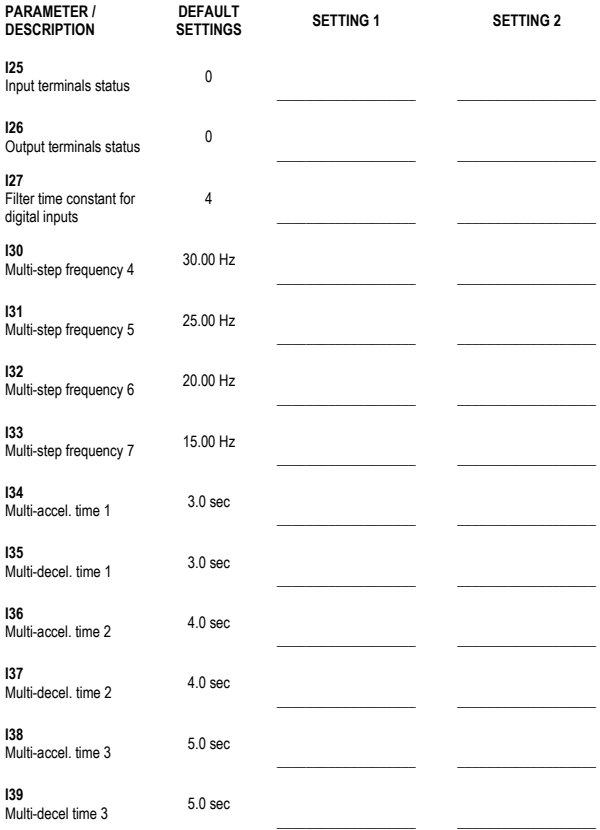

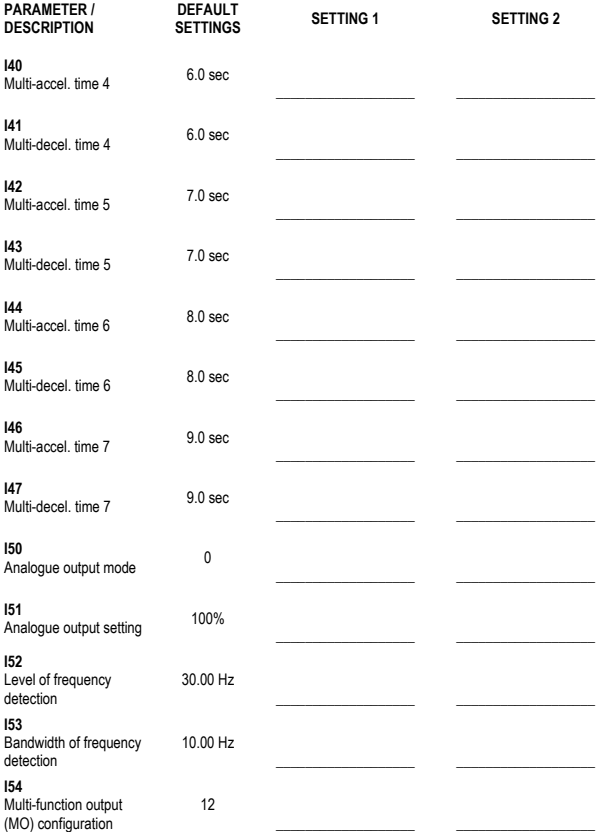

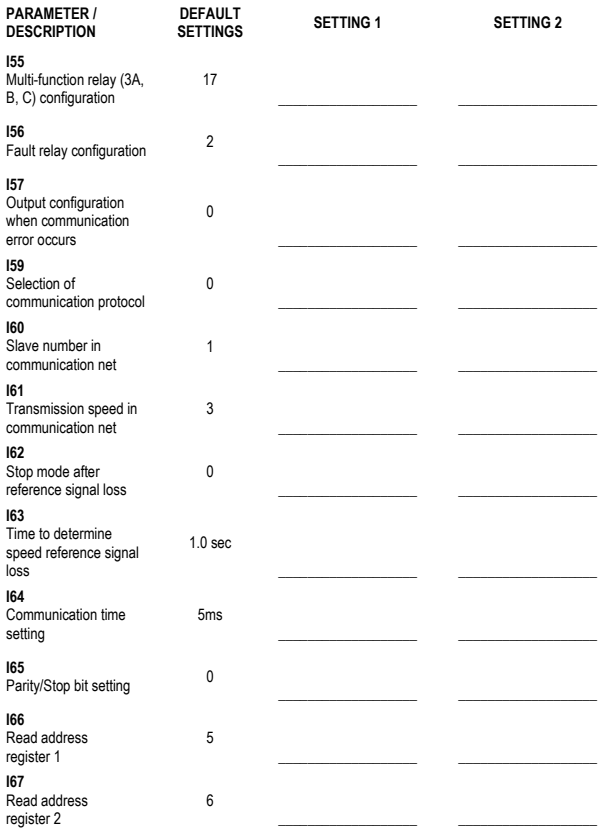

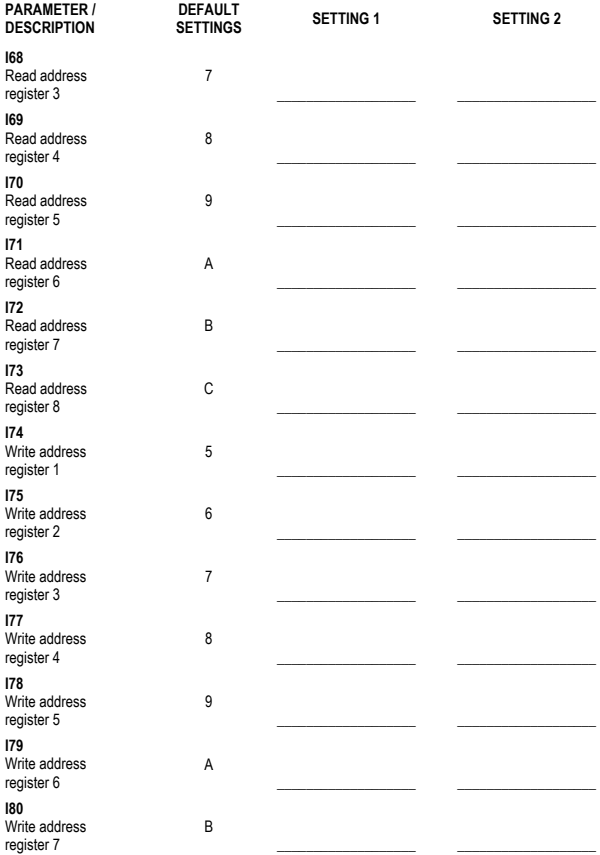

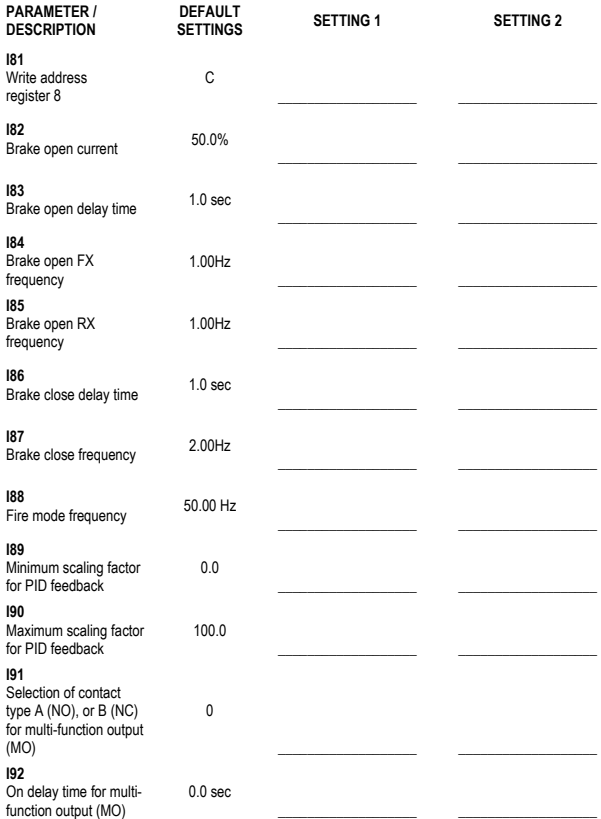

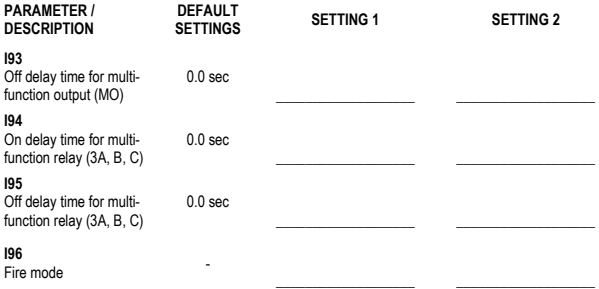

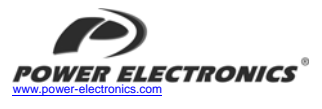

#### *24 Hours Technical Assistance 365 days a year 902 40 20 70*

 **HEAD OFFICE** 

Ī

**SPAIN** C/ Leonardo da Vinci, 24 - 26, Parque Tecnológico · 46980 · Paterna · VALENCIA · SPAIN<br>Tel. 902 40 20 70 · (+34) 96 136 65 57 · Fax. (+34) 96 131 82 01

#### $I$  **INTERNATIONAL**

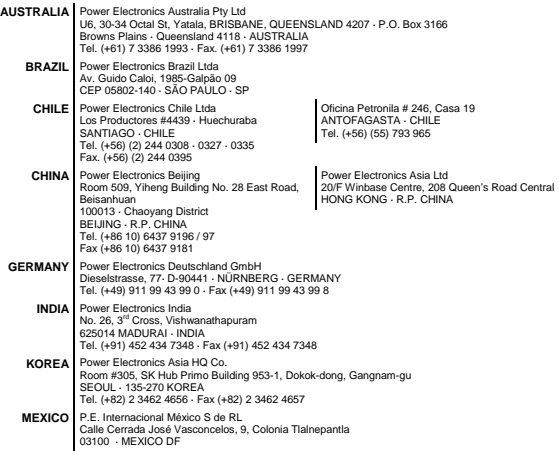

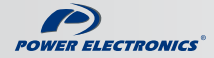

www.power-electronics.com